Q KUTUMIN

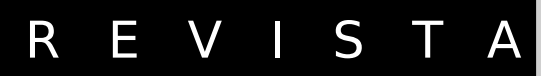

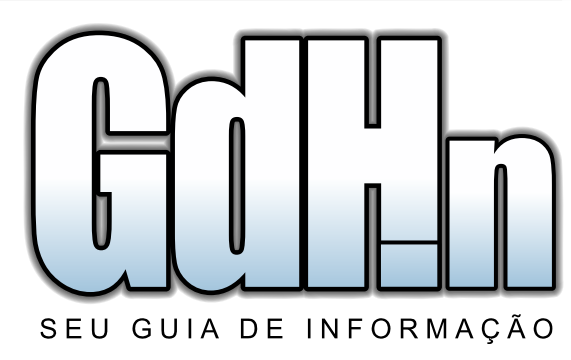

# NetStumbler e Wavemon

Veja como medir o sinal da sua rede wireless

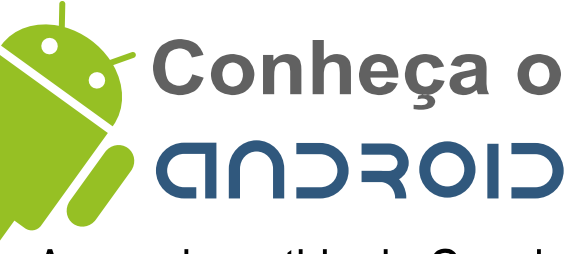

A nova investida do Google

**Exclusivo!** Entrevista com Leandro Santos, desenvolvedor do

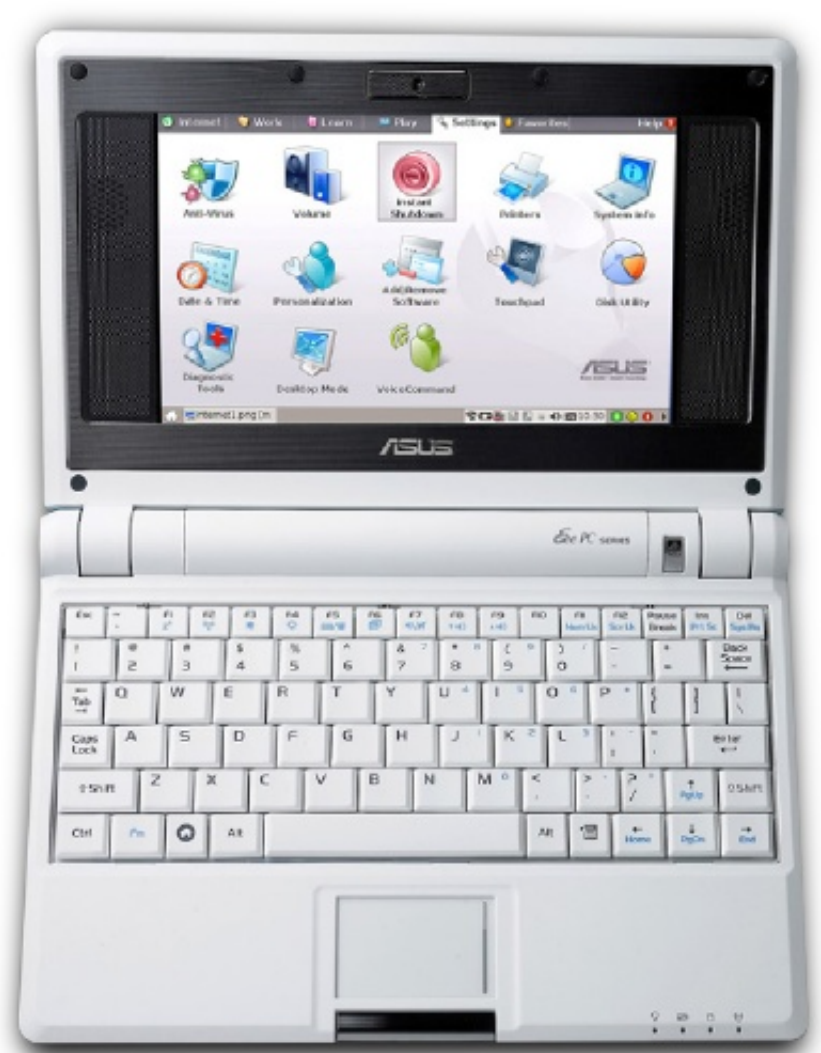

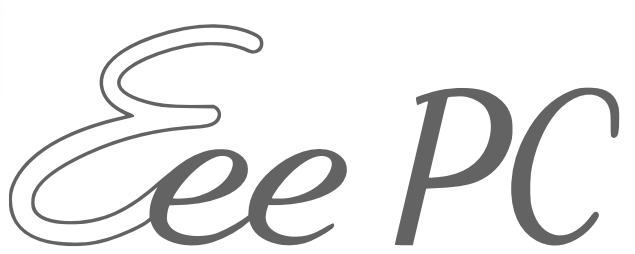

O sub-notebook da Asus que está conquistando o mercado e criando tendências

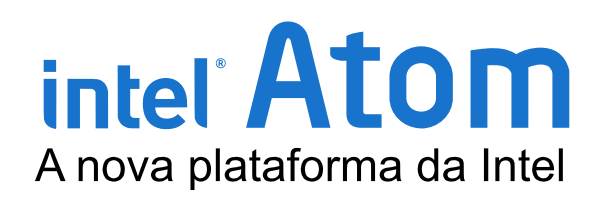

Gerenciando usuários no Linux **Collectiva de Cotidiano de Cadgets** Notícias

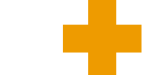

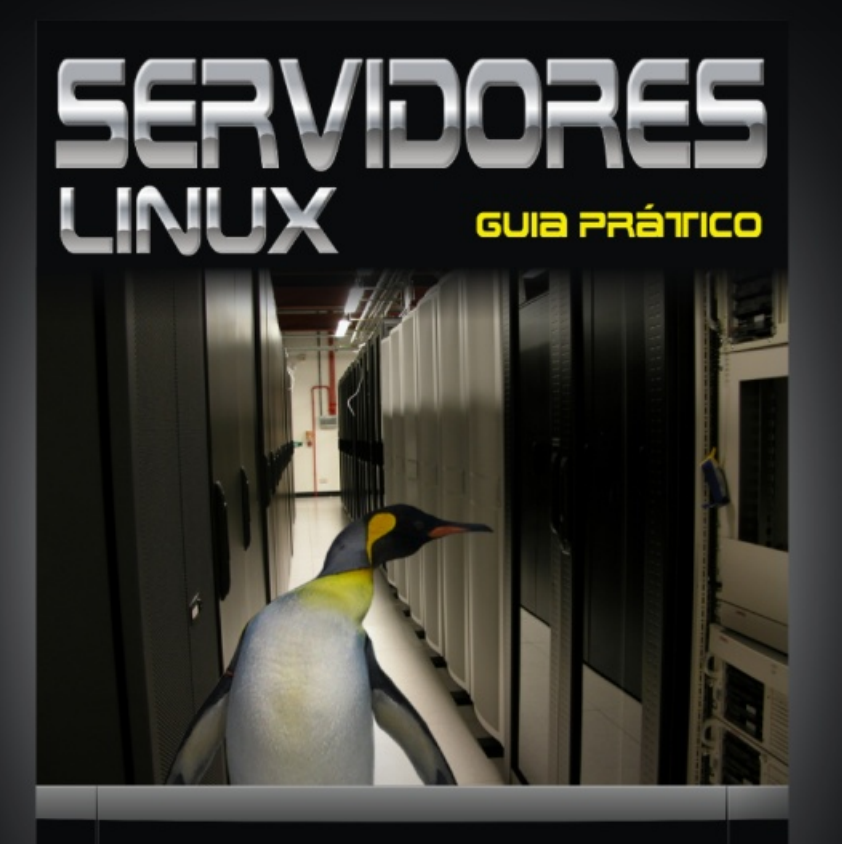

Carlos E. Morimoto www.guiadohardware.net

# Em breve...

# <http://www.gdhpress.com.br/>

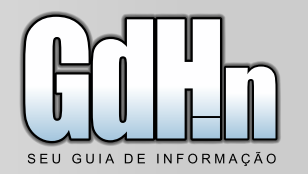

# **Colaboradores:**

#### **Equipe técnica**

Luana Kohlrausch Daniel Bayer Gouveia Luciano Lourenço

#### **Colaboradores da edição**

Digital Drops nick@digitaldrops.com.br http://www.digitaldrops.com.br

> Teseu http://teseu.wordpress.com

Jose F. Neto greengoblin.gdh@gmail.com

Leandro Santos leandro@gdhpress.com.br

Carlos E. Morimoto http://www.guiadohardware.net/ morimoto@guiadohardware.net

Júlio Cesar Bessa Monqueiro julio@guiadoardware.net

Marcos Elias Picão http://www.explorando.com.br/ marcos@guiadohardware.net

#### **Contato**

revista@gdhn.com.br

Novo layout, nova "marca", nova proposta de editorial: É assim que anunciamos a edição 11 da Revista do Guia do Hardware.NET, agora "Revista GdHn". Muitas das mudanças já estão publicadas nesta edição, mas outras ainda devem ocorrer.

Junto com a nova proposta do editorial, também surgiu uma nova filosofia: A Revista GdHn passará a ser mais colaborativa, e menos dependente do guiadohardware.net. O vínculo continuará existindo, como não poderia deixar de ser, mas é nosso objetivo disponibilizar conteúdos novos e exclusivos, de preferência provenientes da colaboração de leitores e interessados. Se você escreve, tem um blog e gostaria de ter alguma contribuição publicada na revista, escreva-nos; se você é um dos que tem um blog, saiba que ele inclusive já pode estar sendo acompanhado, e um dia qualquer pode surgir um email em sua caixa postal verificando seu interesse em publicar alguma matéria na revista ;).

Outro ponto que gostaríamos de contar com a sua colaboração, é no quesito "rumos" da revista. Se você não gostou de determinada sessão, acha que falta alguma coisa, tem sugestões para o layout, escreva-nos também. Em suma: deixe-nos saber o que acha, como gostaria que fosse a Revista GdHn. Queremos fazer uma revista que, na medida do possível, agrade ao maior público possível, moldada especialmente para quem lê e gosta tanto da revista, quanto de sua proposta.

Encerrados os comentários iniciais, vamos a uma rápida apresentação da Edição 11 ;).

Como destaque, temos uma análise completa do EeePC, o sub-notebook da Asus que vem conquistando mercado e adeptos da portabilidade. A tendência parece estar estabelecida, alavancada tanto pelo lançamento de inúmeros notebooks de baixo custo, subnotebooks (como o EeePC), smartphones, etc, quanto pela atual viabilidade dos planos de acesso a internet via celular (afinal, para que serve um pc sem internet??), que principalmente após o lançamento do 3G, viraram febre, pois tornaram a velocidade da conexão aceitável e a preços bem razoáveis para qualquer mortal.

Leandro Santos, desenvolvedor do Kurumin NG, nos concedeu uma entrevista exclusiva, onde fala porquê decidiu encarar um projeto tão grande, mesmo após ter desistido de desenvolver o Kalango Linux, além de mais detalhes sobre a nova distro, como, motivos para a troca da distribuição base, características do Kurumin original que pretende manter, etc, assim como informações para quem deseja colaborar com o projeto.

Se você tem curiosidades sobre as novas apostas do Google e Intel, duas gigantes dentro de suas áreas, não deixe de conferir o artigo sobre o Google Android e o Intel Atom, que trazem mais detalhes sobre as duas plataformas. Trazemos ainda uma pequena dica para aqueles que gostam de por a mão na massa, abordando o gerenciamento de usuários no linux via linha de comando. Para finalizar, um artigo ensinando a verificar o alcance do sinal de sua rede wireless, possibilitando, dentre outras coisas, detectar buracos negros dentro de sua área de cobertura.

Nesta edição, inauguramos também uma coluna de opinião, que neste mês é figurada por Teseu, abordando as promessas e esperas pelo uso de sistemas opensource nos órgãos públicos, uma sessão de gadgets, que esta sendo elaborada em parceria com o Digital Drops, além de uma sessão entitulada "cotidiano", onde Jose F. Neto aborda de forma engraçada um sério problema que encontrou em um dia normal de trabalho. Como de praxe, trazemos também a sessão de notícias.

Para esta edição era isto, e não deixe de nos escrever: revista@gdhn.com.br.

#### *Luana Kohlrausch*

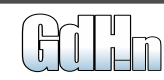

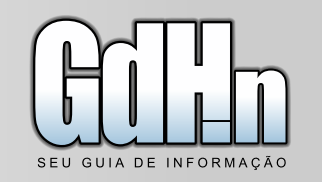

#### [Entrevista com Leandro Santos](#page-5-0) Desenvolvedor do Kurumin NG

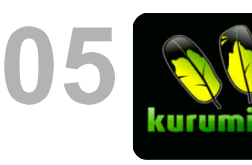

Após rumores sobre o fim do Kurumin Linux, uma nova distribuição surge no cenário nacional: o Kurumin NG, um novo projeto que visa dar continuidade ao trabalho realizado no Kurumin, porém, com uma "cara diferente". Confira a entrevista exclusiva concedida por Leandro Santos, idealizador e desenvolvedor deste importante projeto.

# [Entendendo o Google Android](#page-12-0)

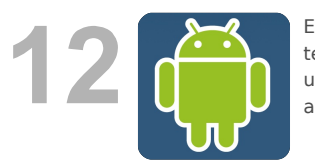

E o Google continua inovando. Agora é a vez do Android, um sistema operacional desenvolvido para telefones celulares. Confira uma pequena análise sobre o novo sistema e, ainda, uma rápida abordagem sobre outras opções disponíveis no mercado ;).

# [Gerenciando usuários no Linux](#page-42-0)

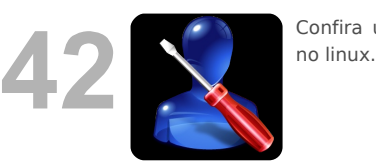

Confira uma dica rápida e prática de como gerenciar usuários

# [Medindo o sinal da rede wireless](#page-45-0)

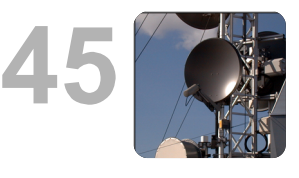

Em uma rede cabeada, você sabe exatamente até onde o sinal chega, afinal, só tem acesso a rede, quem tiver acesso físico a ela. Em uma rede wireless, uma atitude saudável tanto do ponto de vista da segurança quanto do ponto de vista da usabilidade da rede, é verificar a qualidade do sinal no ambiente e até onde ele realmente chega. Veja aqui uma maneira fácil e eficiente de verificar o sinal de sua rede wireless tanto no linux quanto no windows.

#### Intel Atom: A nova aposta da Intel

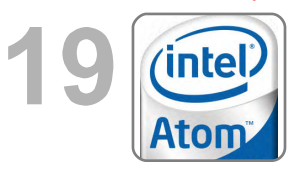

Após a bem sucedida marca Intel Centrino, a Intel resolve adotar a mesma estratégia para sua nova linha de produtos, o Intel Atom, destinada a MIDs, tablets e equipamentos ultra-portáteis em geral. O objetivo da plataforma é atender a crescente demanda por produtos de baixo consumo, baixa dissipação térmica e preços baixos, onde o desempenho não é necessariamente o principal pré-requisito. Conheça melhor a plataforma.

#### Asus Eee: [Análise completa do badalado sub-notebook da Asus](#page-26-0)

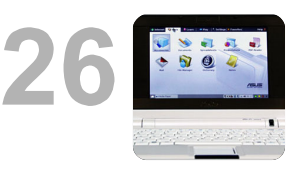

Ao que tudo indica, estamos presenciando a solidificação de uma nova tendência: Portabilidade e acessibilidade. No mercado dos sub-notebooks, quem saiu na frente foi a Asus, que além de criar o conceito, lançou e difundiu o Asus Eee, um sub-notebook de apenas 7". Nesta edição, dedicamos a ele uma completa análise, com inúmeras fotos e dicas. Não deixe de conferir ;).

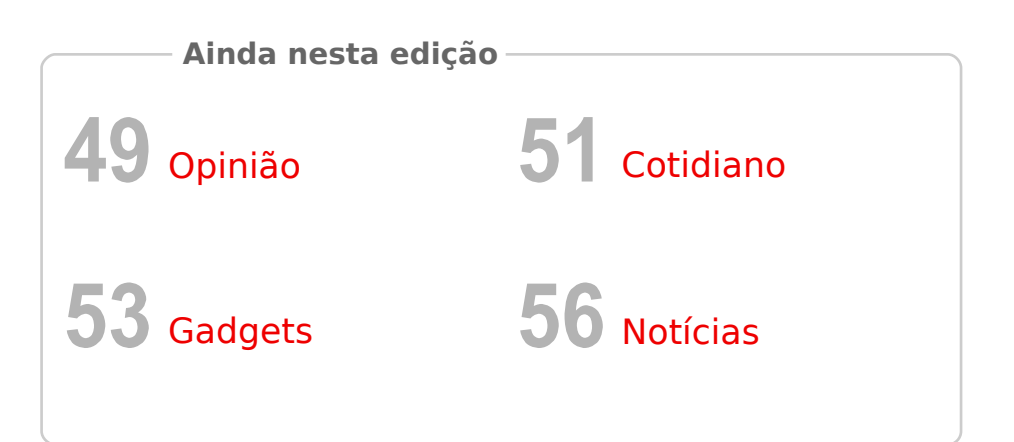

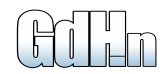

# **Coleção Completa**

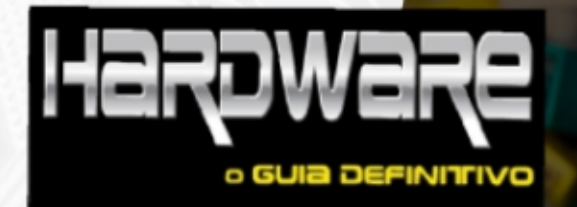

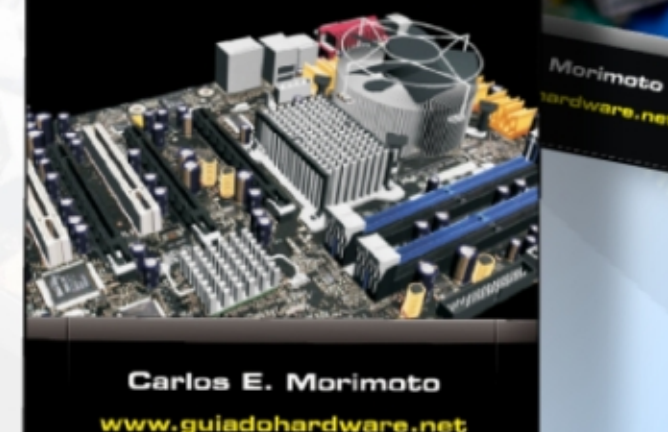

# **4 livros** por apenas

- Hardware
- Redes Kurumin 7
- Ferramentas Técnicas

(com envio Grátis)

**Faça já seu pedido :** <http://www.gdhpress.com.br/promocao/>

<span id="page-5-0"></span>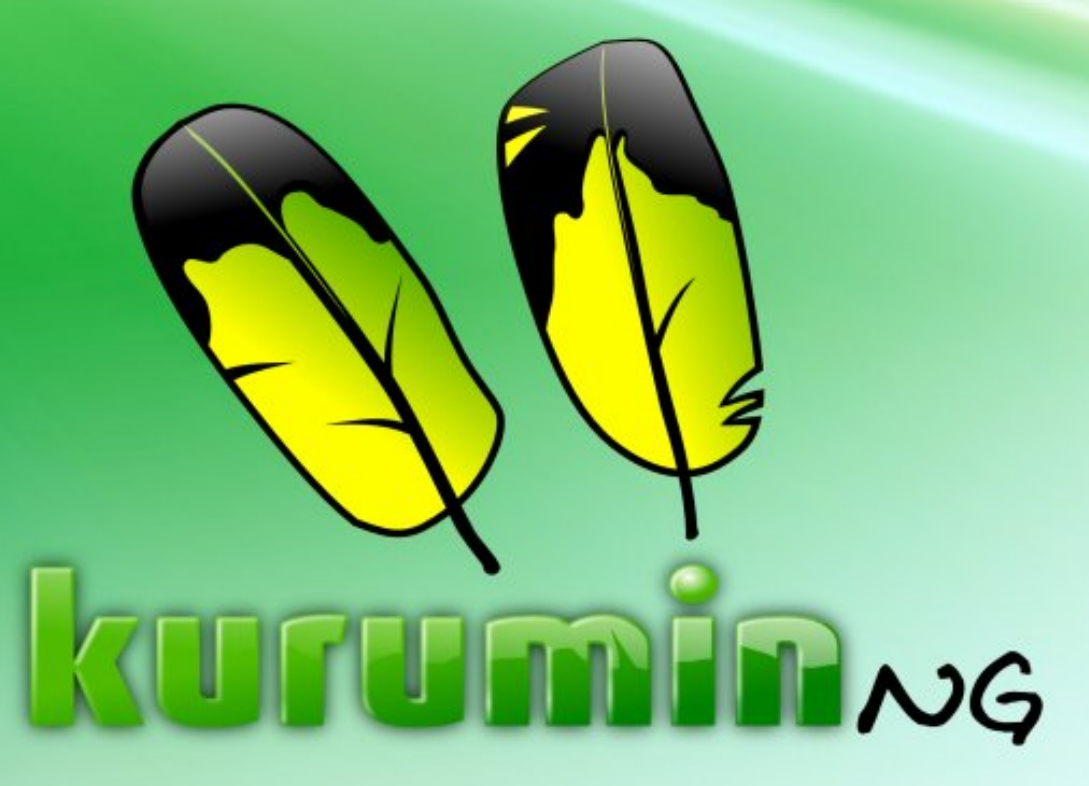

# **O projeto da "Nova Geração" do Kurumin**

No final de 2007, Carlos Morimoto, desenvolvedor de uma das distribuições Linux nacionais mais usadas, o Kurumin, anunciou que estava realmente considerando a possibilidade de encerrar o projeto. Dentre muitas manifestações da comunidade em prol da continuidade do sistema, e o crescimento dos rumores sobre o abandono do desenvolvimento da próxima versão, surgiram algumas manifestações dentro da comunidade com o objetivo de levar o Kurumin adiante, mas nenhuma com grande destaque ou que realmente tenha saído do papel. Eis que no "fim do túnel", surge a luz esperada em forma de um anúncio por muitos esperado: Uma nova distribuição linux, que se propõe a suprir o vácuo deixado pelo Kurumin e que conta com o apoio e colaboração de seu idealizador: O Kurumin NG.

O Kurumin NG já está em pleno desenvolvimento, inclusive, com um segundo beta lançado. Com a proposta de "aproveitar os pontos fortes do Kurumin e melhorar os pontos fracos", está Leandro Santos, criador e mantenedor no Kalango Linux, idealizador do projeto. Vamos então a uma conversa com o próprio, para sabermos um pouquinho mais do que vem por aí ;)

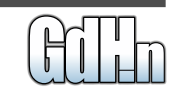

# **Kurumin NG**

**GdHN:** No tópico postado no Fórum GdH em que fez o anúncio do Kurumin NG, você cita o fato de ter desistido (assim como o próprio Morimoto) de dar continuidade a sua distribuição, o Kalango Linux, por diversos motivos, dentre eles, o fato de existirem inúmeras distribuições linux voltadas aos usuários desktop e que conseguem cumprir muito bem o que prometem. Além do fato da "enorme perda" em suas palavras com o descontinuamento das duas distribuições, quais outros motivos lhe levaram a encabeçar um projeto tão grande e do qual se cria tanta expectativa (o que aumenta

consideravelmente a responsabilidade envolvida, que por si só já é grande) e o que lhe animou a achar que dessa vez seria diferente?

**Leandro:** Bom, apesar de eu ter tocado o projeto Kalango Linux por diversão, sempre se espera algum retorno pelo trabalho que fazemos, seja um elogio, seja uma oportunidade de trabalho, novas amizades, etc. Até porque, quem tem um projeto deste tipo como o Morimoto, Bruno do BigLinux, Luciano do Resulinux, Flavio do GoblinX, Nelson do DreamLinux (e

# Entrevista com Leandro Santos

toda essa galera que toca algum projeto de distribuição GNU/Linux) sabem que não é fácil, exige tempo e dedicação. Não estou dizendo que o Kalango não me deu retorno, muito pelo contrário, através do projeto pude conhecer muita gente bacana como o Luis Marks, tive diversas oportunidades de trabalho, fui palestrante em alguns eventos e por aí vai.

Sou muito grato por tudo isso, mas o projeto chegou em um estágio em que eu já não tinha mais motivação para continuar, as contribuições para o sistema em si chegaram a zero, as

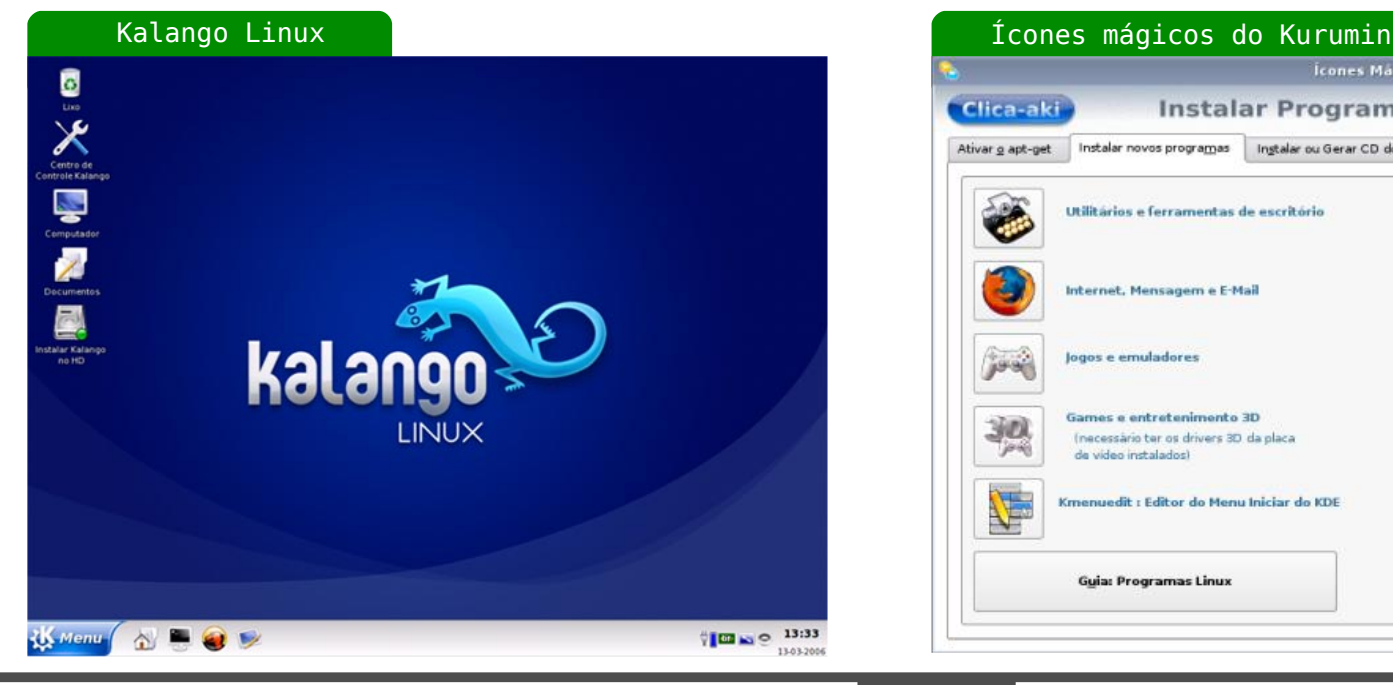

#### **Icones Mágicos**  $\circ$ **Clica-aki Instalar Programas** Ativar g apt-get Instalar novos programas | Ingtalar ou Gerar CD do Kokar | Créditos Wine e VMware: compatibilidade com Utilitários e ferramentas de escritório  $\blacksquare$ programas Windows Video, som e multimidia Internet, Mensagem e E-Mail Compiladores, Kernel, utilitários de agos e emuladores rede e outros programas Games e entretenimento 30 Inecessário ter os drivers 30 da olaca Gerenciadores de janelas de video instalados) Avancado: Instalar e gerenciar os Kmenuedit : Editor do Menu Iniciar do KDE programas instalados usando o Synaptic Para usar os icones mágicos você precisa Guia: Programas Linux estar conectado na Internet Eechar

# Entrevista com Leandro Santos

pessoas estavam cada vez mais buscando outras alternativas (e com razão, afinal de contas o sistema não era mais atualizado), e isso foi me desanimando. Mas voltando a pergunta, o que me faz acreditar que dessa vez vai dar certo é que neste tempo em que fiquei "parado" tive oportunidade de aprender melhor como funciona o sistema de desenvolvimento do Debian e do Ubuntu, além de ferramentas de controle de versão como o SVN e o Trac. Estou trazendo esse Know-How para o desenvolvimento do Kurumin NG. Este novo modelo de desenvolvimento vai exigir menos de mim e do todo o pessoal que se envolverá, haverá um crescimento consciente do projeto, onde quando toda a infra-estrutura estiver montada, só não contribuirá quem não quiser, pois as pessoas estarão com a faca e o queijo na mão como dizem por aí. E para finalizar, definitivamente, a marca Kurumin não poderia simplesmente desaparecer.

**GdHN:** Agora para situar o antigo usuário Kurumin: Até onde você e o seu já publicado trabalho deram a entender, o Kurumin NG não se

propõe a substituir o Kurumin em todos os aspectos, tendo inclusive algumas mudanças bem explícitas, como por exemplo, a adoção do (K)Ubuntu como base para o remaster. Além desta e das modificações visuais que já ficaram bem evidenciadas nos betas da distribuição, quais serão as outras mudanças marcantes no Kurumin NG e o que do Kurumin original você não pretende manter? E com relação ao público-alvo?

**Leandro:** A principal mudança que haverá no Kurumin NG, que inclusive será nosso primeiro diferencial frente a série antiga do Kurumin e as outras distribuições existentes, é com relação aos "Ícones Mágicos". A idéia é fantástica, o nome idem e funciona relativamente bem, porém, carecia de uma estrutura mais organizada, padronizada, mais fácil de manter e que pudesse ser um pouco mais independente do Kurumin, podendo ser utilizada em outras distribuições com pouca ou nenhuma preocupação, simplesmente instale e deixe que ele faça a mágica que o próprio nome sugere.

Como você mesmo lembrou, continuo com a mesma idéia de que o Kurumin NG não tem o dever de ser uma espécie de versão 8 do Kurumin; até porque, neste caso, não seria Nova Geração (NG). A idéia é mudar alguns conceitos, aproveitar aqueles que funcionam bem e tentar satisfazer as necessidades das pessoas que já utilizam o Kurumin, mas de uma forma diferente. Neste sentido, dou uma sugestão para as pessoas que estão céticas quanto ao projeto: Abram suas mentes. Desculpe se não pude responder com exatidão a pergunta "e o que do Kurumin original você não pretende manter?", pois isso ainda está sendo analisado. Mas uma coisa é certa, o que será herdado precisará de adaptações para se adequarem à algumas regras que estabeleci, entre elas podemos destacar: Máximo esforço para que funcione no mínimo em Inglês e Português do Brasil; que não dependa de artifícios como o sudo ativado para funcionar; que funcione tanto considerando um desktop pessoal quanto em um ambiente cliente/servidor (LTSP por exemplo) e que as chances de comprometer a estrutura do (K)ubuntu sejam mínimas.

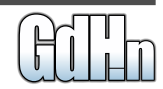

# **Kurumin NG**

Outro diferencial do NG será o cuidado máximo com a usabilidade. Só será mantido aquilo que realmente agrega valor para o usuário, nada de excesso de botões, telas poluídas, menus grandes, aplicações que não funcionam ou coisa parecida. Tenho visto a maioria das distribuições existentes pecarem neste sentido, talvez uma que tem conseguido resolver o problema seja o Ubuntu, mas seus "filhos" Kubuntu etc, continuam pecando neste aspecto.

O público alvo permanecesse sendo todo e qualquer desktop, seja residencial, comercial ou governamental e todos aqueles que almejam um sistema com suporte nativo ao português, que seja fácil de usar, que tenha um fórum de suporte excelente e que estará em constante evolução.

**GdHN:** Uma das críticas mais recorrentes sobre o Kurumin NG, é justamente o fato de ele utilizar como base o Kubuntu, que apesar de contar com toda a estrutura "Ubuntu" de atualizações, ainda é uma distribuição considerada lenta.

Além das vantagens já citadas, quais outros motivos o levaram a optar por trocar a base para o remaster e como você pretende contornar o problema já conhecido da lentidão? Você pretende usar um kernel personalizado?

**Leandro:** O que me levou a mudar a base foi principalmente a questão das atualizações dos pacotes. Enquanto no Debian temos que correr o risco de utilizar o repositório unstable para ter os pacotes atuais (o que nem sempre é uma experiência agradável), o Ubuntu consegue fazer isso de forma mais eficiente, trazendo para nós de 6 em 6 meses, os pacotes mais atuais no repositório estável. Isso tem uma explicação meio lógica. O Ubuntu reaproveita o trabalho do Debian e o Debian meio que não aproveita de nenhum projeto, e mesmo que aproveite é em uma escala bem menor, além disso, até onde sei, o Debian dá suporte a uma quantidade maior de arquiteturas de hardware, portanto, o trabalho para manter os repositórios estáveis é maior. Digo isso para que as pessoas não me entendam mal com relação a mudança, só que eu acredito que o

# Entrevista com Leandro Santos

foco é sempre interessante. Enquanto o Ubuntu focou em alguns aspectos, o Debian é um projeto mais genérico, portanto, os dois tem uma importância grande, mas cada macaco no seu galho.

A questão da lentidão é relativa. Um conceito de economia diz que as pessoas enfrentam Tradeoff, ou seja, tem que fazer escolhas, e por quê? Porque cada uma delas tem suas vantagens e desvantagens. Por exemplo: Se eu tiver um carro com motor 2.2, ele provavelmente vai me proporcionar algum benefício, mas em contra partida, vou gastar mais com gasolina comparando com um carro de motor 1.0 e por aí vai. Então com a base Ubuntu, provavelmente perderemos um pouco de performance, no entanto, os benefícios recebidos irão compensar, na minha opinião, pois o sistema tem um dos melhores, senão o melhor suporte a hardware. Mas claro, vou trabalhar para melhorar a performance também, afinal, já que estávamos falando de carro, acho que ninguém ficaria satisfeito com uma carroça...rs.

Sobre o Kernel, a princípio não penso

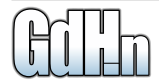

# Entrevista com Leandro Santos

em usar um próprio, mas prefiro deixar este assunto para uma próxima oportunidade, pois preciso abordar alguns assuntos mais técnicos pra explicar esta opção.

**GdHN:** Uma outra mudança marcante já anunciada para o Kurumin NG é a inclusão de repositórios próprios. Como você pretende gerir esta base? Pretende manter os pacotes personalizados somente para os softwares disponíveis através dos ícones mágicos ou pretende ir ampliando a base, além de usar os repositórios do ubuntu em paralelo?

**Leandro:** O repositório agregará apenas aquilo que iremos incluir na distro que não existe no repositório do Ubuntu ou que mesmo existindo no repositório deles, tenha alguma característica que não atenda as nossas expectativas. Ou seja, o repositório trabalhará paralelamente ao repositório do Ubuntu e o esforço será direcionado para que isso sempre funcione bem.

**GdHN:** Além da distribuição em si, o Kurumin contava com um conjunto de pacotes instaláveis offline através do Kokar, além do Kurumin Ligth, versão mais leve do sistema que tinha por objetivo funcionar em micros antigos. Você pretende dar continuidade em ambos?

**Leandro:** O Kokar está fácil de continuar existindo até de uma maneira mais completa do que a que vocês conhecem, mas versães ligths, server, etc, estão fora dos planos atuais.

**GdHN:** Para quem tem acompanhado o Kurumin NG, desde o anúncio ao lançamento da versão beta, fica muito claro a disposição dos usuários da comunidade em cooperar com o projeto. Você tem idéia de organizar algo neste sentido, onde a comunidade coopere diretamente no desenvolvimento ou pretende manter carreira solo?

**Leandro:** Ninguém nunca foi impedido de contribuir com o Kurumin nem com o Kalango, além disso, nós também nunca tivemos interessados em dizer que existe uma equipe simplesmente para criar um impacto ou para dizer que o projeto é grande. Acontece que tem muita gente querendo ajudar, mas

fica só no "querendo". Imagine que alguém chega pra você e pergunta: "No que eu posso ajudar?". Isso é o que mais acontece, a intenção é boa, porém, como é que EU vou saber no que a pessoa pode ajudar se nem ela mesmo sabe? Isso vale para qualquer pessoa interessada em contribuir com o Software Livre. Não peçam, façam! Ao imaginar que você poderia contribuir com documentação por exemplo, não peça autorização, faça, mostre, seu trabalho não será perdido, poderá ser publicado em qualquer lugar mesmo que não se torne algo oficial.

Tenho prazer em orientar as pessoas sobre como melhorar algo que estão fazendo, mas é preciso haver movimentação, faça acontecer, não espere acontecer, o mesmo se aplica para outras áreas. Os ícones mágicos estão ruins? Diga porque está ruim e como ficaria melhor, se possível com exemplo real. Se não consegue fazer, é porque está opinando em áreas que não conhece.

Mesmo diante do desabafo acima, tenho idéias para facilitar a vida de quem quer contribuir com o projeto e está previsto para isso SVN e Trac

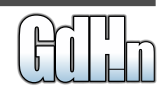

# **Kurumin NG**

(já em funcionamento em servidor temporário) e um Wiki para que possam contribuir com documentação.

**GdHN:** E o que devem fazer os usuários interessados em colaborar?

**Leandro:** Podem acessar o Fórum do GdH e enviar uma mensagem particular para Leandro.S.S com um mini currículo e com algo concreto para mostrar, não apenas idéias vagas, mas algo que possa ser analisado ou apreciado na prática. Sem isso, raramente eu respondo o contato, pois são muitos e alguns precisam ficar sem resposta, e adivinha quais são? Os que tem menos coisas concretas, é claro. Eu gostaria de ter tempo de responder a todos, mas infelizmente preciso fazer esse tipo de filtragem.

**GdHN:** Uma questão que acredito ser de curiosidade de muitos: Onde entra o idealizador do Kurumin no desenvolvimento? Apesar de parecer estar claro que ele apenas vai atuar como colaborador, vejo muitas manifestações de pessoas achando que ele vai trabalhar ativamente no desenvolvimento. Esclareça esta

questão para nós ;).

**Leandro:** Essa pergunta acho melhor ele responder. O que sei é que ele tem interesse em contribuir com documentações e com Ícones Mágicos relacionados à servidores. No momento ele sem sido um conselheiro para mim. Procuro mantê-lo informado sobre o que está sendo feito e sobre as decisões mais críticas.

**GdHN:** Para encerrar, quais os planos para um futuro próximo? Você já tem previsão de lançamento de uma versão final do KNG para satisfazer a todos os leitores que ficaram curiosíssimos com a nova distro?

**Leandro:** Para o futuro próximo só está previsto mesmo o lançamento da versão final que deve ocorrer no meio do mês de Maio, depois disso aí faremos cronogramas para os projetos relacionados ao KNG.

**OK!** Muito obrigada Leandro por no meio de tanta correria e trabalho, achar um tempinho para nos responder. Te desejamos sorte e sucesso nesta grande empreitada e

# Entrevista com Leandro Santos

acredito que todos os "orfãos" do Kurumin agradecem ;).

E, para todos que ficaram curiosos com relação ao sistema, encerramos com uma sessão de screenshots.

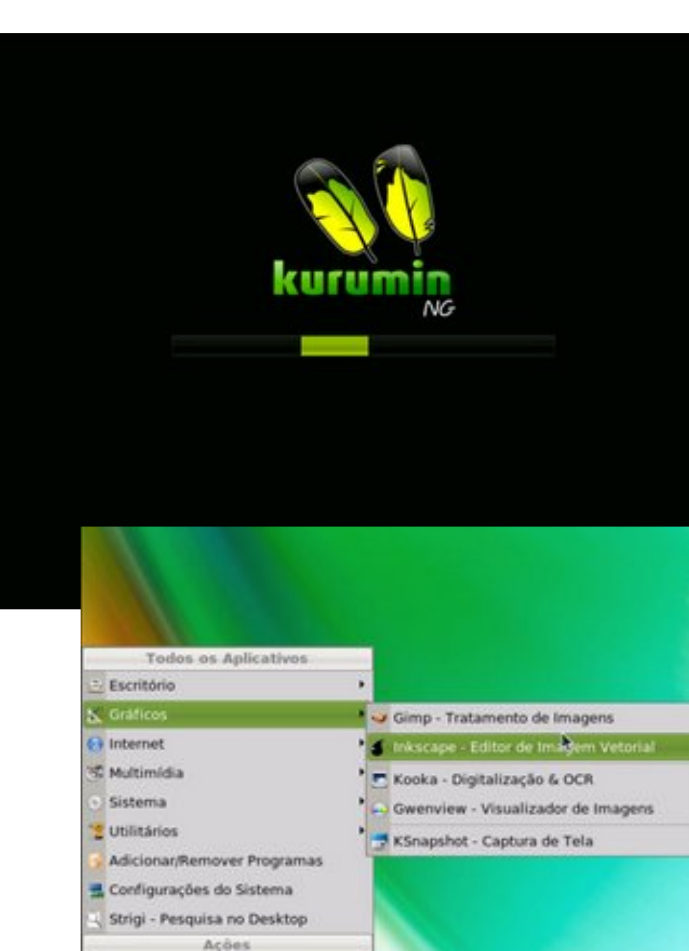

Executar Comando Direcar de Usuário **Bloquear Sessão** (a) Fechar Sessão **I** BEER

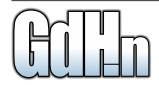

# **Kurumin NG**

# Entrevista com Leandro Santos

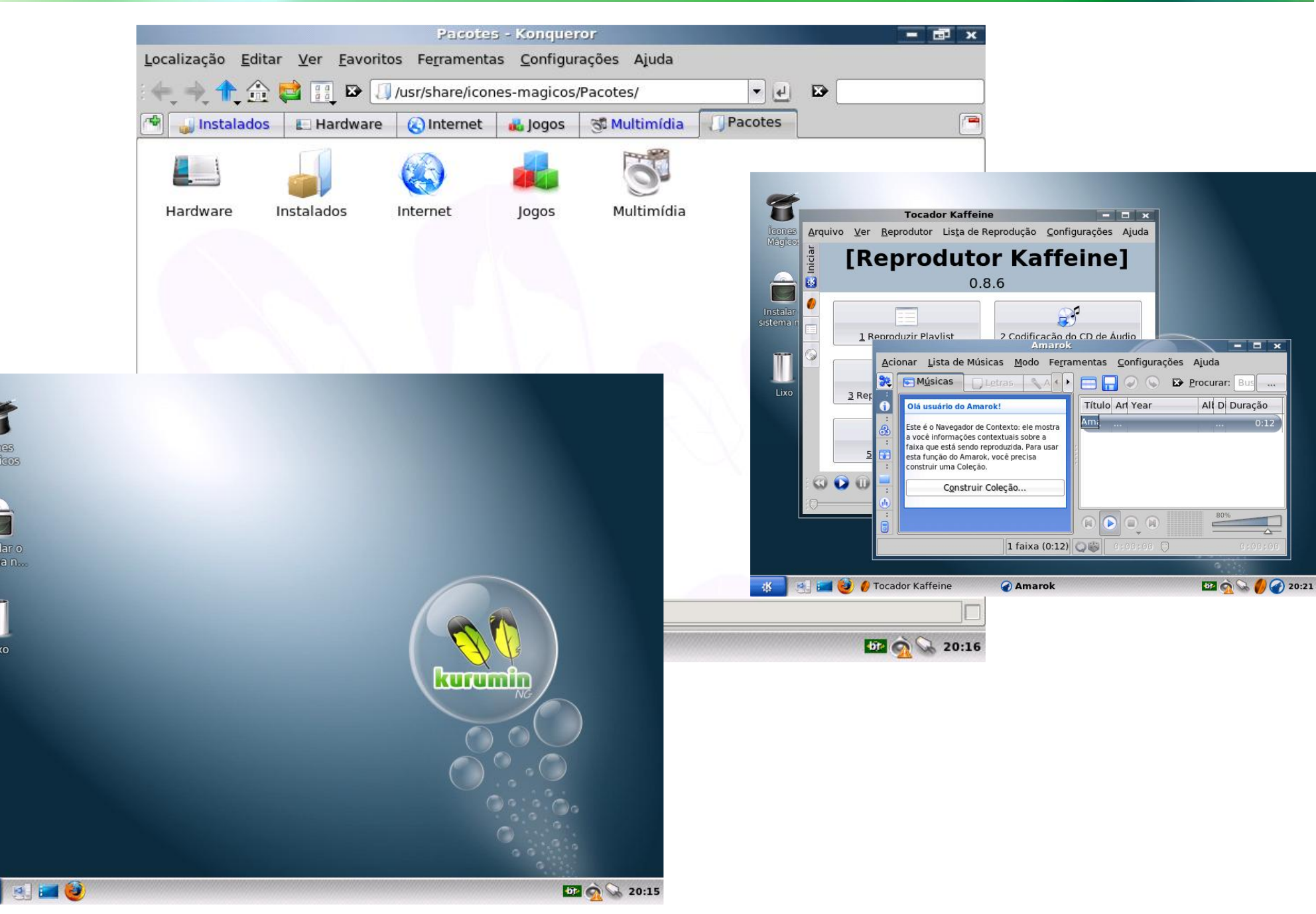

lcones

Mágicos

Instalar o sistema n.

Lixo

**aK** 

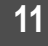

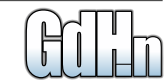

# <span id="page-12-0"></span>**Atendendo o Goog** DRO

**A menos que você tenha passado os últimos meses escondido dentro de um iglu na Antártida, você já deve ter ouvido falar no Android, o sistema operacional para celulares que está sendo desenvolvido pelo Google. Ele é a resposta do Google para a falta de padronização e a falta de aplicativos para smartphones que enfrentamos atualmente, oferecendo um conjunto de possibilidades interessantes. Você pode experimentar muitas delas hoje mesmo, no seu aparelho atual. Veja como.**

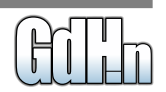

# **Entendendo o Google Andr**

 Carlos E. Morimoto

A menos que você tenha passado os últimos meses escondido dentro de um iglu na Antártida, você já deve ter ouvido falar no Android, o sistema operacional para celulares que está sendo desenvolvido pelo Google. Você pode ver alguns vídeos de apresentação no

#### http://www.youtube.com/user/android

developers e acompanhar as novidades sobre a plataforma no http://androidcommunit y.com/.

Atualmente, as três principais plataformas para celulares e smartphones são o Symbian, que deu origem ao S60, desenvolvido pela Nokia (e encontrado também em aparelhos da LG, Samsung e alguns outros fabricantes) e também

ao UIQ, encontrado em aparelhos da Sony-Ericsson e da Motorola; o Windows Mobile, que é encontrado

 $\bullet$ 

ALT SYM

 $\left(\begin{matrix} \bullet \\ 0 \end{matrix}\begin{matrix} \bullet \\ W \end{matrix}\begin{matrix} \bullet \\ E \end{matrix}\begin{matrix} \bullet \\ E \end{matrix}\begin{matrix} \bullet \\ R \end{matrix}\begin{matrix} \bullet \\ T \end{matrix}\begin{matrix} \bullet \\ T \end{matrix}\begin{matrix} \bullet \\ V \end{matrix}\begin{matrix} \bullet \\ W \end{matrix}\begin{matrix} \bullet \\ L \end{matrix}\begin{matrix} \bullet \\ E \end{matrix}\begin{matrix} \bullet \\ G \end{matrix}\begin{matrix} \bullet \\ R \end{matrix}\begin{matrix} \bullet \\ E \end{matrix}\begin{matrix} \bullet \\ E \end{matrix}\begin{matrix} \bullet \\ R \end{matrix}\begin{matrix} \bullet \\ R$ 

 $A^*S^0P_F^0G^+$  $\left[\frac{1}{2}\right]Z^{0}\left[\frac{1}{2}\right]Z^{0}\left[\frac{1}{2}\right$ 

Dos três, o **Symbian** (**Figura 2**) é possivelmente o mais bem-sucedido, devido ao enorme volume de aparelhos onde é usado. O Symbian é o sucessor do Epoc, o sistema operacional usado nos antigos Psion (leia um pouco sobre eles no http://www.guiadohardware.net/artig os/psion-historia/), que ganhou vida

> própria depois que a Psion faliu.

 $\Box$   $||$   $\Box$  10:09 PM

 $\blacksquare$ 

 $\Rightarrow$ 

O ponto forte é o fato de ele ser um sistema multitarefa, desenvolvido para ser usado em aparelhos com poucos recursos, aproveitando ao máximo os recursos oferecidos pelo hardware. Para você ter uma idéia, o Psion 5 (**Figura 3**), o principal aparelho onde o Epoc foi utilizado, utilizava um processador de apenas 36 MHz, que tinha um desempenho mais de 10 vezes inferior ao dos

processadores ARM usados nos aparelhos atuais e, mesmo assim, era capaz de rodar aplicativos softime the temperature of the computation of the computation of the computation of the computation of the computation of the computation of the computation of the computation of the computation of the computation of the c completo.

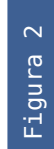

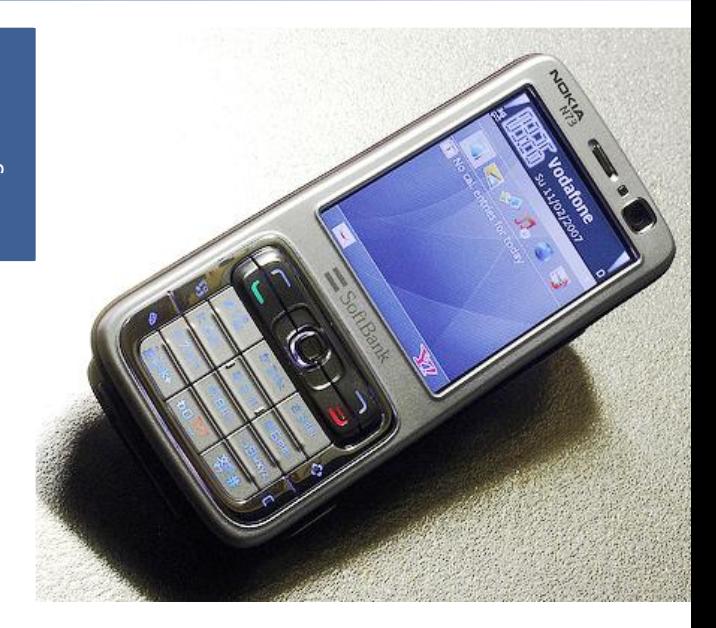

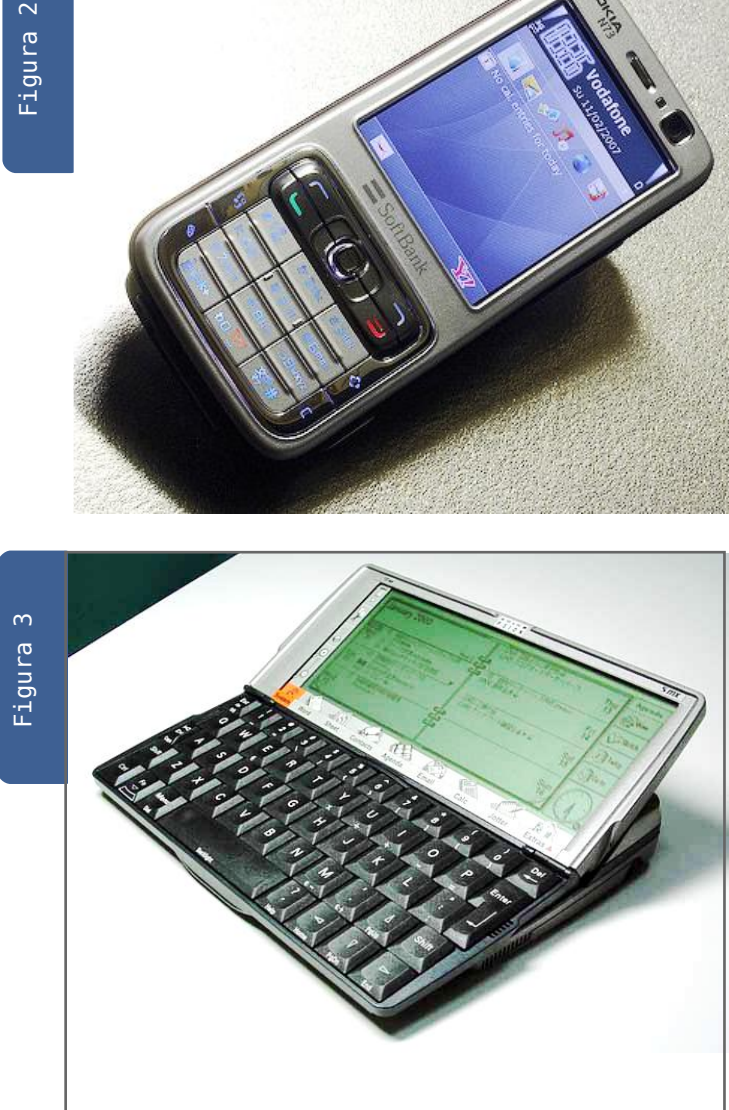

**Mobile** que é o preferido por muitos devido à certa similaridade com as

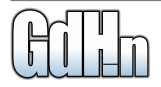

versões do Windows para desktops e devido à integração com o Outlook e outros aplicativos da Microsoft. Ele é mais pesado e por isso restrito aos aparelhos com mais poder de processamento, mas mesmo assim é

> usado em um número surpreendentemente grande de aparelhos e conta com uma boa coleção de softwares. Ele é, por enquanto, o único sistema mobile que já conta com uma versão do Skype, por exemplo.

O **PalmOS** é o menor e mais desatualizado dos três e tende a desaparecer com o tempo, engolido pelos concorrentes e pela própria incapacidade da Palm em manter o desenvolvimento do sistema. Hoje em dia ele ainda é utilizável, devido ao bom volume de aplicativos para ele e novos aparelhos continuam sendo lançados, como o Palm Centro, mas o desenvolvimento de novos aplicativos está estagnado já

a vários anos e a plataforma deve ser finalmente descontinuada daqui a mais um ano ou dois, talvez substituía pelo Palm Access (o sucessor, baseado em Linux), ou talvez pela própria

falência da Palm. Depois de acompanhar a ascensão e queda da plataforma e extrair até a última gota de recursos do meu antigo Treo 650, a melhor dica que posso dar com relação ao sistema é: fique longe :)

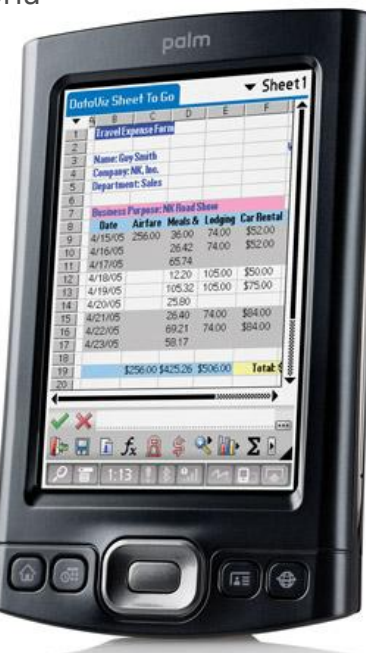

Além dos três sistemas "principais", temos uma série de sistemas menores, destinados aos aparelhos com menos recursos. Esta grande variedade de sistemas proprietários e incompatíveis entre si tem atrasado bastante o desenvolvimento dos smartphones de uma forma geral, estagnando sobretudo o desenvolvimento de

# Carlos E. Morimoto **Android (1996), and the Carlos Entendendo o Google Android**

aplicativos. Hoje em dia, a principal área de desenvolvimento para dispositivos móveis são os jogos em Java, o que é triste se considerarmos o potencial dos aparelhos atuais, que combinam processadores rápidos com conexões via EDGE ou 3G à Internet.

O **Android** é a resposta do Google para o problema. Ele é um sistema operacional open-source (http://code.google.com/android/), que pode vir a se tornar a plataforma dominante entre os smartphones ao longo dos próximos anos.

O Android tem tudo para conquistar espaço rapidamente, pois agrada a 4 públicos diferentes, que possuem interesses muitas vezes antagônicos: os fabricantes de celulares, os desenvolvedores, os fabricantes de chips (incluindo a Intel) e tem tudo para agradar também os consumidores.

Agrada os fabricantes pois é um sistema open-source, bem construído e que poderá ser usado sem custo nos aparelhos, ao contrário de sistemas como o

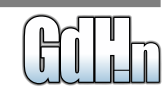

# **Entendendo o Google Andr**

Symbian e o Windows Mobile, usados atualmente. Agrada os desenvolvedores pois tem uma SDK aberta, que permite desenvolver aplicativos facilmente, diferente de plataformas fechadas, como o iPhone. Você mesmo pode baixar o SDK no

http://code.google.com/android/downl oad.html e começar a estudar o sistema:

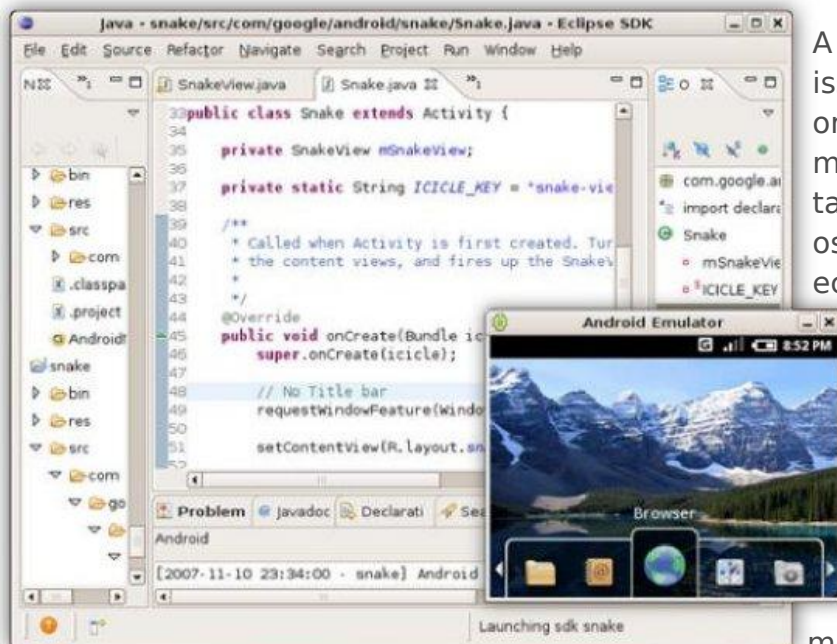

O Android agrada também aos fabricantes de chips, pois adiciona novos recursos aos celulares, o que aumentará a procura por processadores mais rápidos,

impulsionando o desenvolvimento e a venda de novos produtos (a Intel está particularmente interessada nas perspectivas para o Intel Atom). Como o sistema é open-source, existe a possibilidade de portá-lo para diferentes plataformas conforme necessário, assim como no caso do Linux, que roda tanto em micros PC, quanto em clusters de servidores e em smartphones.

> A combinação de tudo isso tem tudo para dar origem a aparelhos melhores e possivelmente também mais baratos que os atuais (devido à economia de escala), o que naturalmente  $-|x|$ tende a agradar a nós consumidores.

O Google tem investido pesado no desenvolvimento do Android, não apenas montando uma boa

equipe de desenvolvimento e investindo em contatos com fabricantes e na divulgação do sistema, mas também oferecendo US\$ 10 milhões em prêmios para os

# Carlos E. Morimoto

desenvolvedores que desenvolverem os aplicativos mais originais para a plataforma

(http://code.google.com/android/adc. html).

Você pode se perguntar o que o Google ganha investindo no desenvolvimento de um sistema operacional open-source para celulares apenas para distribuí-lo de graça depois. A resposta é que os aparelhos móveis são uma área bastante estratégica para o Google, pois permitirá levar seus produtos, como o Gmail, Google Maps, Google Docs, sem falar na própria pesquisa aos celulares, atingindo um público muito maior.

Talvez você ainda esteja coçando a cabeça, já que todos estes aplicativos são gratuitos, de forma que o Google não receberia nada pelo uso deles nos celulares. É aí que você se engana. O mercado de publicidade na web está crescendo rapidamente, superando mídias tradicionais, como a televisão, jornais e as revistas impressas e o Google é a maior força dentro do ramo de publicidade online, devido à incrível penetração do Adsense e de

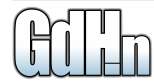

outros produtos, que são a principal fonte de renda do Google. Conquistando os celulares, o Google conquista mais um novo grande mercado para seus anúncios.

É provável que a primeira geração de aparelhos baseados no Android (que devem chegar ao mercado entre o final deste ano e o início do ano que vem) ainda possuam arestas a aparar, ou sejam simplesmente caros demais, devido ao fator novidade, mas com o tempo a plataforma tende a se estabelecer e passar a ser usada por vários fabricantes.

O que nem todo mundo percebeu, é que muitos dos componentes chave do Android já estão disponíveis e podem ser usados na maioria dos aparelhos atuais, hoje mesmo, incluindo o Gmail, o Google Maps, Google Docs e outros. Eles não rodam tão bem nos aparelhos atuais quanto rodarão em um smartphone com conexão 3G, que rode o Android nativamente, mas já são uma boa amostra do que está por vir.

A idéia central é que os celulares atuais possuem conexões contínuas com a web, via GPRS, EDGE ou mesmo conexões 3G. Hoje em dia, estas conexões são usadas apenas para tarefas simples, como navegação básica e envio de mensagens curtas, mas os aplicativos do Google permitem estender isso.

Vamos a um pequeno teste usando um Nokia E62 (**Figura 7**). Ele é um modelo já relativamente antigo, que embora conte com um bom conjunto de recursos e um teclado QWERT completo, possui um processador TI OMAP de 235 MHz, lento para os padrões atuais. Ele é baseado na plataforma S60, a mesma usada em outros celulares da Nokia.

O killerapp é o Gmail Mobile, um aplicativo em Java, que você pode instalar acessando o http://www.gmail.com/app através do próprio telefone. Ele utiliza um conjunto de técnicas de cache e prefetch para baixar os dados em "blocos", sem depender da conexão para cada operação. Isso faz com que o aplicativo seja surpreendentemente responsível mesmo em uma conexão via GPRS, confira na **Figura 8**.

# Carlos E. Morimoto **Android (1996), and the Carlos Entendendo o Google Android**

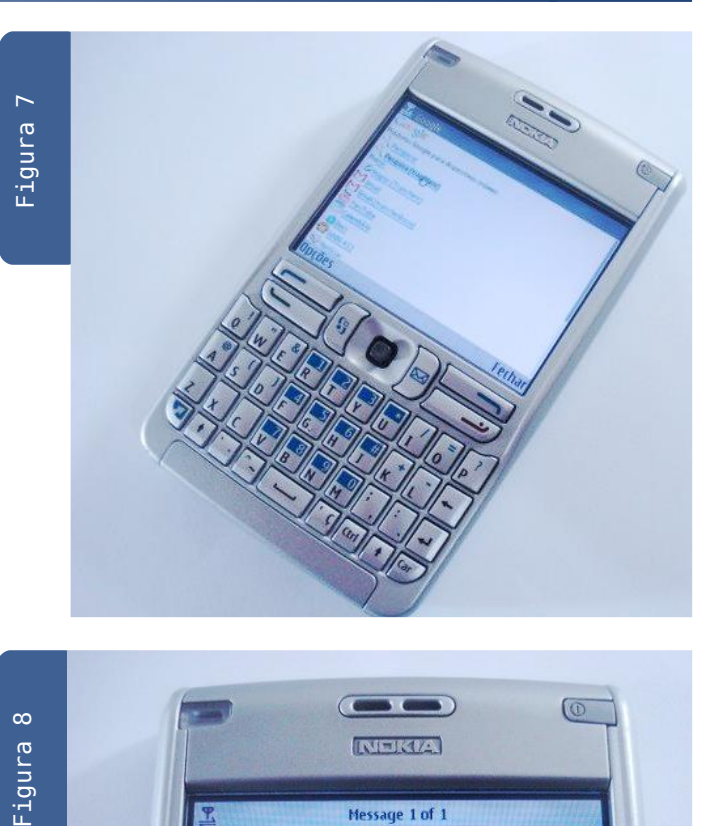

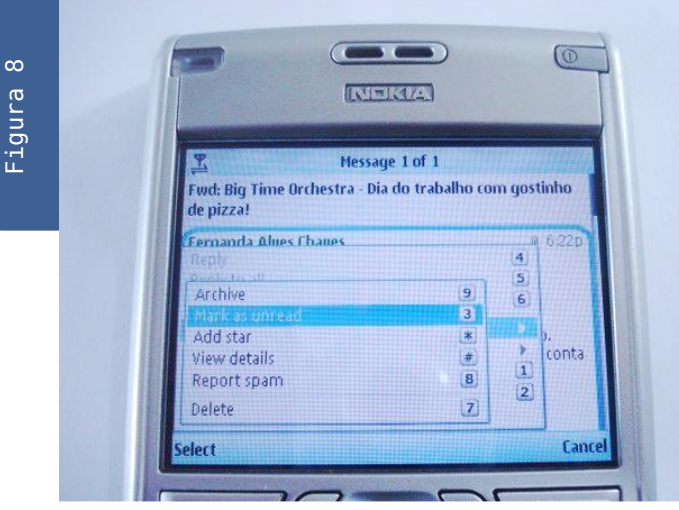

A grande vantagem do Gmail Mobile é a integração. Em vez de precisar baixar os e-mails via pop, ou de precisar sincronizá-los com os e-

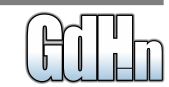

# **Entendendo o Google Andr**

mails do desktop, você acessa sua caixa de e-mails em tempo real e todas as operações são automaticamente sincronizadas com o Gmail que você acessa via navegador no desktop. Você pode fazer um teste acessando a mesma conta simultaneamente no desktop e no celular. Você vai ver que as operações feitas em um aparecem também no outro conforme você dá refresh no navegador.

Você pode configurar o Gmail para baixar os e-mails das suas outras contas de e-mail (a opção está escondida nas configurações), o que permite que você concentre todos os e-mails em uma única caixa postal e tenha acesso completo a eles de onde estiver.

Temos em seguida o Google Maps, outro aplicativo de destaque. Ele também pode ser instalado diretamente no aparelho, através do http://www.google.com/gmm

O Google Maps possui duas versões. A primeira é a versão genérica, em Java, que roda em qualquer aparelho com suporte à linguagem. Ela permite que você tenha acesso

básico ao serviço, mas é mais limitada e mais lenta. Se você usa um aparelho com o Symbian ou o Windows Mobile, tem acesso a uma versão nativa (ao acessar o http://www.google.com/gmm, o script da página automaticamente redireciona para o download da versão correta) com mais recursos e que roda com um desempenho muito melhor. Esta versão é muito similar à que está disponível no iPhone (**Figura 9**).

Temos também o portal genérico do Google Apps, disponível através do http://www.google.com/mobile/, ele é basicamente uma lista de links para os serviços disponíveis **(Figura 10).**

Um recurso interessante é a barra de pesquisa, que está disponível como um aplicativo nativo (**Figura 11**) para os telefones baseados no S60 (como o E62) e no Windows Mobile. Ao instalar a barra, tenho acesso a um pop-up com a busca do Google pressionando a tecla Ctrl na tela inicial do sistema, sem precisar primeiro abrir o navegador. É uma melhoria simples, mas que acabou se revelando incrivelmente útil no meu caso, por facilitar o uso de

# Carlos E. Morimoto

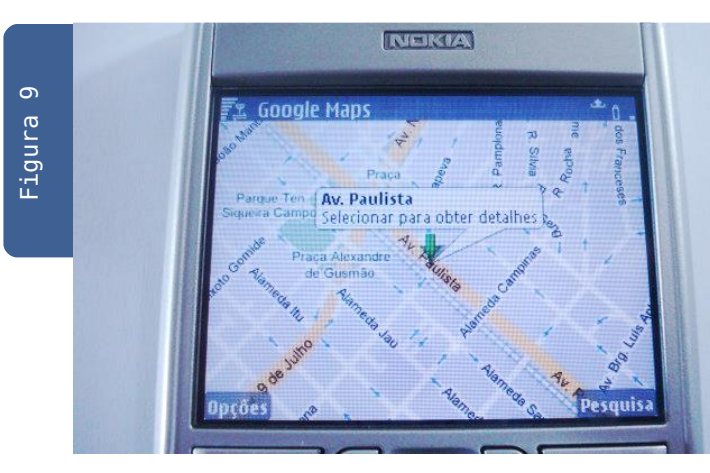

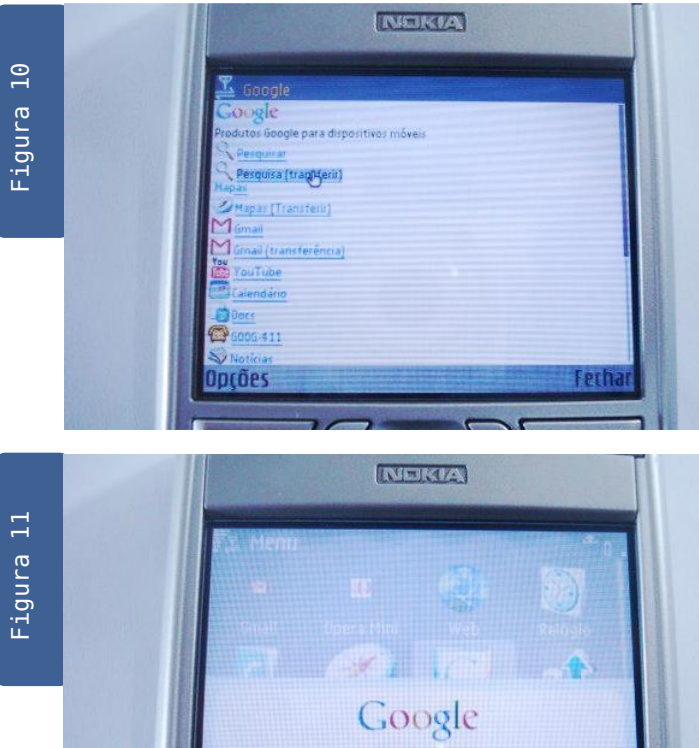

Gdhpress

ntions

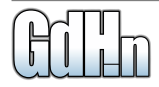

 $4a$ 

**Close** 

pesquisas rápidas. Você deve ter notado a presença de links para o Google Docs e para o YouTube no http://www.google.com/mobile/.

O Google Docs talvez seja o próximo na lista de aplicativos nativos, mas por enquanto ele ainda está incipiente, permitindo apenas exibir os documentos em html de forma limitada, através do próprio navegador. O YouTube entretanto já funciona perfeitamente em diversos modelos de aparelhos que contam com players de mídia nativos (incluindo o E62 do teste). Acessando via EDGE ou 3G, os vídeos funcionam surpreendentemente bem.

Como você pode ver, estes aplicativos tem um bom potencial, mesmo em um aparelho relativamente limitado, como o E62. Não é difícil imaginar as mudanças que versões atualizadas destes aplicativos, combinadas com outros recursos oferecidos pelo Android, rodando sobre aparelhos atualizados e com conexões 3G podem trazer.

Um dos principais problemas em

utilizar estes recursos hoje é a questão do uso de banda, já que a maioria dos planos ainda são baseadas na ultrapassada idéia de cobrança por MB transferido. Mesmo nos planos de 200 ou 500 minutos, normalmente não são incluídos mais do que 50 ou 100 MB de tráfego de dados.

Uma dica é que você pode assinar um dos planos de acesso web, usando o smartphone apenas para dados e comprando um segundo celular, mais simples e barato "só pra falar". Na Claro você pode assinar o Claro 3G de 256 kbits, que custa apenas R\$ 49 por mês, com tráfego ilimitado e na TIM existem os diversos planos do Tim Web, por de R\$ 29 (plano de 250 MB) a R\$ 99 (ilimitado).

A maioria dos smartphones atuais suportam apenas acesso via GPRS e/ou EDGE, de forma que, enquanto você não comprar um aparelho com suporte a 3G, não faz sentido pagar mais para ter mais velocidade, já que de qualquer forma você vai ficar limitado aos pouco mais de 200 kbits oferecidos pelo EDGE.

O uso do plano de dados no

# Carlos E. Morimoto **Android (1996), and the Carlos Entendendo o Google Android**

smartphone é especialmente interessante se você já tem um minimodem e um chip de dados para acessar quando está em transito, pois você pode simplesmente deixar o chip de dados instalado no celular, para uso no dia-a-dia e colocá-lo no mini-modem apenas quando for acessar a web usando o notebook.

Embora carregar três aparelhos separados (o smartphone, o celular "só pra falar" e o mini-modem) esteja longe do ideal em termos de mobilidade, esta acaba sendo a melhor solução em termos de custobenefício dentro dos planos atuais. Fora os aparelhos, o custo mensal acaba sendo baixo, já que você pagaria apenas os R\$ 49 ou R\$ 29 do plano de dados e mais os minutos falados no telefone.

Daqui a mais um ano,

provavelmente poderemos substituir toda essa parafernália por um único aparelho baseado no Android que execute bem as três funções. Até lá também teremos planos mais flexíveis, que combinem tráfego de dados ilimitado (ou pelo menos com quotas mais generosas) e voz a preços acessíveis.

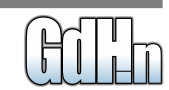

# **Intel Atom**

<span id="page-19-0"></span>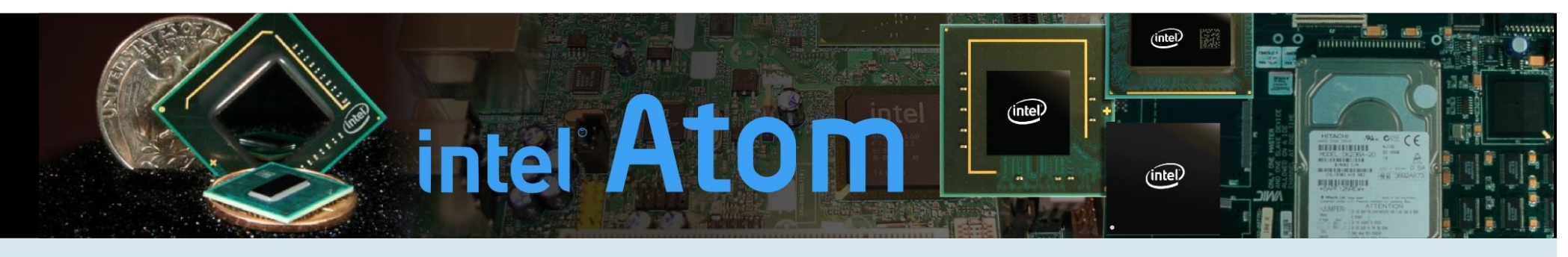

Depois da plataforma Centrino, temos agora um novo selo, o Intel Atom, uma plataforma destinada a ser<br>
ustada em MIDS, tablets em equipamentos ultra-baixo consumo, que nas versões mais lentas ofrecee<br>
um consumo abaixo da usada em MIDs, tablets e em equipamentos ultra-portáteis em geral. O principal componente da plataforma Atom é o Silverthorne, um processador x86 de ultra-baixo consumo, que nas versões mais lentas oferece um consumo abaixo da marca de 1 watt. Ele pode causar uma pequena revolução dentro do mercado de comunicadores e smartphones, além de viabilizar uma nova safra de mini-notebooks e MIDs.

Embora nem sempre sejam as melhores opções em termos de custo-benefício, os notebooks Intel Centrino desfrutam de uma boa fama no mercado, já que oferecem quase sempre uma boa estabilidade e uma boa autonomia de baterias. Eles podem ser mais caros, mas pelo menos você sabe que está comprando um produto equilibrado.

A idéia por trás da marca Centrino é justamente convencer os compradores de que os notebooks com o selo são uma escolha segura. A partir do momento em que os compradores passam a preferir notebooks baseados na plataforma,

a Intel pode trabalhar com margens de lucro maiores e assim maximizar os lucros, ao mesmo tempo em que mantém o controle sobre toda a plataforma. Ao comprar um notebook com o selo, você está levando pra casa não apenas um processador, mas também um chipset e uma placa wireless da Intel. A primeira encarnação da plataforma Centrino foi lançada em 2003 e responde pelo codenome Carmel. Ela consiste na combinação de um Pentium M com core Banias ou Dothan, um chipset i855 e uma placa wireless Intel 2100 ou 2200.

Em 2005 foi lançada a segunda

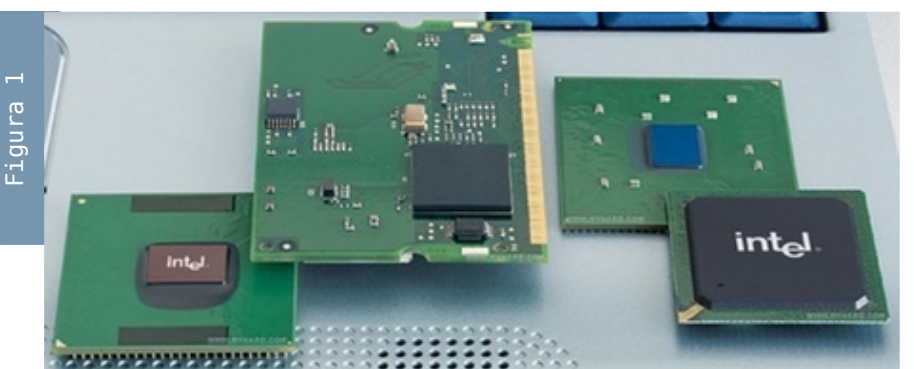

geração, sob o codenome Sonoma. Nessa época, o Banias já havia sido descontinuado, de forma que passou a ser usado exclusivamente o Pentium M com core

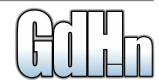

# **Intel Atom**

Dothan. O limitado 855 foi substituído pelo Intel 915, que trouxe o suporte a memórias DDR2, SATA, slots Express Card, áudio HDA e bus de 533 MHz.

A terceira geração é a plataforma Napa, lançada em 2006. Ela consiste no uso de um processador Core Solo, Core Duo ou Core 2 Duo em versão soquete M, combinado com o chipset Intel 945 (que inclui suporte a bus de 667 MHz) e uma placa wireless Intel 3945ABG ou 4965AGN.

Em 2007 foi lançada a plataforma Santa Rosa. Ela prevê o uso de um processador Core 2 Duo soquete P (bus de 800 MHz), combinado com um chipset Intel 965 e uma placa wireless Intel 4965AGN. Para 2008 é esperada uma atualização da plataforma Santa Rosa, com a inclusão de processadores baseados no Penryn. Eles incluirão suporte ao EDAT (Enhanced Dynamic Acceleration Technology), onde o processador pode desativar o segundo núcleo e usar a redução no consumo para fazer um overclock temporário do núcleo ativo, melhorando assim o desempenho em aplicativos single threaded, que

não são capazes de se beneficiar de um processador dual-core.

Depois da plataforma Centrino, temos agora um novo selo, o Intel Atom, uma plataforma destinada a ser usada em MIDs, tablets e em equipamentos ultra-portáteis em geral.

O principal componente da plataforma Atom é o Silverthorne, um processador x86 de ultra-baixo consumo, que nas versões mais lentas oferece um consumo abaixo da marca de 1 watt. Para efeito de comparação, o Celeron ULV usado no Asus Eee tem um TDP de 5.5 watts, quase 10 vezes mais do que a versão mais econômica do Silverthorne, que oferece um TDP de apenas 0.6 watts.

Como em outros lançamentos da Intel, temos uma mistura de nomescódigo e de nomes comerciais. Vamos começar dando nomes aos bois:

**Silverthorne**: O processador. **Poulsbo**: O chipset.

**Menlow**: O nome código da plataforma (combinação de ambos). **Intel Atom**: O nome comercial da plataforma.

Uma diferença com relação à plataforma Centrino é na que na plataforma Atom os fabricantes podem escolher entre usar uma placa wireless da Intel, ou usar soluções de outros fabricantes. Com isso, fabricantes como a Sony ou a Toshiba podem produzir MIDs e outros tipos de aparelhos, combinando a dupla Silverthorne/Poulsbo com chipsets wireless 802.11n, transmissores de celular, transmissores WiMAX ou qualquer outra tecnologia que estiver disponível, sem se limitarem às soluções oferecidas pela Intel, e ainda assim utilizarem o selo Atom.

Ao contrário de processadores de baixo consumo anteriores (como o Celeron ULV usado no Asus Eee), o Silverthorne não é uma versão reduzida do Pentium-M ou do Core Duo, mas sim um novo projeto, desenvolvido a partir do zero, com o propósito de ser um processador de baixo consumo.

Nesse slide da Intel (**Figura 2**), temos uma comparação entre o tamanho físico do Silverthorne e do Penryn.

O Silverthorne possui apenas 47 milhões de transístores, que ocupam uma área de apenas 25 milímetros quadrados. Para ter uma idéia, o Pentium-M e o Celeron-M (baseados no core Dothan) ocupam uma área de 84 milímetros quadrados, enquanto o Core 2 Duo com core Penryn (também fabricado usando a técnica de 0.045 micron) ocupa uma área de 107 mm².

Como chip é muito pequeno (**Figura 3**), a Intel optou por utilizar um formato retangular (em vez de quadrado) para facilitar o encapsulamento.

Quase todos os processadores atuais, tanto Intel quanto AMD são capazes de processar instruções fora de ordem (out-of-order), de forma a processar mais instruções por ciclo de clock. Isso é feito por dois circuitos adicionais.

O principal é o circuito de branch prediction, responsável por organizar as instruções de forma a manter as unidades de execução do processador ocupadas. Além de procurar adiante no código por instruções que podem ser "adiantadas", ele "adivinha" o resultado de operações de tomada de decisão (levando em conta fatores como o resultado de operações similares executadas anteriormente), permitindo que o processador vá "adiantando o serviço" enquanto o resultado da primeira operação ainda não é conhecido. Como todo bom adivinho, ele às vezes erra, fazendo com que o processador tenha que descartar todo o trabalho feito. Apesar disso, o ganho é muito grande, pois nos processadores atuais o circuito de branch prediction acerta em mais de 90% dos casos.

O segundo componente é o scheduler (agendador), que armazena as instruções a serem processadas nos ciclos seguintes, de acordo com o determinado pelo circuito de branch prediction.

Este trabalho é necessário, pois apesar de todos os avanços na arquitetura dos processadores, a maior parte dos softwares que utilizamos continuam sendo otimizados para processadores i386, que processavam uma instrução de cada vez. O circuito de branch prediction permite (até certo ponto) quebrar esta limitação, permitindo que o processador processe 3 ou mais instruções por ciclo, mas em troca aumenta bastante a complexidade e o consumo elétrico

### **World's First Working 45 nm CPUs**

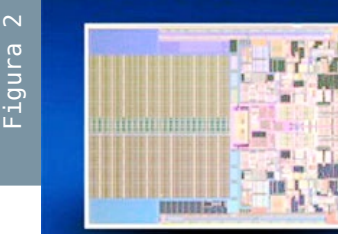

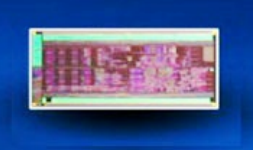

#### **Penryn**

45 nm Intel® Core™2 family processor Mobile, desktop, workstation, and server applications

**Silverthorne** 45 nm Intel Ultra Low Power **Processors** For mobile internet devices and ultra mobile PCs

 $(intel)$ 

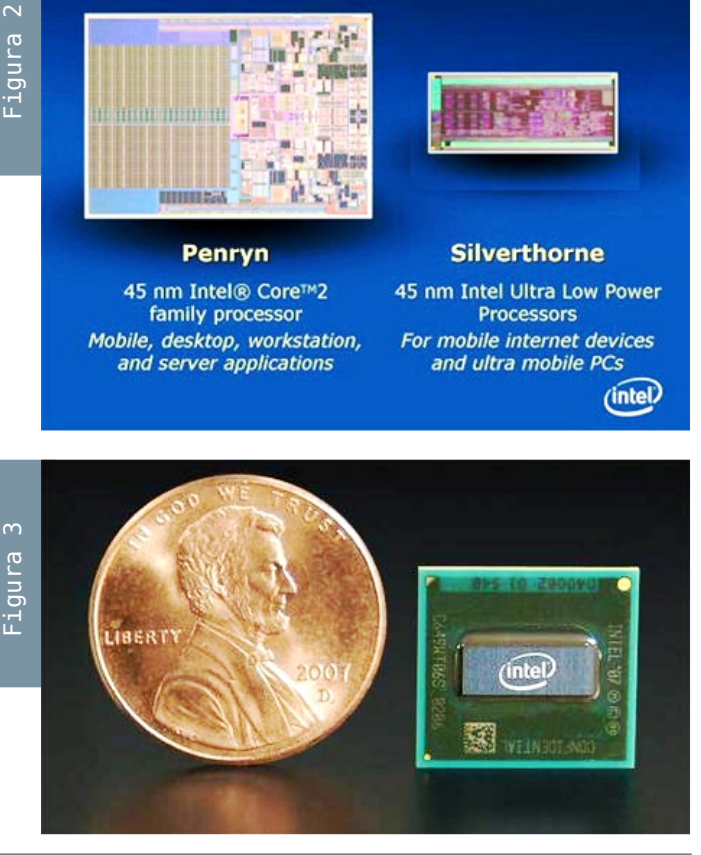

# **Intel Atom**

do processador, já que, além de processar as instruções, ele passa a ter o trabalho de ordená-las.

Uma das diferenças fundamentais do Silverthorne é que ele processa instruções em order (in-order), de forma muito similar ao que faziam os processadores Pentium 1. Com isso, os circuitos adicionais deixam de ser necessários e o processador deixa de desperdiçar energia préprocessando e ordenando as instruções e pode se concentrar no trabalho principal.

Naturalmente, essa arquitetura simples resulta em um desempenho por ciclo de clock inferior ao de outros processadores atuais. Para reduzir a perda a Intel ressuscitou outra tecnologia já quase esquecida: o hyper threading.

Apesar de não ser um processador dual-core, o Silverthorne possui duas unidades de execução, que permitem a ele processar duas instruções por ciclo de clock. O hyper threading permite que as duas unidades sejam usadas para processar dois threads diferentes, que podem ser dois programas

rodando simultaneamente, ou duas instâncias do mesmo programa. Isso permite melhor aproveitar os recursos do processador, sem com isso aumentar muito seu consumo elétrico.

A remoção dos circuitos de branch prediction permitiu também que a Intel aumentasse o número de estágios de pipeline, para 16 (o Core 2 Duo possui 14 estágios e o antigo Pentium M com Core Dothan possui 12). Normalmente, aumentar o número de estágios de pipeline reduz consideravelmente o desempenho do processador, já que faz ele perder mais tempo em operações de tomada de decisão (o exemplo mais extremo é o Pentium D, que precisa operar a uma freqüência pelo menos duas vezes mais alta para competir com um Core 2 Duo atual).

Entretanto, o fato do Silverthorne processar as instruções em ordem reduz bastante a perda, permitindo que o processador possua mais estágios de pipeline (que permitem que ele opere a freqüências mais altas), sem com isso comprometer de forma considerável a eficiência.

Completando o conjunto, temos o suporte a instruções SSE 3 (assim como o Pentium-M, o Silverthorne conta com uma única unidade SSE), 56KB de cache L1 (32KB para instruções e 24KB para dados) e 512 KB de cache L2. Ao contrário do que se especulava nos meses anteriores, está disponível também o suporte a instruções de 64 bits.

O Silverthorne utiliza o mesmo barramento com 4 transferências por clock utilizado nos processadores Core 2 Duo, mas a freqüência de operação é mais baixa (para economizar energia) e é chaveada de forma dinâmica entre 533 e 400 MHz, de forma a economizar energia nos momentos de baixa atividade. Este recurso é muito similar ao "Dynamic Front Side Bus Switching" usado na plataforma Santa Rosa (onde o FSB oscila entre 800 e 400 MHz).

A versão mais econômica do Silverthorne operará a apenas 500 MHz, mas oferecerá um TDP (consumo típico) de apenas 0.6 watts, o que é menos até mesmo que chips ARM similares, usados em

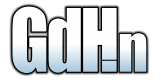

#### por Carlos E. Morimoto

celulares e palmtops. Existirão também versões mais rápidas, operando a até 1.8 GHz, com TDP de 2.5 watts. Futuramente, podem vir a ser lançadas novas revisões do processador,

operando a freqüências mais elevadas, ou oferecendo um consumo elétrico ligeiramente mais baixo.

Mesmo com todas as melhorias, o Silverthorne oferecerá um desempenho muito inferior ao dos processadores Core 2 Duo baseados no core Penryn, o que é natural,

considerando a simplicidade do chip. O objetivo da Intel é simplesmente oferecer um processador capaz de operar dentro da faixa de 1 a 2 GHz, que ofereça um desempenho por ciclo de clock similar ao de um

Pentium-M, o que é bastante interessante considerando a classe de dispositivos a que o Silverthorne é destinado:

O Silverthorne estará disponível em

quantidade para os fabricantes ainda na primeira metade de 2008 (provavelmente ainda em junho). Tudo indica que ele será usado no Eee 901 (sucessor do Eee 900), que será anunciado pela Asus em breve. **Leia ainda nessa edição da Revista GdHn uma análise completa do Asus EeePC**

A Intel pretende lançar uma versão aperfeiçoada da plataforma Menlow entre 2009 e 2010 (ainda fabricada usando a técnica de 0.045 micron), que responderá pelo nome Moorestown.

O sucessor do Silverthorne incluirá um controlador de memória integrado (similar ao que temos no Athlon X2) e também um chipset de vídeo integrado ao próprio processador. Isso permitirá reduzir a latência de acesso à memória (um fator especialmente crítico dentro da arquitetura de processamento de instruções em ordem do Silverthorne/Moorestown) e, ao mesmo tempo, reduzir o consumo elétrico global dos aparelhos, já que o chipset de vídeo integrado será construído usando a mesma técnica de fabricação usada no restante do processador e poderá utilizar os mesmos estágios de baixo consumo que ele.

Outra mudança é que o Moorestown utilizará memórias DDR3 (que até a

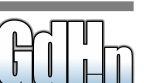

# **Intel Atom**

# **Intel Atom**

Carlos E. Morimoto

época do lançamento já deverão ter caído de preço), enquanto o Menlow/Silverthorne utilizará memórias DDR2.

Com as melhorias, o Moorestown será capaz de atingir mais nichos que o Silverthorne. Muito provavelmente, ele será usado não apenas em MIDs e em notebooks de baixo-consumo, mas também em PDAs e em alguns smartphones, que até o momento são quase que exclusivamente baseados em processadores ARM. Uma terceira geração da plataforma, fabricada em uma técnica de 0.032 micron poderá oferecer um consumo elétrico ainda mais baixo, abrindo as portas para uso da plataforma em todo tipo de aparelhos, incluindo os modelos mais compactos de smartphones.

A Intel demonstrou um protótipo de um comunicador pessoal baseado no Moorestown no último IDF. Apesar de estranho, o formato alongado permite incluir uma tela de 1024 pixels de largura (com, provavelmente, 256 pixels de altura), que permite acessar páginas web sem redimensionamento ou reformatação do conteúdo:

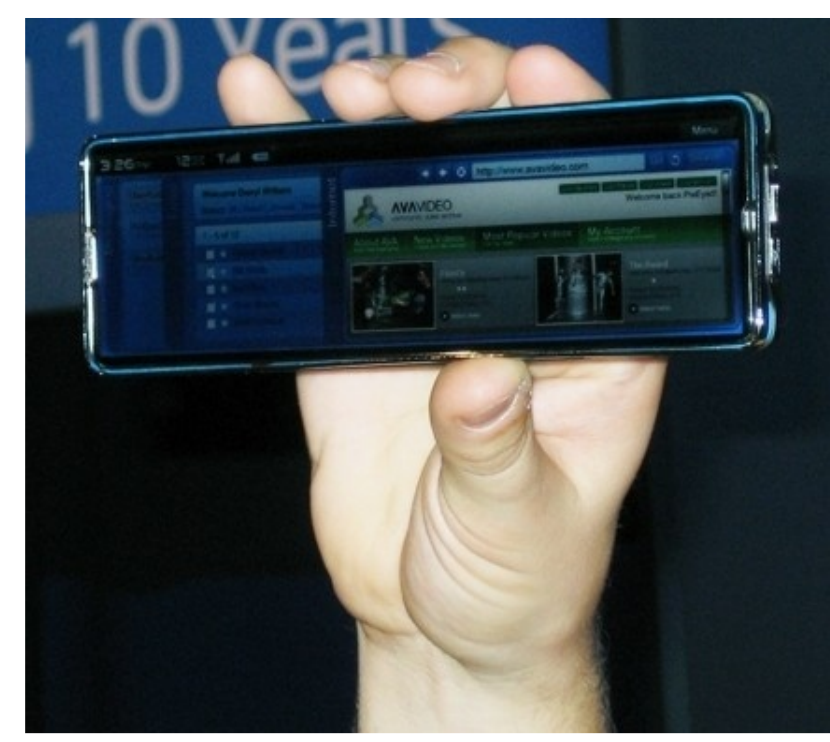

Atualmente, a plataforma mais usada em smartphones são os processadores ARM, em suas diversas variações. Embora operem a freqüências relativamente baixas, se comparados aos processadores x86 (na maioria dos casos apenas 300, 400 ou 500 MHz), os chips ARM são baratos e possuem um baixo consumo elétrico, por isso são extremamente populares em celulares, PDAs, pontos de acesso, modems ADSL, centrais telefônicas, sistemas de automatização em geral, videogames (como o

GameBoy Advance) e assim por diante. O grande problema é que, embora utilizem um conjunto de instruções mais eficiente, os chips ARM não são compatíveis com os softwares desenvolvidos para micros PC, o que torna necessário desenvolver novos softwares, ou arcar com os custos de modificar os softwares existentes para rodarem na nova plataforma.

Por serem processadores x86 completos, o Silverthorne e o Moorestown terão uma grande vantagem competitiva, já que permitirão rodar o Firefox e outros softwares completos sem necessidade de modificações nos binários.

Outra vantagem a favor do Silverthorne e do Moorestown é a técnica de fabricação usada. A maioria dos chips ARM usados atualmente são ainda fabricados usando a técnica de 0.09 micron ou

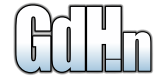

mesmo a obsoleta técnica de 0.13 micron, o que resulta em um consumo elétrico por transístor muito mais elevado, tirando parte da competitividade dos chips. Atualmente, apenas a Intel possui fábricas de 0.045 micron, o que garantirá que o Menlow/Moorestown mantenha a vantagem competitiva durante algum tempo.

Naturalmente, não é de se esperar que a nova plataforma seja adotada em massa da noite para o dia, mas a Intel tem uma boa chance de conseguir conquistar uma boa fatia do mercado de dispositivos integrados ao longo dos próximos anos. Isso tratá um cenário bastante interessante, já que com um uso de processadores x86, celulares, HDTVs e outros dispositivos poderão rodar programas originalmente escritos para micros PC.

Se você está pensando em comprar um notebook ultra-compacto, ou um smartphone nos próximos anos, é melhor adiar a compra o máximo possível: muita coisa vai acontecer.

# Promoção GDH Press **Coleção Completa**

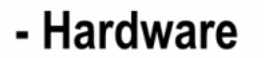

- Redes - Kurumin 7

Carlos E. Morimoto www.guiadohardware.net

- Ferramentas Técnicas

**Acesse e confira :** [http://www.gdhpress.com.br/promocao](http://www.gdhpress.com.br/promocao/)

RS'

**4 livros** 

por apenas

 $\ket{b}$ 

(com envio Grátis)

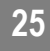

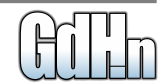

# **Asus Eee**

<span id="page-26-0"></span>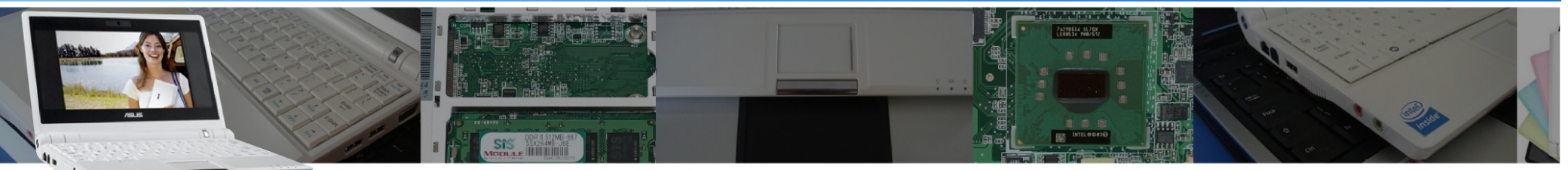

O Asus Eee fica no limite entre um notebook ultraportátil e um UMPC ou um MID. Ele pesa apenas 920 gramas e utiliza uma tela de apenas 7", com um teclado de dimensões reduzidas e um HD de estado sólido, com apenas 4 GB. Na edição 09 da revista falei um pouco sobre o Intel Classmate e sobre a arquitetura de baixo custo que é compartilhada entre ele e o Eee. Como prometido, temos agora uma análise mais completa, com ele em mãos.

Ele nos foi cedido para review pela Hardstore Informática www.hardstore.com.br, que já forneceu notebooks para outros reviews.

A tela de 7" usada no Eee tem apenas 1/4 do tamanho de um LCD de 15" regular. Embora no Eee a tela fique no centro dos dois speakers, cobrindo apenas a parte central da parte preta do bezel, essa proporção de 1/4 em relação a uma monitor de 15" permite que você tenha uma idéia das dimensões.

Temos na **Figura 1** uma comparação de tamanho entre ele e um Acer 5050. Embora o 5050 já seja um modelo compacto, com tela de 14" e 2.8 kg, o Eee tem um pouco menos da metade do tamanho e 1/3 do peso.

O Eee inclui apenas os componentes essenciais, sem muitos acessórios, já que a idéia central do projeto era oferecer um aparelho de baixo custo.

Como podemos ver, na **Figura 2**, do lado esquerdo temos o conector RJ45 da placa de rede, uma das portas USB e o conector de áudio.

Em versões de desenvolvimento, existia um bug no BIOS que fazia as portas USB operarem em modo USB 1.1, a 12 megabits. Felizmente, o problema foi solucionado e na versão final as portas USB operam em modo USB 2.0, a 480 megabits, como de praxe.

Embora exista um conector para o modem, ele vem bloqueado, já que

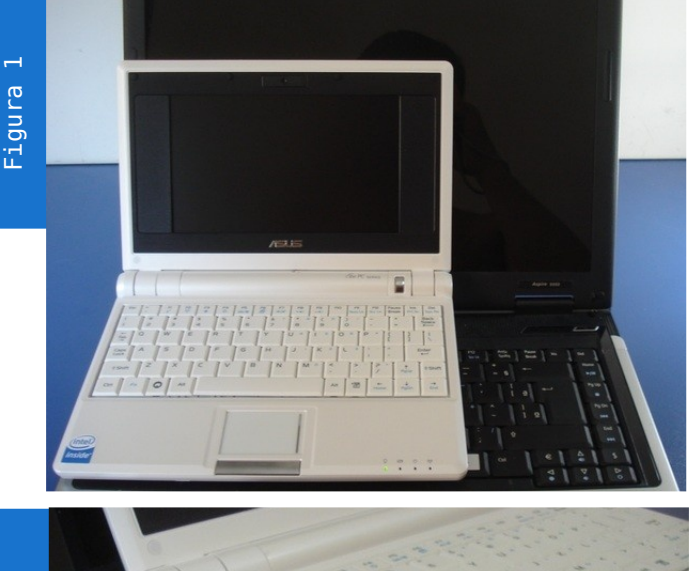

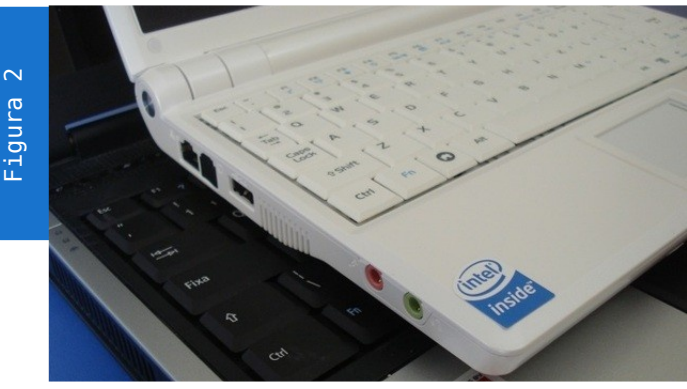

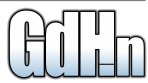

# **Asus Eee**

o modem foi removido do projeto para cortar custos. Apesar disso, a placa-mãe possui o conector para a placa MDC do modem, o que deixa as portas abertas para futuras versões com modem analógico.

Do lado direito, como mostra a **Figura 3**, temos mais duas portas USB, o conector VGA para monitor externo e o leitor de cartões SD. Como em outros notebooks, as antenas da placa wireless são instaladas (internamente) no topo da tela, de forma a melhorar a recepção do sinal.

Temos, na **Figura 4**, mais um comparativo de tamanho, dessa vez com o livro de Hardware.

Devido ao baixo consumo elétrico, a fonte fornece apenas 2.315A a 9.5V (22 watts), o que permite que ela seja menor que as fontes usadas em outros notebooks (embora não tanto quanto possa parecer à primeira vista, como você pode ver na **Figura 5**), ajudando no fator portabilidade.

O modelo disponível no Brasil é o Eee 4G (701), que possui 512 MB de memória, 4 GB de armazenamento e webcam. Lá fora ele custa US\$ 399. enquanto aqui no Brasil os preços variam entre R\$ 950 e R\$ 1199. As especificações são as seguintes:

**» CPU: Celeron M 900 MHz, L2 cache 512 MB (em underclock para 630 MHz) » RAM: 512 MB DDR2, 400 MHz » Armazenamento: SSD de 4 GB » Vídeo: Intel 910GML, integrado ao chipset » Tela: 7", com resolução de 800 x 480. Backlight com LEDs » Conector VGA para monitor externo » Audio: Intel 82801FB HDA (integrado ao chipset), com codec Realtek ALC662 » Wireless: Placa Express Mini com chipset Atheros 5007EG B/G » Rede: 10/100 com chipset Atheros L2 » 3 portas USB » Leitor de cartões SD » Webcam de 0.3 mp (CCD de 640x480)**

**» Peso: 920 gramas**

Existem também os modelos 2G Surf e 4G Surf, que são um pouco mais baratos, custando, respectivamente, US\$ 299 e US\$ 349 no exterior. Se lançado aqui no Brasil, o 2G Surf deve ser vendido na faixa dos 800 a 900 reais.

O **2G Surf** vem com apenas 256 MB

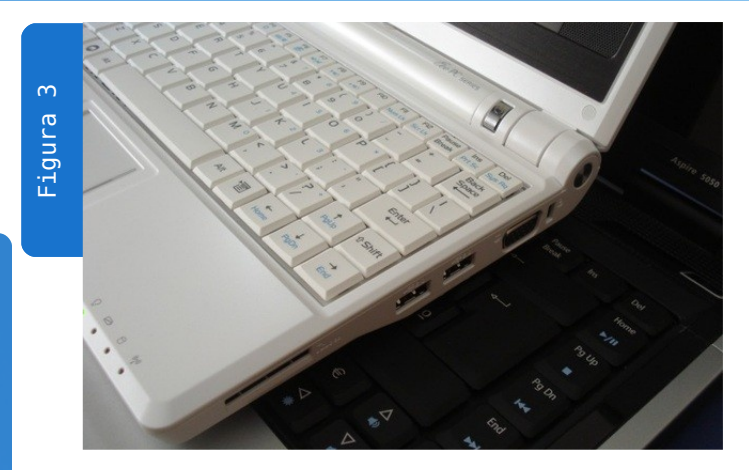

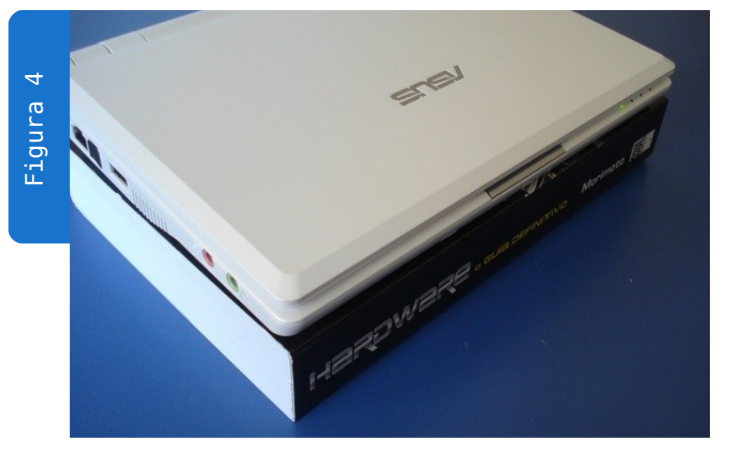

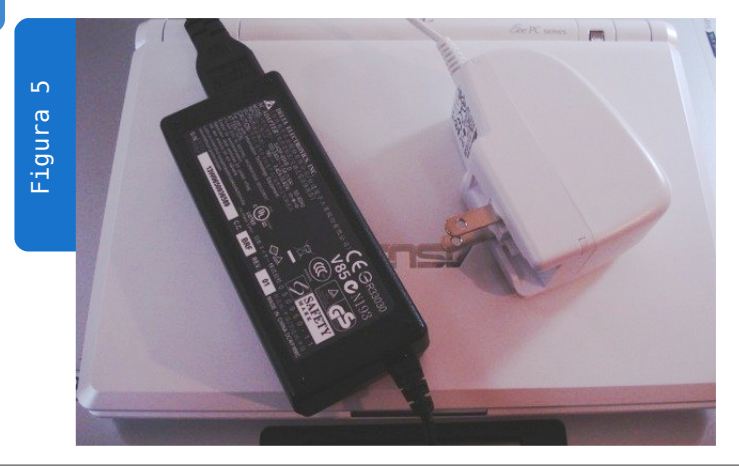

de RAM e 2 GB de memória Flash, sem webcam e com a bateria de 4400 mAh. Ele é uma opção pouco recomendável, já que custa apenas US\$ 50 a menos que o modelo seguinte.

O 4G Surf é uma versão de baixo custo do 4G, que mantém os 512 MB de RAM e os 4 GB de memória Flash, mas vem sem webcam e com uma bateria de 4400 mAh. Se você não pretende usar a webcam, ele seria o modelo mais interessante:

O Eee 8G, que teria 1 GB de memória RAM e 8 GB de armazenamento foi cancelado em favor do Eee 900, que utiliza uma tela de 8.9", com resolução de 1024x600. Como a resolução da tela aumentou mais ou menos na mesma proporção que o tamanho físico, você tem realmente a impressão de uma tela maior e não apenas de mais pixels expremidos no mesmo espaço. O Eee 900 foi oficialmente lançado em abril, com 1 GB de memória RAM e em versões com 8 e

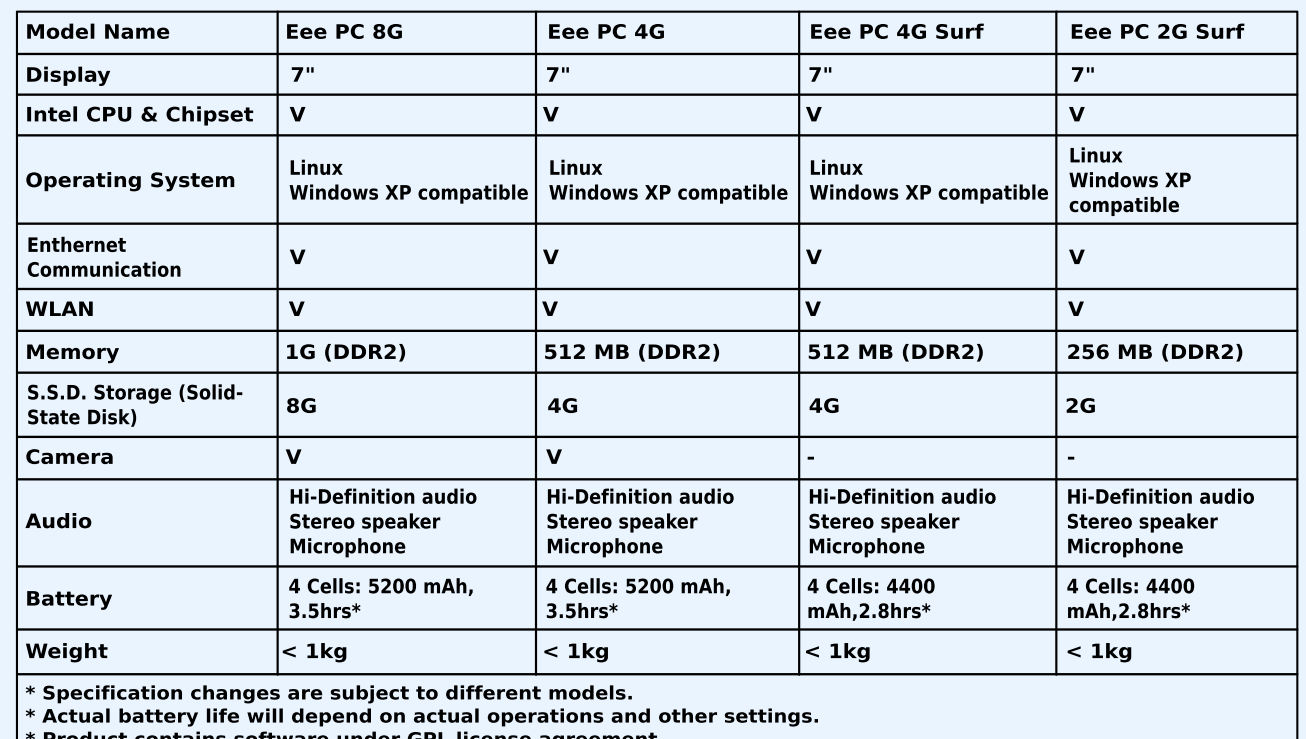

12 GB de memória Flash. A tela maior é bem-vinda, mas o upgrade fará com que ele custe mais caro que os modelos atuais, de US\$ 499 a US\$ 599, de acordo com a versão.

Esta foto do Engadget, **Figura 6** (próxima página) mostra as diferenças entre os dois modelos. Veja que além das mudanças na configuração, o Eee 900 é um pouco maior e usa um touchpad de tamanho regular, maior que o do Eee original.

Por 1199 reais, o Eee não é muito mais barato do que um notebook de baixo custo tradicional. Por 200 reais a mais, você poderia comprar um notebook com um processador mais rápido, tela de 15" e HD de 40 ou 60 GB. Olhando apenas pelas especificações, o notebook seria claramente melhor, já que a configuração é muito superior, mas, em compensação, um notebook com tela de 15" seria pelo menos 3 vezes maior e mais pesado que o Eee.

Se compararmos com outros notebooks ultracompactos, a comparação não é tão desvantajosa assim, já que um Asus F9S (tela de

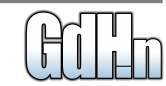

# **Asus Eee**

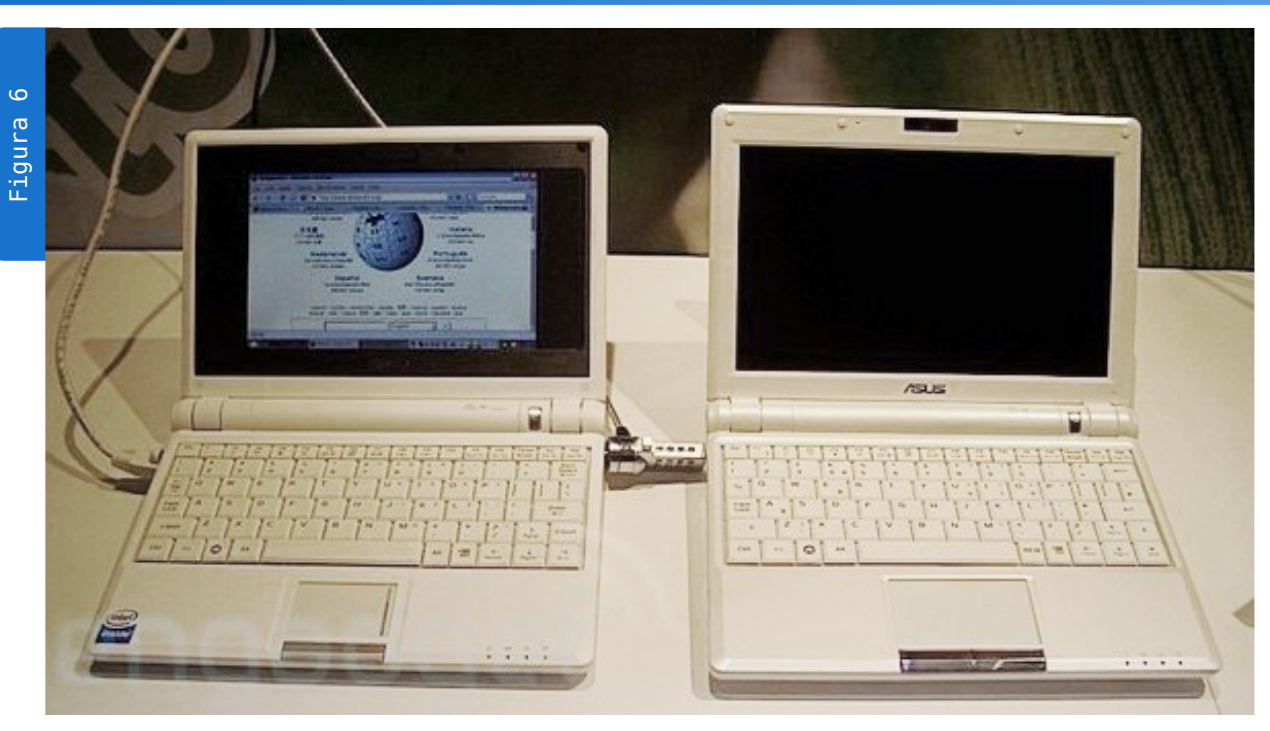

12") custa R\$ 3400 e o Sony Vaio VGN-TXN15B/P (tela de 11.1") custa R\$ 7.000.

O Eee tem feito sucesso justamente por que é uma opção de notebook ultracompacto de baixo custo. Ele não é uma boa opção como primeiro PC, já que é muito limitado, mas atende bem a quem já tem um PC ou um notebook e quer um segundo micro para navegar e executar tarefas leves. Ele é também uma boa alternativa para quem quer um mininotebook para carregar de uma lado para o outro, já que por ser discreto

e relativamente barato, o risco de furto é menor.

# O hardware

O Eee utiliza um SSD de 4 GB, conectado ao barramento PCI Express. Dos 4 GB, nada menos do que 2.6 GB são consumidos pela partição do sistema, deixando apenas 1.4 GB disponíveis para armazenar dados e instalar programas adicionais. A partição do sistema é montada em modo somente-leitura, com a partição de dados sendo montada sobre ela com a ajuda do UnionFS. Isso faz com que não apenas novos programas instalados, mas mesmo as atualizações do sistema ocupem espaço de armazenamento, fazendo com que o espaço efetivamente disponível seja realmente muito pequeno. Se você pretende armazenar qualquer volume significativo de dados no Eee, vai precisar de um cartão SD ou de um pendrive.

Apesar de não parecer à primeira vista, o Eee utiliza um cooler minúsculo, cuja saída de ar fica à esquerda, bem ao lado da porta USB. Ao contrário do Classmate, que parece um mini-aspirador de pó, o cooler do Eee é bastante silencioso.

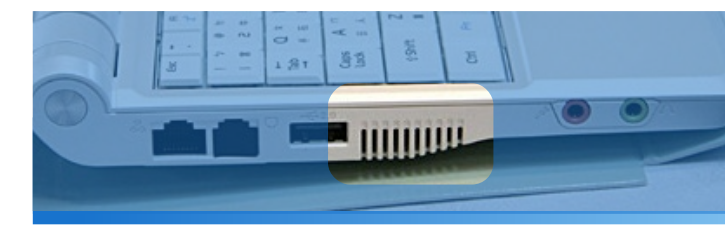

Diferente do Classmate, que utiliza um Celeron 900 com o cache inteiramente desativado, o Eee utiliza um Celeron ULV "normal", com 512 KB de cache L2. Ele é ainda

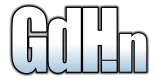

# **Asus Eee**

com 512 KB de cache L2. Ele é ainda baseado no core Dothan, produzido

usando a antiga técnica de 0.09 micron, duas gerações atrasada em relação ao recém lançado Core 2 Duo

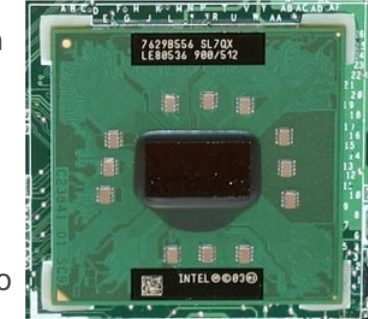

com núcleo Penryn e ao Silverthorne:

Um porém é que o Celeron usado no Eee opera a apenas 630 MHz, devido a um underclock da freqüência do FSB de 100 para 70 MHz. No Eee 2G Surf, que utiliza um Celeron ULV de 800 MHz, o underclock faz com que o processador opere a apenas 560 MHz.

O principal motivo do underclock é fazer com que o Eee atendesse às metas no consumo de energia e autonomia de bateria que foram definidas antes do lançamento. É possível restaurar a freqüência original do processador através do módulo disponível no: http://code.google.com/p/eeepc-linux/

Caso você opte por instalar o

Windows, você pode fazer o mesmo utilizando o SetFSB, usando as dicas disponíveis no:

#### http://forum.eeeuser.com/viewtopic.p hp?id=2540

O problema em restaurar a freqüência original do processador é que a autonomia das baterias é reduzida em cerca de 20%. O Eee passa também a trabalhar bem mais quente que o normal, o que pode levar a travamentos durante os dias mais quentes. Se você ficou incomodado com esta questão do processador, o melhor é esperar o lançamento de uma versão atualizada. Para a segunda metade do ano, é esperada uma versão baseada no Diamondville (produzido usando a técnica de 0.045 micron), que oferecerá um consumo consideravelmente mais baixo que os Celerons atuais.

Ao contrário de alguns protótipos mostrados durante a fase de desenvolvimento, onde os chips de memória eram soldados à placamãe, o a versão final do Eee utiliza um módulo de memória atualizável, acessível através da tampa inferior, como pode ser visto na **Figura 7**.

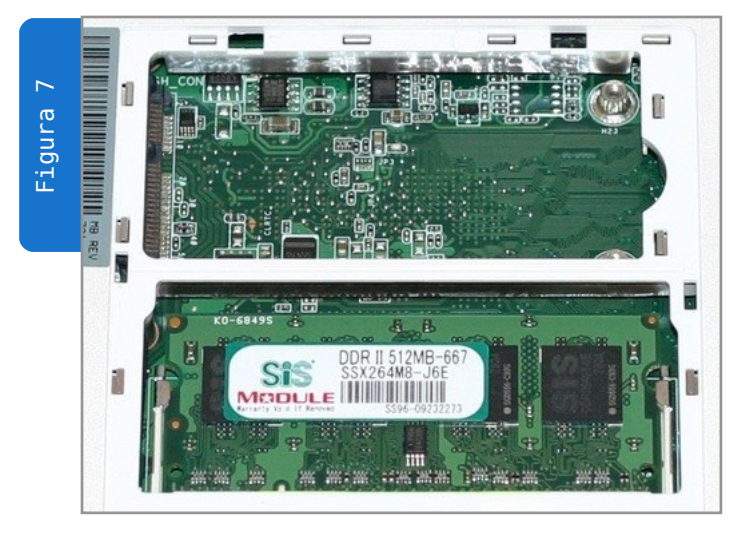

Isso permite substituir o módulo de memória de 512 MB que acompanha o aparelho por um módulo DDR2 de 1 GB (o máximo suportado pelo chipset). O slot Express Mini, disponível ao lado do módulo de memória pode ser usado para instalar um SSD de maior capacidade, substituindo a unidade de 4 GB interna. Entretanto, o upgrade dificilmente seria justificável, já que SSDs de grande capacidade são muito caros. Se você precisa de mais espaço de armazenamento, a melhor solução seria comprar um cartão SD, ou uma gaveta de HD.

O Eee 4G utiliza uma bateria de 4 células, com 5200 mAh e 7.4V (dois

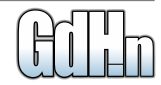

# **Asus Eee**

pares de células de 3.7V ligadas em série), diferente da maioria dos notebooks, que utilizam baterias de 6 células e 11.1V.

A bateria dura cerca de 2:45 com o transmissor wireless ligado e cerca de 3:15 ao usá-lo para tarefas leves, com o transmissor wireless desligado e o brilho da tela reduzido. A Asus promete 3:30 horas de autonomia, mas para atingir essa marca você precisaria manter a placa wireless desligada e/ou reduzir o brilho da tela.

O 4G Surf e o 2G Surf utilizam baterias de 4400 mAh, que oferecem uma autonomia um pouco menor, suficiente para pouco mais de duas horas de uso contínuo.

Com o Eee desligado, a bateria carrega completamente em menos de 3 horas, mas com ele ligado o carregamento é bem mais lento, com pouco mais de 10% de carga a cada hora. Como qualquer notebook atual, ele utiliza uma bateria li-ion, de forma que cargas parciais não são um problema. Você pode simplesmente carregar a bateria dentro dos seus ciclos normais de uso.

Uma das maiores limitações do Eee é a resolução da tela, apenas 800x480, que torna desconfortável a navegação web e o uso de muitos aplicativos. Navegar no Eee é sem dúvidas muito mais confortável no que navegar em um smartphone, mas ao mesmo tempo menos confortável do que navegar em um notebook tradicional.

Além da tela, outra pesada limitação relacionada com o tamanho reduzido é o teclado. Como pode ser observado na **Figura 8**, além de utilizar teclas muito pequenas, ele utiliza um layout pouco conveniente, onde o a tecla ~' está ao lado da F1 e a tecla | \ está entre o Enter e o Backspace.

A combinação dos dois fatores faz com que você dificilmente consiga digitar mais do que 100 ou 120 caracteres por minuto, com erros de digitação frequentes. Se você precisa digitar grandes volumes de texto, é importante fazer um testdrive antes de considerar a compra.

O touchpad também é bem menor que o padrão, já que no tamanho atual, simplesmente não sobra espaço para um touchpad de tamanho regular no Eee. Fazendo um comparativo entre o touchpad do Eee e o do Acer 5050, ele tem cerca de 50% do tamanho do touchpad do 5050.

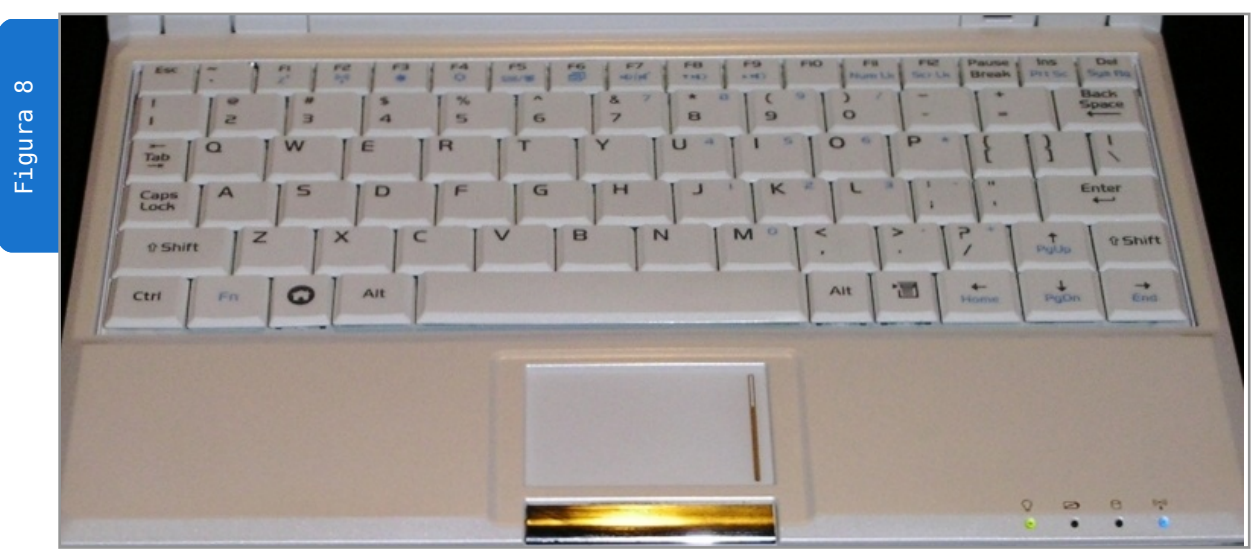

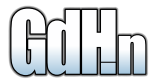

Além do tamanho, o touchpad tem mais dois problemas: os botões são duros e ficam bem na borda do aparelho, o que torna o uso desconfortável. Na configuração default, o touchpad tem dificuldade em notar os taps (os toques rápidos que equivalem a cliques), mas é possível solucionar isso ajustando a sensibilidade.

# Interface

O Eee utiliza uma versão personalizada do Xandros, que inclui uma interface personalizada (Easy Mode), onde os aplicativos são organizados em tabs, com ícones grandes. Isso torna a interface mais simples de usar, facilitando as coisas para quem quer apenas navegar e rodar o OpenOffice, sem entrar em detalhes sobre a configuração do sistema. Naturalmente, é possível desativar a interface simplificada e ter acesso à interface completa do KDE (Advanced Mode), como veremos em detalhes a seguir.

Para começar, dois screenshots da interface padrão:

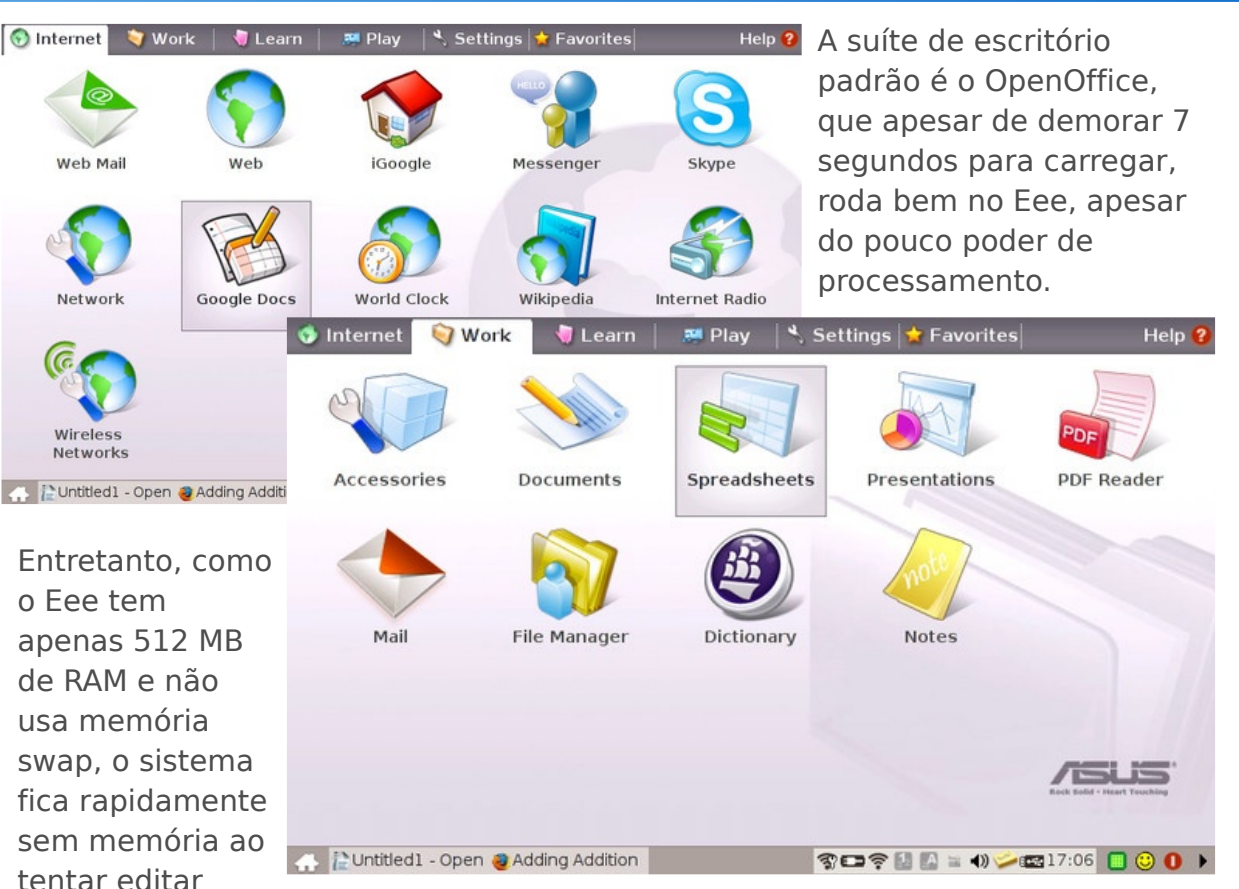

documentos muito grandes e com muitas imagens, o que faz o OpenOffice ficar muito lento, ou até travar. Entretanto, se você pretende apenas editar documentos leves, a configuração é suficiente.

Apesar da interface lembrar um pouco uma instalação do Gnome, pela presença das barra superior, ela é inteiramente baseada no KDE.

O player de vídeo padrão é o SMPlayer, baseado no Mplayer, que possui um conjunto irritante de bugs. Você pode substituí-lo pelo VLC, ou mesmo pelo Kaffeine adicionando os repositórios do Xandros, como veremos a seguir. O player de áudio padrão é o Amarok.

# **Asus Eee**

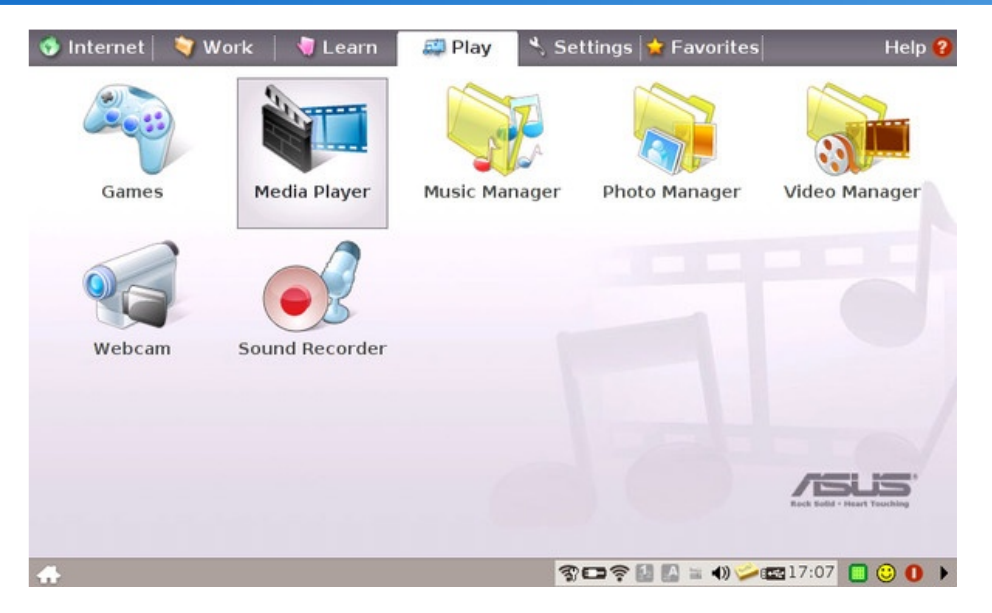

O ícone "Desktop Mode" permite ajustar a resolução de tela. Apesar do Eee utilizar uma tela de 800x480, você pode usar até 1280x1024 ao usar um monitor externo.

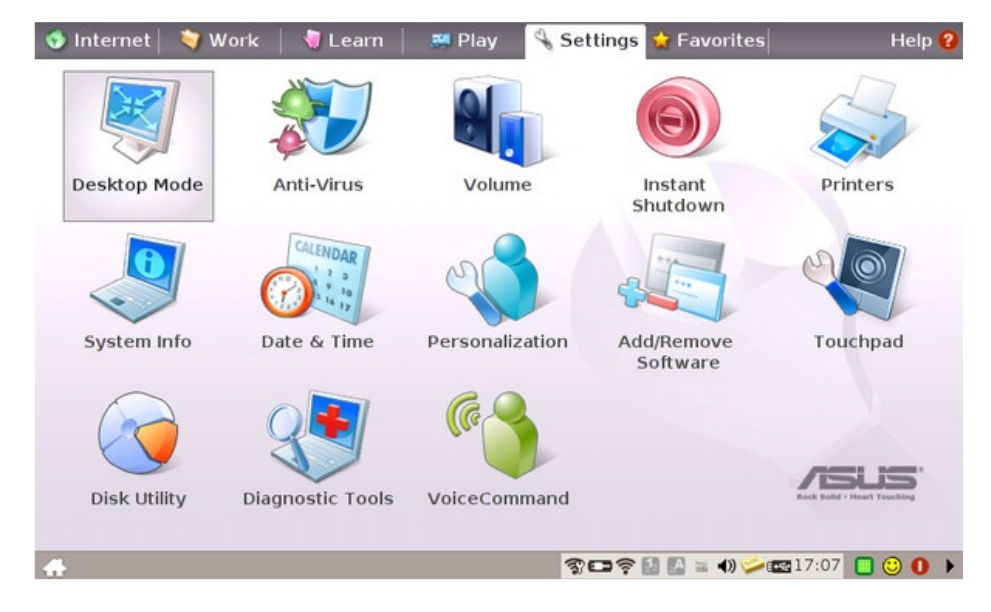

Navegar usando o Firefox a 800x480 não é muito confortável, pois você precisa usar bastante scroll horizontal. Você pode minimizar o problema escondendo a barra de status e pressionando F11 para colocá-lo em modo de tecla cheia.

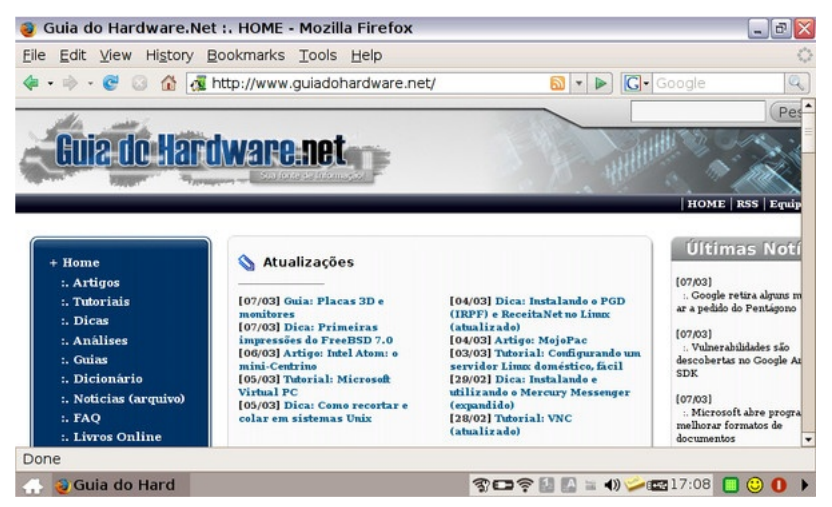

O OpenOffice é configurado para usar fontes de tela consideravelmente menores que o padrão. Isso melhora o aproveitamento do espaço:

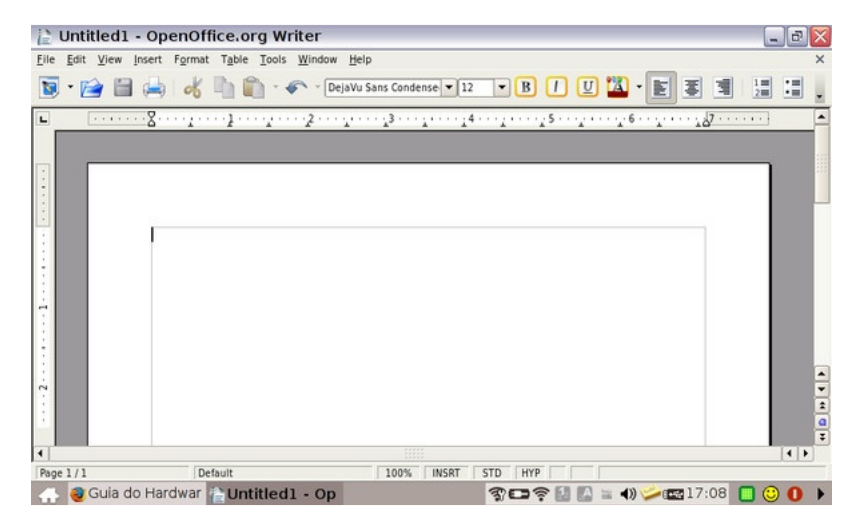

No primeiro boot você tem a chance de escolher o layout do teclado, mas na versão em inglês não existe a opção de usar o layout "US International with deadkeys" que seria o layout correto para conseguir suporte a acentuação em um teclado padrão americano. Em vez disso, é preciso se conformar com o "English/Internacional" e corrigir a acentuação manualmente mais tarde.

Para isso, depois de concluído o wizard, clique com o botão direito sobre o botão "Input Method" (ao lado do ícone do auto falante na barra de tarefas) e acesse a opção "SCSIM Setup:

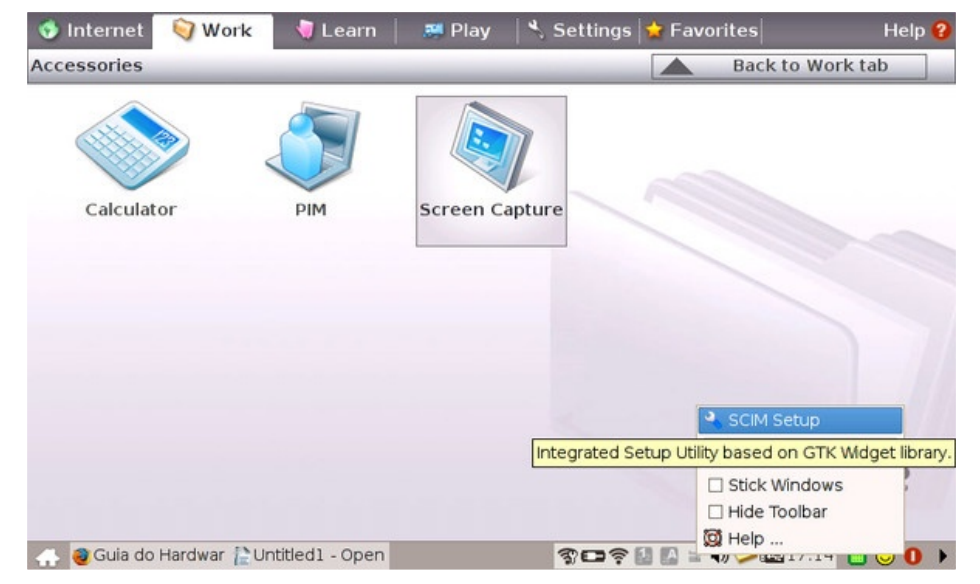

Dentro do menu, acesse a opção "FrontEnd » Global Setup", escolha a opção "Portuguese (Brazil US accents)" na opção "Keyboard Layout" e marque a opção "Share the same input method among all applications":

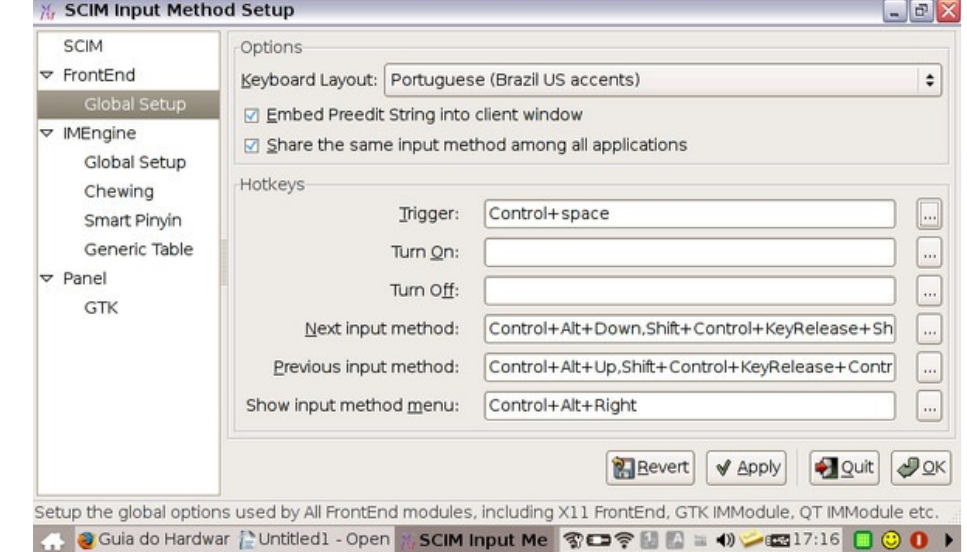

Clique em seguida no botão "..." ao lado do campo "Trigger" e, na janela seguinte, clique na opção "Delete" para remover o atalho mapeado à sequência Ctrl+Espaço. De volta à tela principal, clique no "Apply" e "Ok" para sair.

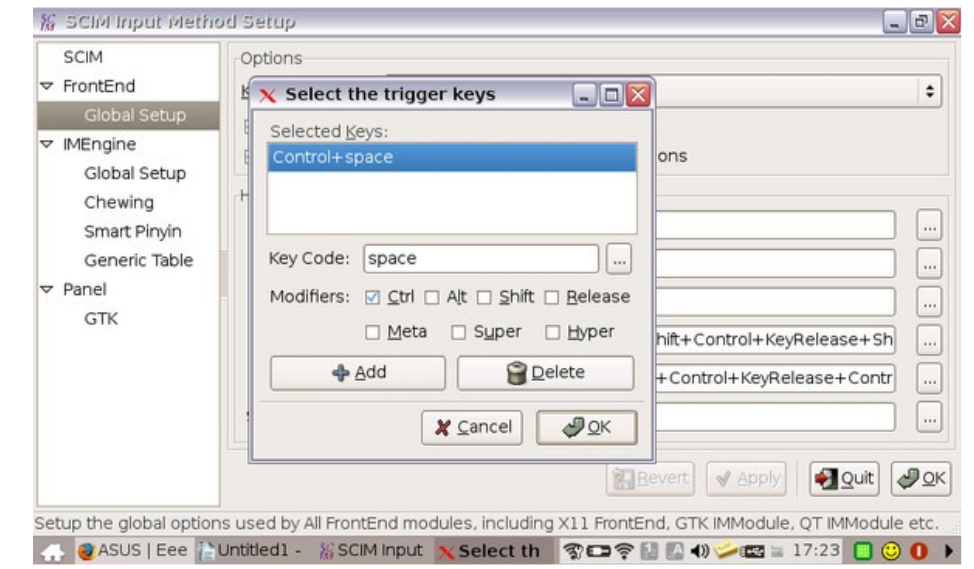

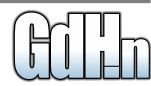

**Asus Eee** 

Para que as alterações sejam aplicadas a todos os aplicativos, é necessário reiniciar o ambiente gráfico, pressionando Ctrl+Alt+Backspace.

Se você chegou a configurar a conexão wireless antes de reiniciar o modo gráfico, vai perceber que ela deixará de funcionar depois dele. Para que a configuração passe a ser persistente, clique com o botão direito sobre o ícone da conexão wireless na barra de tarefas e, nas propriedades da conexão wireless, configure a opção "Start mode" como "On Boot":

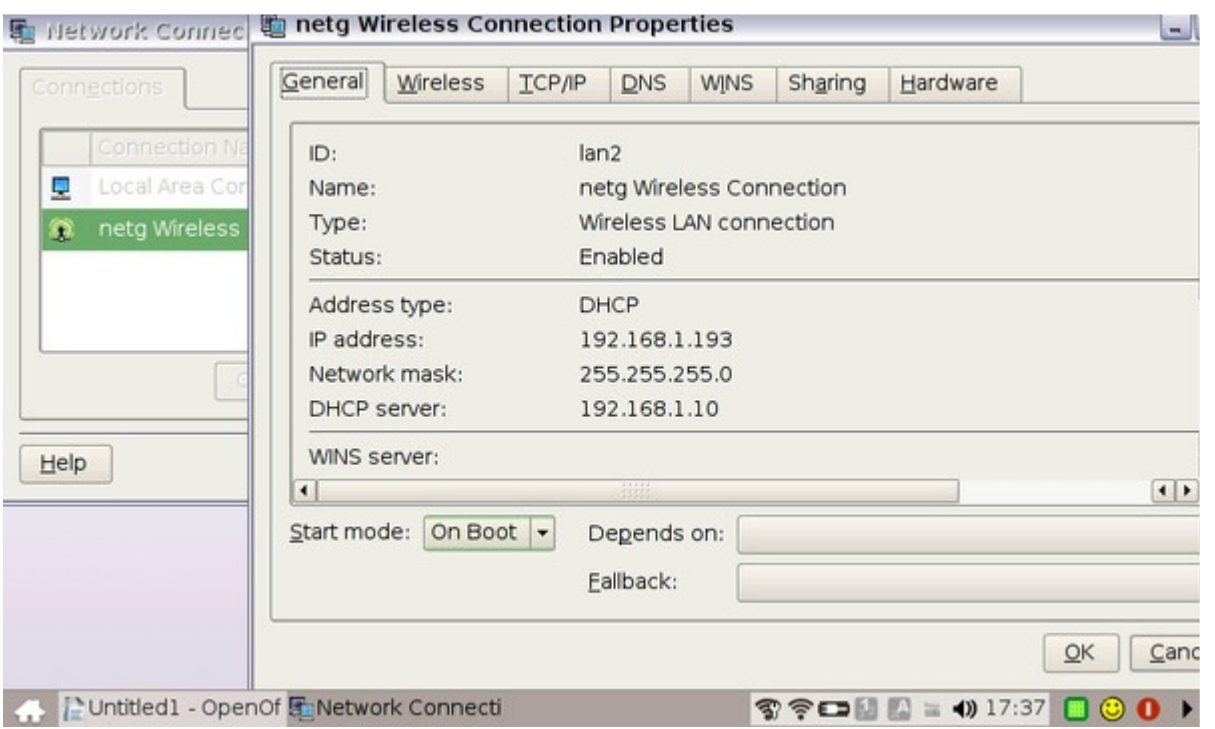

# Instalando Programas

Apesar da interface mascarar a complexidade do sistema, oferecendo um ambiente amigável, você pode ter acesso ao apt-get, aos comandos de modo texto e aos arquivos de configuração, como em qualquer outra distribuição Linux através do terminal. Você não encontrará um atalho para ele em nenhum ponto da interface.Para

acessá-lo, use o atalho CTRL+ALT+T.

Para se logar como root, use o comando:

\$ sudo su

Em seguida, abra o arquivo "/etc/apt/sources.list" usando o nano (o único editor de textos que vem instalado por padrão):

# nano /etc/apt/sources.list

Adicione as 4 linhas abaixo no início do arquivo para adicionar os repositórios do Xandros 4, combinados com os repositórios que contém pacotes específicos para o Eee:

#### deb

http://xnv4.xandros.com/xs2.0/upkg -srv2 etch main contrib non-free deb http://dccamirror.xandros.com/dccr i/ dccri-3.0 main deb http://www.geekconnection.org/ xandros4 main  $d\neg h$ http://download.tuxfamily.org/eeep crepos/ p701 main etch

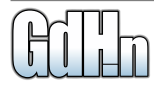

# **Asus Eee**

A dica é que você pode colar o texto selecionando-o usando o mouse e colar dentro da janela do terminal pressionando simultaneamente os dois botões do mouse.

Para salvar, pressione "Ctrl +  $O$ " (seguido de um Enter para confirmar) e para sair, pressione " $Ctrl + X$ ".

A partir daí, você pode rodar o "aptget update" para atualizar a lista dos pacotes e passar a instalar os programas desejados usando o aptget, como em:

# apt-get update # apt-get install ssh

#### (**Figura 9**)

Se preferir, você pode fazer a configuração dos repositórios e a instalação dos pacotes através do Synaptic que, embora não apareça entre os atalhos na interface, vem instalado por padrão. Basta chamálo através do terminal:

\$ sudo synaptic

Depois de adicionar os repositórios o

sistema de comporta como outras distribuições derivadas do Debian, com acesso a basicamente os mesmos pacotes. Isso permite que você personalize o sistema de forma mais extensiva, adicionando os softwares que está acostumado a usar, ou até mesmo substituindo o ambiente gráfico do sistema. A principal limitação é o espaço em disco, já que temos disponíveis apenas 4 GB, compartilhados entre a partição do sistema, programas adicionais e arquivos salvos.

Uma sugestão é que você use um cartão SD para salvar seus arquivos, deixando-o permanentemente instalado no leitor, liberando a unidade de armazenamento interna para instalar programas adicionais. Usar um cartão tem a vantagem adicional de facilitar a troca de arquivos entre o Eee e o seu PC de trabalho, já que basta remover o cartão (**Figura 10**).

É importante notar que apesar de ser derivado do Debian, o Xandros é um fork, que utiliza repositórios separados, cujos pacotes não são necessariamente compatíveis com os pacotes originais, assim como no

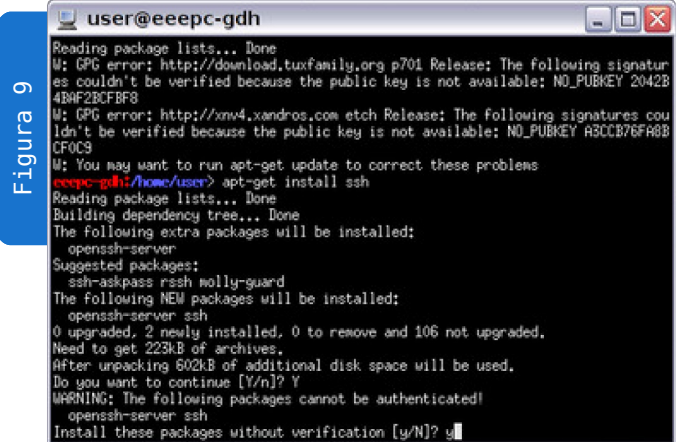

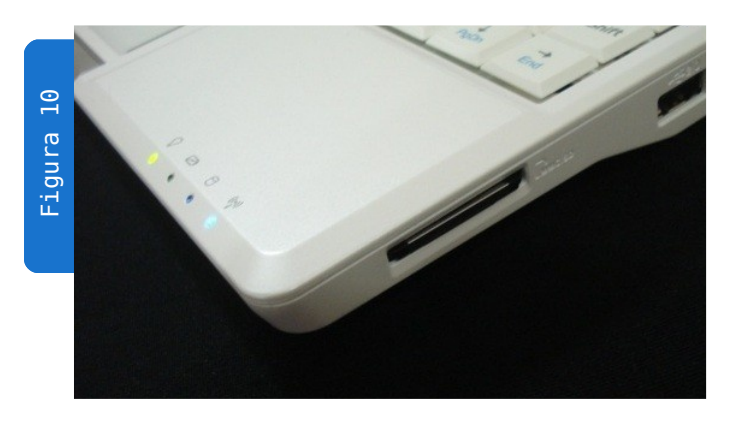

caso do Ubuntu. Com isso, embora você possa adicionar os repositórios do Debian, ou mesmo os do Ubuntu, você mais cedo ou mais tarde acabará tendo problemas de dependências e instalações quebradas. Daí a recomendação de utilizar apenas os repositórios do Xandros e outros repositórios com pacotes específicos para o Eee.

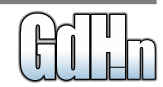

Caso em algum ponto o gerenciador de pacotes travar por causa da instalação mal-sucedida de algum pacote, use os comandos abaixo para forçar a remoção e concluir a configuração de qualquer pacote cuja instalação esteja pendente:

\$ sudo apt-get -f install \$ sudo dpkg --configure -a

Um bom link para se manter informado sobre novos repositórios e alterações nos links que incluí a pouco é o http://wiki.eeeuser.com/addingxandro srepos

# Personalizando a interface

A interface padrão do Eee (Easy Mode) tem a vantagem de ser otimizada para a tela do aparelho, com abas e ícones grandes. Apesar disso, ela logo se revela um tanto quanto limitada para quem está acostumado a utilizar uma distribuição Linux "completa". Para ter acesso à interface completa, incluindo o kicker e a barra de tarefas tradicional do KDE, instale

(depois de ativar os repositórios adicionais) os pacotes ksmserver e kicker:

# sudo apt-get install ksmserver kicker

Em seguida, acesse a opção "Settings » Personalization" e marque a opção "Full desktop mode". Reinicie o aparelho (ou pressione Ctrl+Alt+Backspace para reiniciar o modo gráfico) e o modo "Modo Avançado" passará a ser usado por padrão:

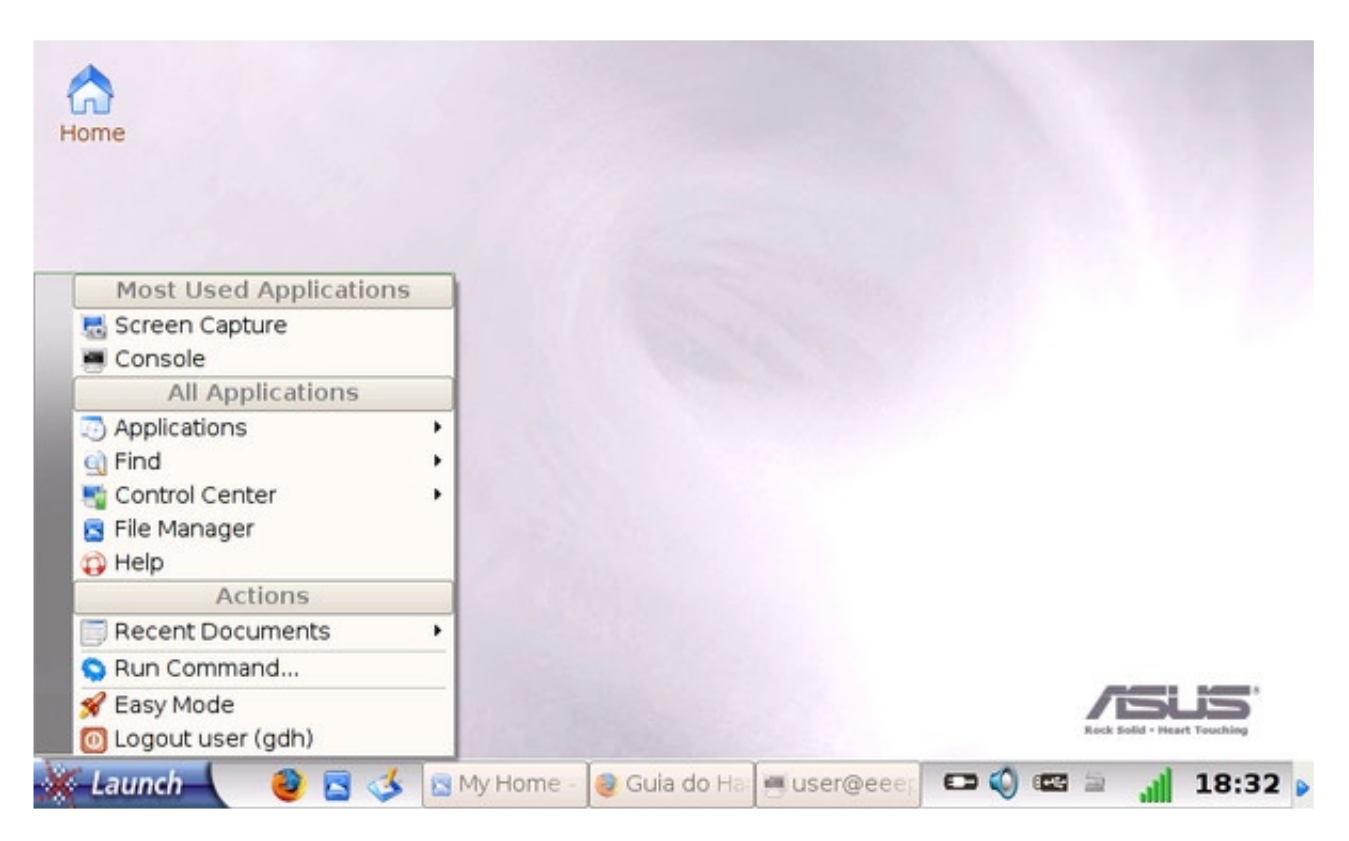

Para que a interface do sistema fique em português, instale o pacote "kde-i18nptbr":

\$ sudo apt-get install kde-i18n-ptbr

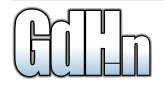

**Asus Eee** 

Em seguida, edite o arquivo "/etc/default/locale":

\$ sudo nano /etc/default/locale

## Altere o "LANG=en\_US.UTF-8" para "**LANG=pt\_BR.UTF-8**":

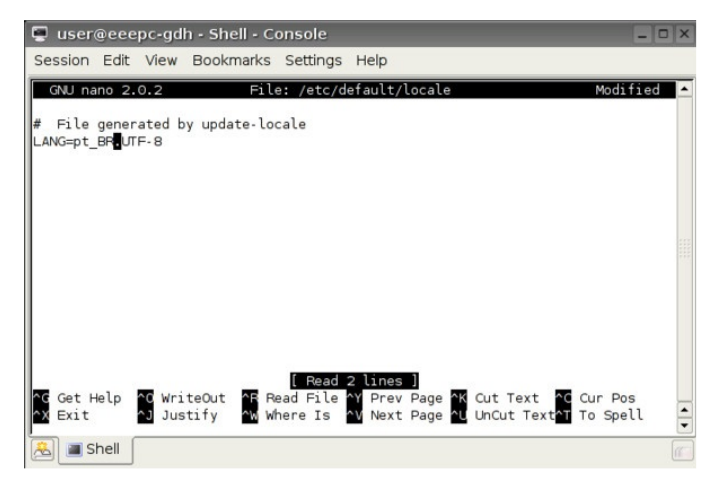

Como da outra vez, use "Ctrl+O" para salvar e "Ctrl+X" para sair. Reinicie o modo gráfico para que a alteração entre em vigor.

A alteração da linguagem afeta a maior parte dos aplicativos do KDE, mas outros programas podem precisar de pacotes adicionais, como no caso do Firefox, que fica em português caso seja instalado o pacote "firefox-locale-pr-br", do OpenOffice, que precisa do

"openoffice.org-l10n-pt-br" e alguns aplicativos da Xandros, que precisam do pacote "xandros-i18nptbr". Você pode instalar os três de uma vez usando:

\$ sudo apt-get install firefoxlocale-pr-br openoffice.org-l10npt-br xandros-i18n-ptbr

A webcam vem desativada por padrão no setup, já que, por padrão, o Eee não vem com nenhum aplicativo que a utilize pré-instalado. A situação muda se você decidir instalar o Skype 2.0, que permite usar a webcam.

Nesse caso, você tem duas opções. A primeira é simplesmente ativar a webcam no Setup, o que faz com que ela fique permanentemente ligada, reduzindo sutilmente a autonomia das baterias. A segunda é ativá-la manualmente apenas quando for usá-la, usando o comando:

\$ sudo su # echo 1 » /proc/acpi/asus/camera

O player de vídeo padrão do Eee é o SMPlayer, que combina a engine do

Mplayer e uma interface baseada na biblioteca QT. Por ser baseado no Mplayer, ele suporta um bom conjunto de formatos de vídeo, mas você pode expandir a lista de formatos suportados instalando a biblioteca "w32codecs":

\$ sudo apt-get install w32codecs

Instale também o VLC. Ele é outro player de vídeo, baseado em uma engine diferente, que pode ser usado em situações onde o SMPlayer não consiga exibir o vídeo corretamente:

\$ sudo apt-get install vlc

# Restauração e instalação de outros sistemas

A menos que você formate a unidade de armazenamento para instalar o Windows XP, ou outra distribuição Linux, o Eee conta com uma partição de recuperação, que pode ser usada para restaurar o sistema, deixando-o como veio de fábrica.

Para acessar a opção, mantenha pressionada a tecla F9 durante o boot e acesse a opção "Restore Factory Settings". Você vai perceber que o processo de restauração demora apenas alguns segundos. Isso acontece por que, na verdade, o sistema operacional do Eee é instalado em uma partição montada em modo somente-leitura, que nunca é alterada durante o uso normal do sistema.

salvas em uma partição separada. As duas partições são unidas usando o UnionFS, que é o mesmo software usado em distribuições Linux live-CD, para permitir que você instale programas e faça alterações no sistema enquanto ele está rodando a partir do CD.

Em uma distribuição live-CD, as alterações são feitas na memória RAM e por isso são perdidas ao

reiniciar o micro, mas no caso do Eee elas são preservadas, graças ao uso da segunda partição. Ao usar a opção de restauração do sistema, a partição com as configurações é formatada, fazendo com que o sistema "esqueça" as alterações e volte à configuração inicial.

Para fazer um "hard-

backup" do conteúdo da unidade de armazenamento, para poder restaurar o sistema original depois de instalar outro sistema

operacional, plugue um pendrive (de

capacidade suficiente) ou um HD USB e use o dd para fazer uma cópia completa do conteúdo da unidade interna para ele.

A imagem ficará com o mesmo tamanho da memória interna do Eee (ou seja, 4 GB) e pode ser salva no espaço livre do pendrive ou do HD externo.

Para criá-la, monte de partição de destino e use o dd, especificando o device da unidade interna e o arquivo onde o conteúdo será salvo, como em:

# dd if=/dev/sda of=/mnt/sdb6/eee.img

É possível também salvar a imagem em um compartilhamento de rede. Nesse caso, a melhor opção é o NFS, que permite que o compartilhamento seja acessado de forma transparente pelo sistema.

Depois de ativar os serviços e montar o compartilhamento em uma pasta, você usaria o mesmo comando:

# dd if=/dev/sda

### **Normal Boot Perform Disck Scan Restore Factory Settings**

Use the  $\dagger$  and  $\dagger$  keys to select which entry is highlighted. Press enter to boot the selected OS, 'e' to edit the commands befores booting, or 'c' for a command-line.

Todas as alterações feitas no sistema, incluindo os arquivos salvos e modificações feitas nos arquivos de configuração do sistema são

#### of=/mnt/nfs/eee.img

Na hora de restaurar a imagem, você daria novamente boot pelo pendrive ou HD externo, montaria novamente a partição ou o compartilhamento de rede com a imagem e inverteria o comando, especificando agora o arquivo como dispositivo de entrada, e o device da memória interna como saída, como em:

# dd if=/mnt/sdb6/eee.img of=/dev/sda

Estes comandos simplesmente fazem uma cópia binária dos dados, o que vai gerar um arquivo com o mesmo tamanho da unidade de armazenamento, ou seja, com 2 GB. Se isso for um problema, é possível comprimir o arquivo usando o gzip. Nesse caso, o comando ficaria:

# dd if=/dev/sda bs=1M | gzip -9 -c » eee.img.gz

Para restaurar o arquivo: # gunzip -c eee.img.gz | dd of=/dev/sda

É possível substituir o Xandros que

vem pré-instalado por outra distribuição Linux de duas formas. A primeira é gerar um pendrive bootável e dar boot através dele.

Para instalar o Ubuntu, consulte o http://ubuntueee.tuxfamily.org/index.php5?title=M ain\_Page

... e, para instalar o Fedora, consulte o

### http://www.redhatmagazine.com/200 8/02/14/fedora-eee-pc-eeedora/

A segunda é dar boot usando um CD-ROM USB, o que permite dar boot diretamente através CD de instalação e instalar o novo sistema da forma tradicional.

Existem no mercado adaptadores bastante acessíveis, que permitem ligar um drive IDE na porta USB. Além do adaptador IDE » USB, o adaptador inclui também uma fonte de alimentação, que gera as tensões de 5V e 12V usadas pelo drive (**Figura 11**).

Com o drive plugado, configure o setup para dar boot através dele. Veja na **Figura 12**, o Ubuntu rodando no Eee através do drive de CD USB.

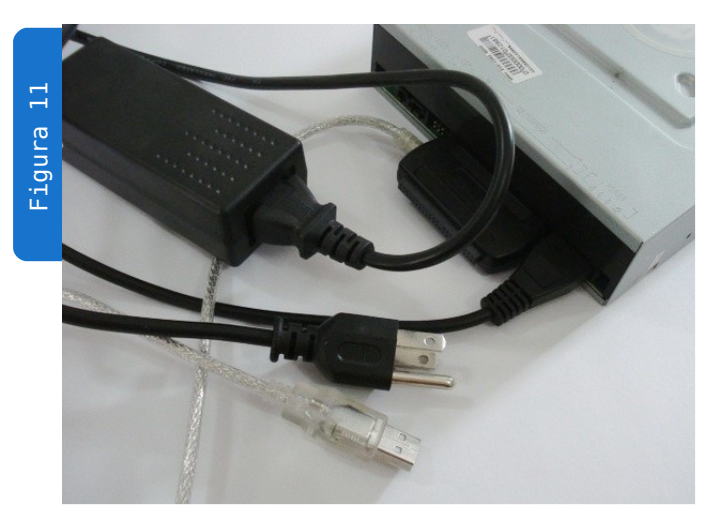

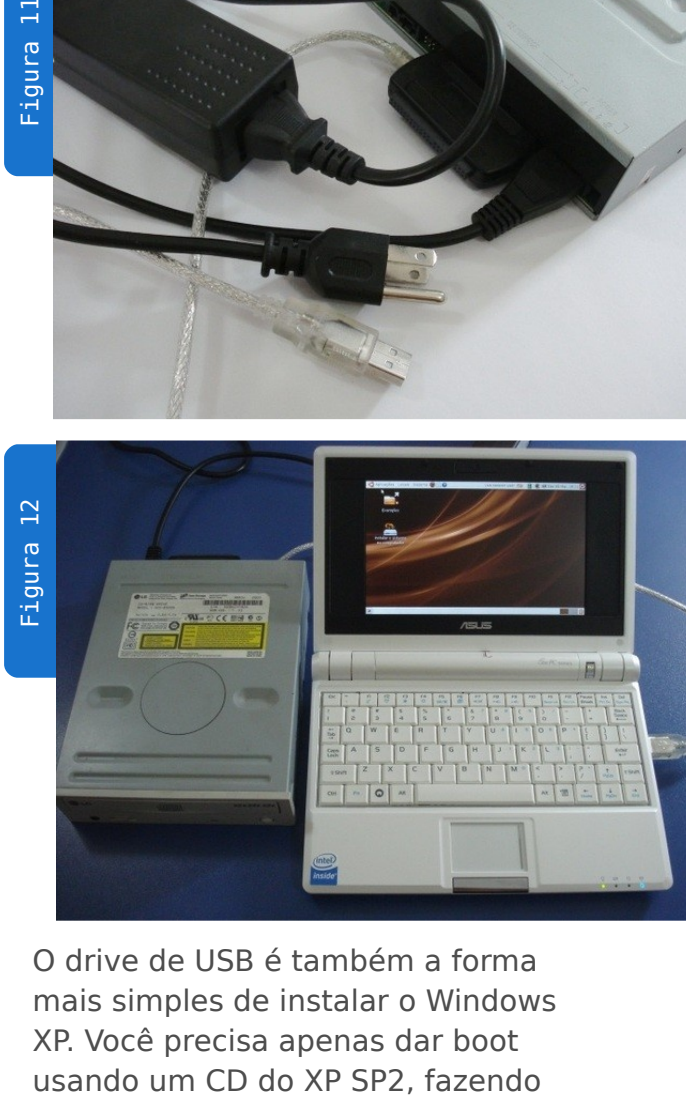

O drive de USB é também a forma mais simples de instalar o Windows XP. Você precisa apenas dar boot

uma instalação normal do sistema e instalar os drivers contidos no DVD de recuperação fornecido junto com o Eee.

Não faz muito sentido avaliar o Eee baseado nas especificações ou no desempenho, já que com um Celeron operando a 630 MHz e apenas 4 GB de espaço de armazenamento ele perde para praticamente qualquer outro PC ou notebook que você possa encontrar no mercado. O ponto forte do Eee é o fato de ser portátil e relativamente barato, oferecendo uma solução móvel para quem precisa de mais recursos do que um smartphone ou um PDA pode oferecer, mas também não tem como pagar 3 ou 4 mil por um notebook ultraportátil.

# Os concorrentes

Tudo indica que nos próximos anos, o formato de mini-notebookultraportátil-de-baixo-custo introduzido pelo Eee deve se popularizar, com o lançamento de modelos similares fabricados por outras empresas. Um exemplo é o CloudBook da Everex, similar em tamanho e em conceito ao Asus Eee.

Ele é vendido nos EUA por US\$ 399, exatamente o mesmo preço do Eee 4G. Ele também tem uma tela de 7", com resolução de 800x480 usa uma bateria com 4 células, mas ele ganha do Eee em dois quesitos.

O primeiro é o armazenamento. O Eee usa um SSD de 4 GB, que apesar de oferecem bons tempos de acesso, oferece taxas de leitura e escritas muito inferiores às de um HD de 2.5", sem falar no pouco espaço de armazenamento, já que o sistema operacional deixa apenas 1.4 GB disponíveis para o usuário. O CloudBook, por sua vez, oferece um HD tradicional, com 30 GB de espaço, suficiente para armazenar uma quantidade maior de arquivos e permitir a instalação de mais de um sistema operacional em dual-boot. A desvantagem de usar um HD tradicional seria o tamanho, o custo e o consumo elétrico, mas pelo visto a Everex conseguiu compensar estas desvantagens com ganhos em outros componentes.

O CloudBook ganha do Eee também no quesito processamento. O Eee utiliza um Celeron-M underclocado para 630 MHz, enquanto o

CloudBook usa um Via C7-M de 1.2 GHz. Clock por clock, o C7 perde para o Celeron-M, mas quando comparamos um C7 de 1.2

GHz com um Celeron operando a quase metade disso, a vantagem do C7 é óbvia.

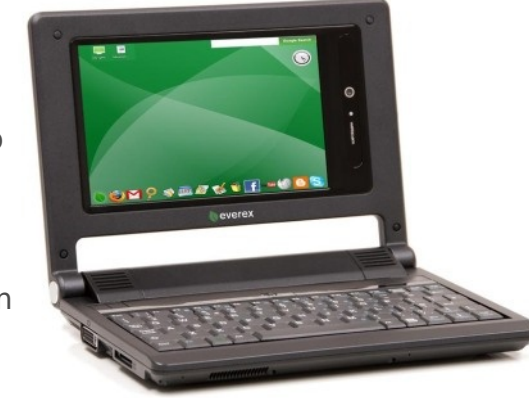

Outro concorrente é o HP 2133, também lançado em abril. Ele utiliza uma tela de 8.9", com resolução 1366 x 766. Assim como a Everex, a HP optou por basear o 2133 em um processador VIA. A versão básica custa US\$ 499 (no exterior), na mesma faixa de preço do Eee 900, mas o preço pode subir para até US\$ 699 de acordo com a unidade de

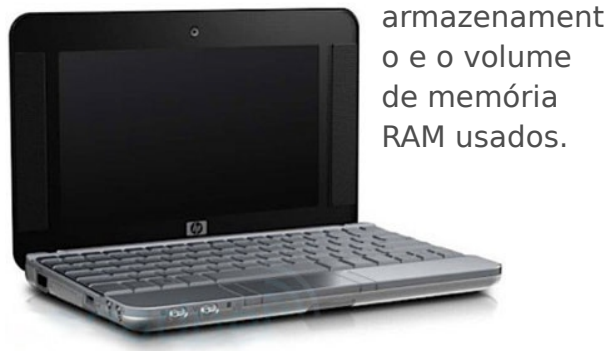

# Gerenciando usuários no Linux

<span id="page-42-0"></span>Aqui vai uma dica rápida sobre o gerenciamento de usuários via linha de comando no Linux, incluindo algumas dicas e detalhes que você talvez ainda não conheça.

Embora desenvolvido de forma independente, o Linux é um sistema Unix, que herda os recursos multiusário desenvolvidos desde os primeiros sistemas Unix, usados nas décadas de 70 e 80. Isso permite que o sistema seja usado por inúmeros usuários simultâneamente, sem que um atrapalhe as atividades do outro, nem que possa alterar seus arquivos. Dois exemplos extremos seriam um servidor LTSP, onde dezenas de usuários podem rodar aplicativos simultâneamente, através de terminais burros conectados ao servidor principal via rede e um servidor web de shared hosting, que pode hospedar milhares de sites diferentes, cada um administrado por um usuário diferente.

As restrições básicas de acesso são implementadas através de um sistema de permissões simples, porém eficiente, que consiste num conjunto de três permissões de acesso (ler, gravar e executar) e três grupos (dono, grupo e outros), que combinadas permitem fazer muita coisa.

Os dois comandos mais básicos são o "adduser" e o "passwd", que permitem, respectivamente adicionar novos usuários e alterar as senhas de acesso posteriormente, como em:

#### # adduser joao

(cria o usuário joao, especificando uma senha inicial)

# passwd joao (altera a senha posteriormente)

O próprio usuário pode alterar a senha usando o comando "passwd", desde que ele saiba a senha antiga. Se o usuário esqueceu a senha, você pode definir uma nova executando o comando como root; nesse caso o sistema pede a nova senha diretamente, sem solicitar a senha antiga.

Os usuários são cadastrados no sistema através do arquivo "/etc/passwd". Se tiver curiosidade em olhar dentro do arquivo você verá uma entrada para cada usuário, incluindo o diretório home e o sheel usado, como em:

joao:x:1001:1001:,,,:/home/joao:/bin/bash

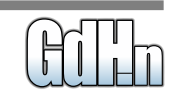

# Gerenciando usuários

As senhas são salvas de forma encriptada em um arquivo separado, o "/etc/shadow". Dentro do arquivo você verá entradas contendo a senha encriptada, como em:

joao:\$1\$LpQPRMC5\$eHXLjiW7ks80LQcepW0Rz.:13993:0: 99999:7:::

As senhas são encriptadas usando um algoritmo de mão única, que permite apenas encriptar as senhas, mas não recuperá-las. Durante o login, o sistema aplica o mesmo algoritmo à senha digitada pelo usuário; se o resultado (depois de aplicado o algoritmo) for o mesmo armazenado no arquivo, o sistema sabe que a senha confere e o acesso é autorizado. Este sistema faz com que as senhas não sejam recuperáveis. Se o usuário esqueceu a senha, você pode usar o comando "passwd" para definir uma nova, mas não é possível recuperar a senha antiga.

Ferramentas como o John the ripper permitem descobrir as senhas armazenadas no arquivo "/etc/shadow" usando um ataque de força bruta, que consiste em simplesmente testar todas as possibilidades (incluindo alguns refinamentos, como descobrir senhas fáceis, baseadas em palavras do dicionário) até descobrir a senha. Este método funciona bem em senhas fáceis, com até 6 caracteres, mas é inviável no caso de boas senhas, com 8 caracteres ou mais.

A senha referente ao usuário "joao", que usei como exemplo, poderia ser descoberta rapidamente. Baixe o programa no http://www.openwall.com/john/ (ou instale-o usando o apt-get/yum) e tente descobrir qual é :)

Continuando, para remover um usuário anteriormente criado, utilize o comando "deluser", como em:

# deluser joao

Por questão de segurança, o comando remove apenas a conta, sem apagar o diretório home, ou outras pastas (como o diretório de spool dos e-mails). O diretório home é especialmente importante, pois ele guarda todas as configurações e os arquivos do usuário, de forma que em um servidor você só deve removê-lo depois de ter realmente certeza do que está fazendo. Para remover o usuário apagando também o diretório home, adicione o parâmetro "--remove-home", como em:

# deluser joao --remove-home

Como comentei, o diretório home é importante, por concentrar todos os arquivos do usuário. Uma opção saudável ao removê-lo é criar um backup, de forma que você possa restaurá-lo mais tarde caso necessário. Para isso, use a opção "--backup", que cria um arquivo compactado, contendo os arquivos do usuário, salvo no diretório onde o comando for executado:

```
# deluser joao --remove-home --backup
```
Se executasse o comando "ls" depois de remover o usuário "joao" usando a opção de backup, veria que foi criado o arquivo "joao.tar.bz2", referente ao backup.

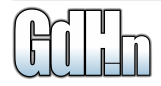

Você também pode bloquear temporariamente um usuário, sem remover o home ou qualquer outro arquivo usando o comando "passwd -l", como em:

```
# passwd -l joao
```
O "passwd -l" realmente trava a conta, fazendo com que o sistema passe a recusar qualquer senha inserida na hora do login. Para desbloquear a conta posteriormente, use o "passwd -u", como em:

# passwd -u joao

O Fedora e o CentOS incluem o system-config-users (**Figura 1**), um utilitário gráfico de administração de usuários. Uma versão levemente modificada dele pode ser encontrada no Ubuntu e em outras versões baseadas no Debian, na forma do "users-admin", que faz parte do pacote "gnome-system-tools".

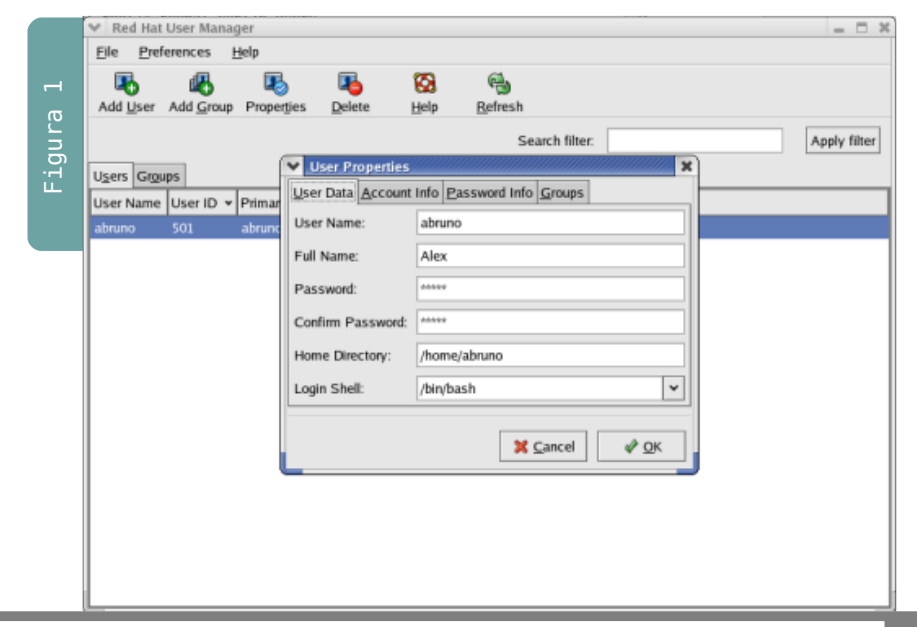

# Já visitou o Guia do Hardware.NET hoje?

ndo usuários no Linux

Acesse:

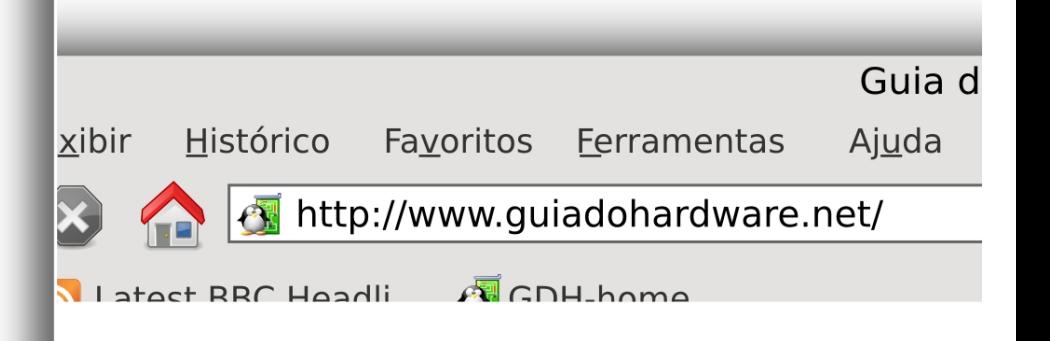

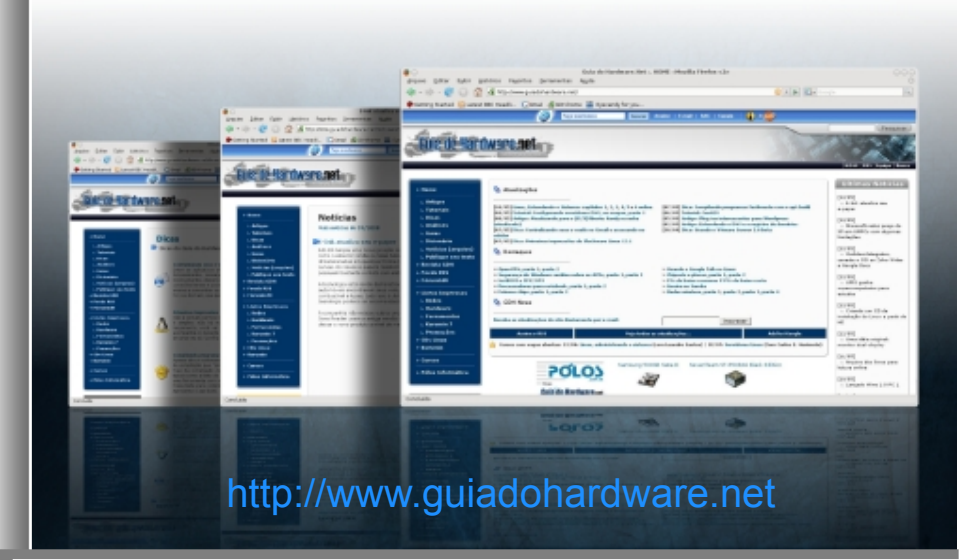

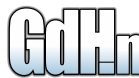

# Medindo o sinal da rede wireless

<span id="page-45-0"></span>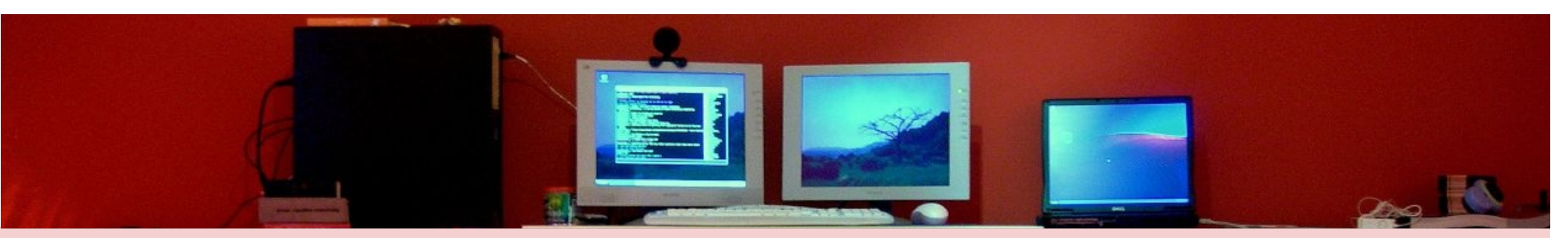

Depois de estudar o melhor local para instalar o ponto de acesso da rede, calcular o ganho da antena, planejar a área de cobertura e testar o link, nada melhor do que verificar a potência do sinal na prática, de forma a ter uma idéia mais exata da recepção no cliente, verificar a área de cobertura e encontrar pontos cegos na área de cobertura da rede wireless.

Dois softwares muito úteis nesse sentido são o **NetStumbler**, para Windows e o **Wavemon**, para Linux.

O Netstumbler permite listar todas as redes disponíveis na área, mostrando o canal, o tipo de encriptação e outros detalhes sobre cada uma além de, o mais importante, mostrar um relatório detalhado sobre a intensidade do sinal, permitindo que você audite a cobertura da sua rede e a intensidade do sinal em cada ponto. Ele é um programa gratuito, que você pode baixar no http://www.netstumbler.com.

Na versão 0.4.0 ele roda sobre o Windows XP e 2000 (ainda não existe suporte para o Vista) e funciona em conjunto com a grande maioria das placas. Está disponível também o MiniStumbler, que roda em palmtops PocketPC.

O NetStumbler não funciona em conjunto com o serviço Wireless Zero Configuration do Windows (que conecta o sistema a redes Wireless automaticamente quando elas estão disponíveis), por isso a primeira coisa que ele tentará fazer ao ser aberto é parar o serviço, de forma a ter acesso completo à placa wireless.

Se o scan não for iniciado automaticamente, abra o menu "Devices". Você notará que existirão duas entradas para a sua placa wireless:

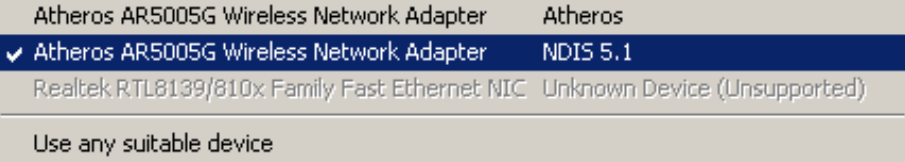

A primeira faz com que ele tente acessar o hardware diretamente, usando um driver interno. Esta opção, usada por padrão, oferece uma varredura mais precisa, mas não funciona com todas as placas. A segunda opção (NDIS) utiliza o driver do Windows e por isso funciona com quase todas as placas. Se necessário, clique no botão "scan" para iniciar a varredura:

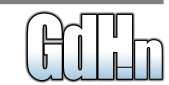

# Medindo o sinal da rede w

#### Carlos E. Morimoto

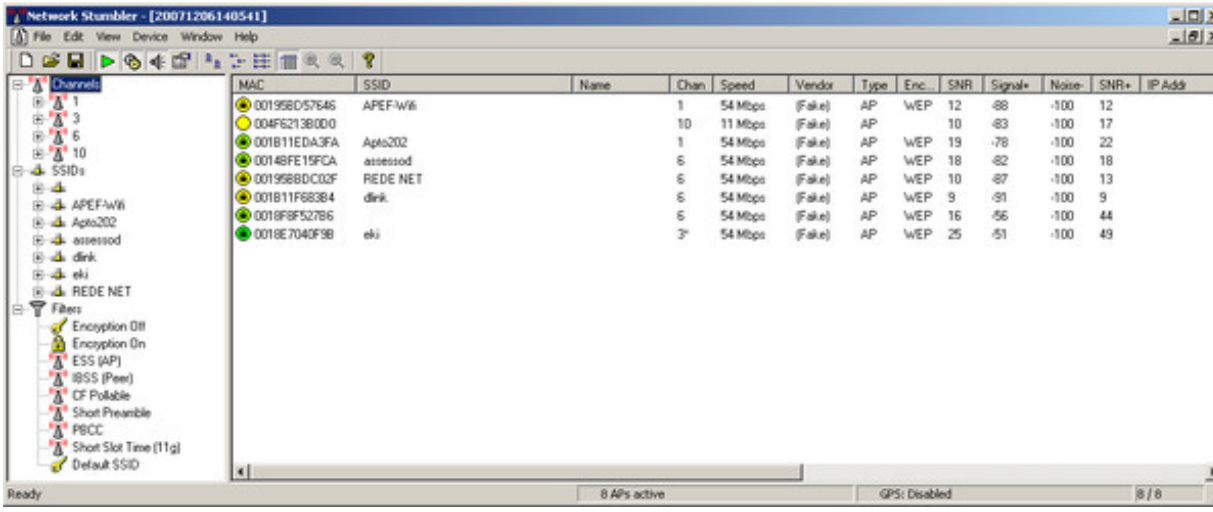

Como pode ver pelo screenshot, o NetStumbler mostra todos os pontos de acesso disponíveis,

independentemente do canal usado. A cor do ícone indica a intensidade do sinal (cinza para muito fraco, vermelho para fraco, amarelo para regular, verde para bom) e o cadeado indica que a rede está protegida. Na versão 0.4 ele mostra incorretamente que as redes protegidas usando WPA-PSK usam WEP.

As três colunas mais importantes são as "Signal+", "Noise-" e "SNR+", que mostram, respectivamente, a intensidade do sinal (em dBm), a intensidade do ruído e a taxa de sinal/ruído para cada uma. Apenas parte das placas suportadas são capazes de medir corretamente taxa de ruído, nas demais a função fica desativada, com o campo exibindo um "-100" para todas as redes.

O sinal é medido em uma escala negativa (quanto menos melhor), onde cada -3 dB correspondem a uma redução de 50% na intensidade do sinal, de forma que -95 dBm

correspondem a apenas um quarto de -89 dBm. A maioria das placas precisa de pelo menos -92 dBm para manter uma conexão na velocidade mínima (1 megabit) e pelo menos -72 dBm para manter uma conexão a 54 megabits.

Em ambientes com muito ruído eletromagnético, é importante ficar de olho também na relação sinal/ruído (SNR), que indica o quanto o sinal é mais forte que o ruído. Para manter uma conexão minimamente estável ele

deve ser de pelo menos 5 dB (quanto mais melhor). Este relatório das redes disponíveis é muito útil na hora de escolher qual canal usar, já que você pode avaliar quais canais já estão sendo utilizados e em qual extensão.

Se você é o responsável pela rede de alguma empresa ou órgão governamental, outra utilidade para o relatório é detectar a presença de rogue access points, ou seja, de pontos de acesso "ilegais", instalados sem autorização pelos próprios usuários da rede. Embora às vezes a intenção seja boa, eles podem comprometer a segurança da rede, expondo-a a ataques externos.

Continuando, no menu da esquerda você encontra várias opções de filtros, que permitem mostrar apenas APs usando um determinado canal, com ou sem encriptação, etc. Escolhendo seu próprio ponto de acesso na lista, você tem acesso à função mais interessante do NetStumbler, que é o gráfico de sinal:

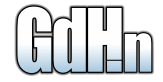

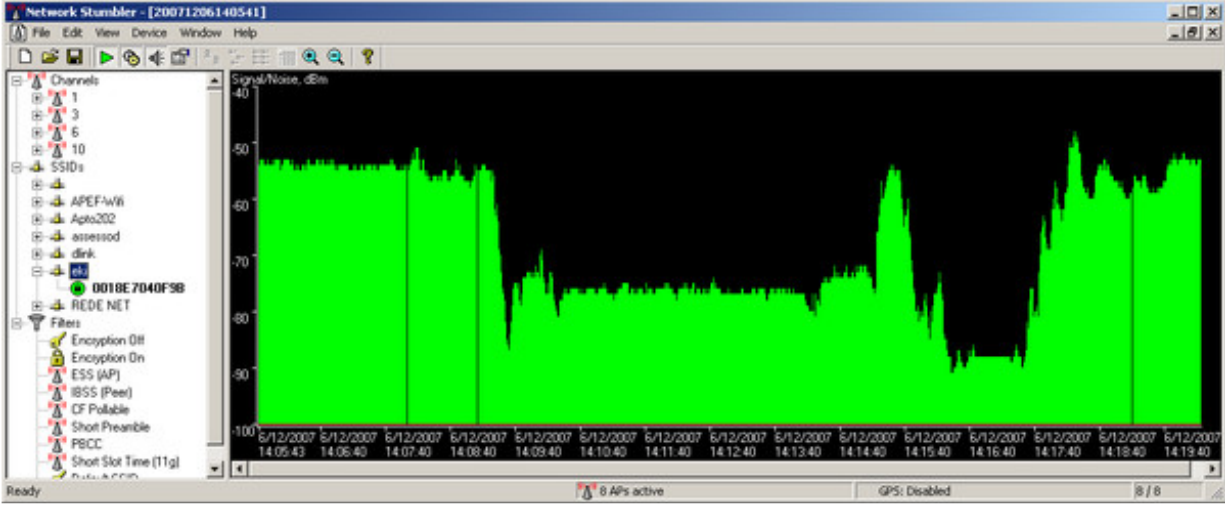

# Medindo o sinal da rede wireless

trabalhar sempre com uma certa margem de segurança ao escolher a antena e posicionar o AP. Entretanto, grandes variações podem indicar a presença de alguma fonte de forte interferência, como um forno de microondas ou um telefone sem fio que utilize a faixa dos 2.4 GHz.

Outra curiosidade é que o ponto de acesso pode funcionar mesmo sem a antena, já que o próprio conector é suficiente para emitir um sinal fraco.

Ao usar um notebook, você pode usar o gráfico para verificar a variação do sinal dento da área de cobertura da rede, testando diferentes combinações de antena, ou de posicionamento do AP, potência do transmissor, posição dos clientes, uso ou não de defletor e assim por diante. Ele também pode ser bastante útil na hora de "mirar" as antenas ao criar um link de longa distância.

Você vai perceber que usar uma antena de maior ganho não vai ter tanto efeito sobre o sinal mostrado no gráfico quanto você poderia pensar (afinal, substituir uma antena de 2 dBi por outra de 6 dBi faz o gráfico subir apenas 4 pontos), mas tenha em mente que nas áreas onde o sinal é fraco, um sinal 4 dB mais forte pode representar a diferença entre ter uma conexão de 5.5 megabits e não ter conexão alguma.

Outra observação importante é que mesmo sem sair do lugar, é normal que o sinal sofra pequenas variações (de 3 a 4 dBi), é justamente por isso que é importante

Apesar disso, sem a antena a potência do sinal cai em 20 dB ou mais, o que faz com que a rede só funcione de forma confiável dentro do próprio cômodo onde está o AP. Concluindo, o NetStumbler pode ser usado em conjunto com um GPS conectado a uma das portas seriais do

micro, o que pode ser usad para criar um mapa de rede wireless denti de uma determinada área. A configuração está no View Options.

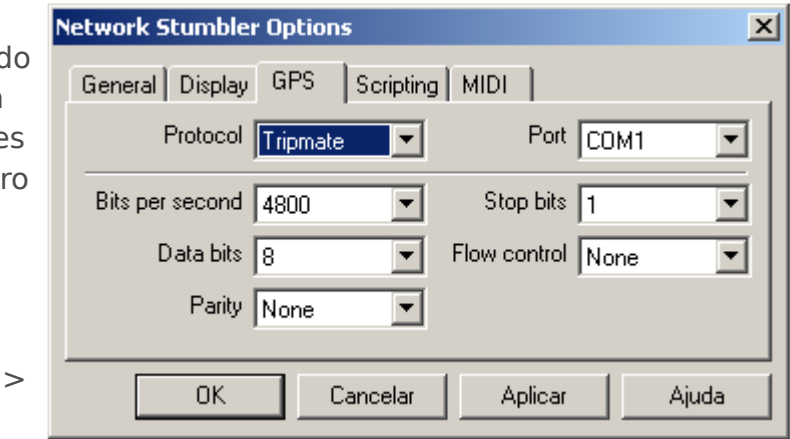

No Linux, você pode monitorar a qualidade do sinal usando o Wavemon, um software bastante simples, em modo texto, que está disponível na maioria das

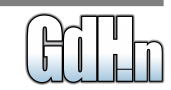

# Medindo o sinal da rede w

#### Carlos E. Morimoto

distribuições. Para usá-lo, instale o pacote "wavemon" usando o gerenciador de pacotes e rode (como root) o comando:

#### # wavemon

Para usá-lo, o PC deve estar conectado ao ponto de acesso da rede. Ao contrário do NetStumbler, ele não é capaz de detectar o sinal de outros pontos de acessos próximos, mas você pode usar o Kismet para essa tarefa.

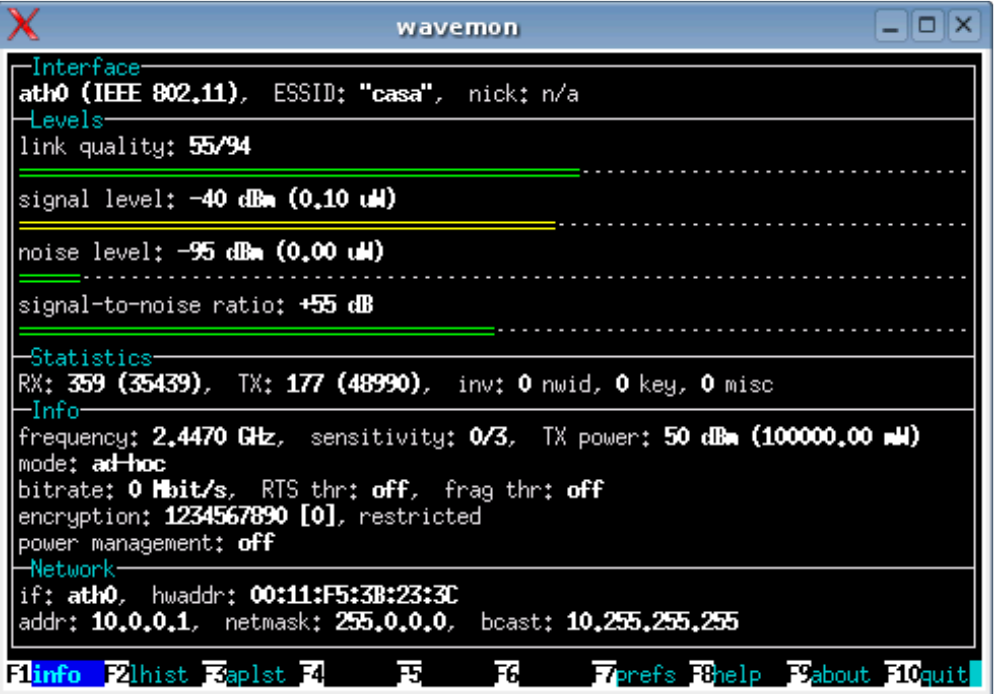

A interface principal mostra a qualidade do link, o nível do sinal, nível de ruído, relação sinal/ruído, além de estatísticas de transmissão e detalhes sobre a rede. Você pode ver um gráfico com a intensidade do sinal pressionando F2.

Uma observação é que o Wavemon não funciona bem ao ativar a placa wireless utilizando o Ndiswrapper , pois nele as extensões que permitem acessar as estatísticas de sinal fornecidas pela placa não funcionam em conjunto com a maior parte dos drivers.

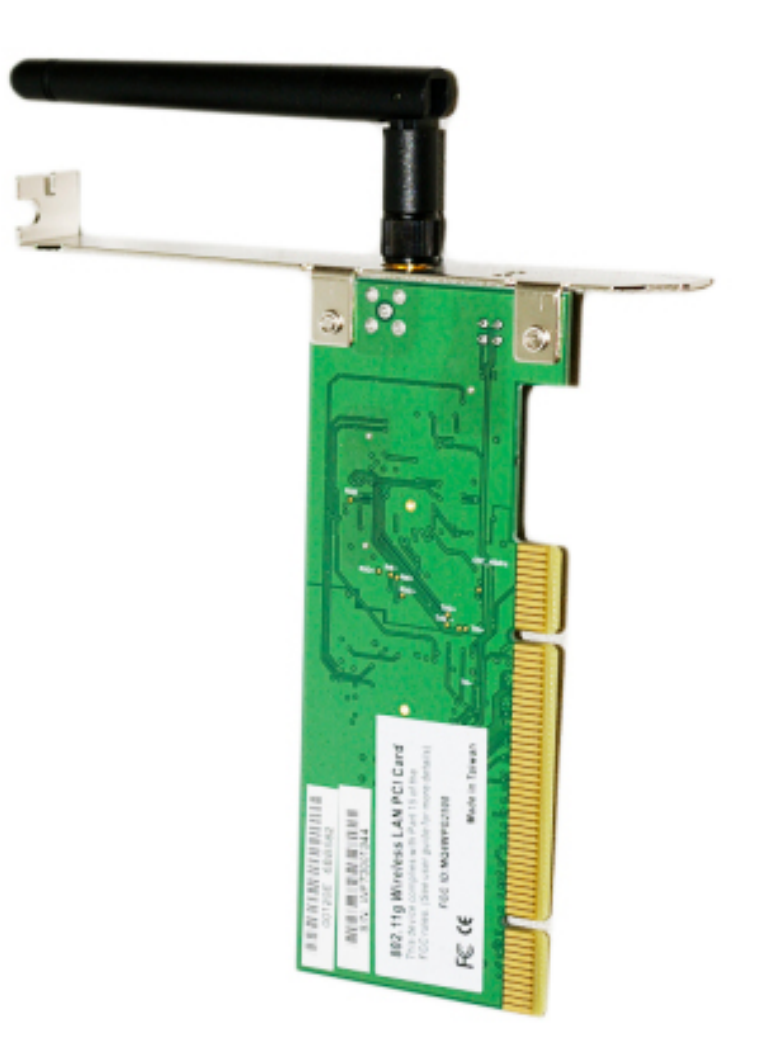

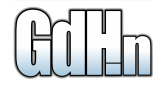

# **Opinião**

<span id="page-49-0"></span>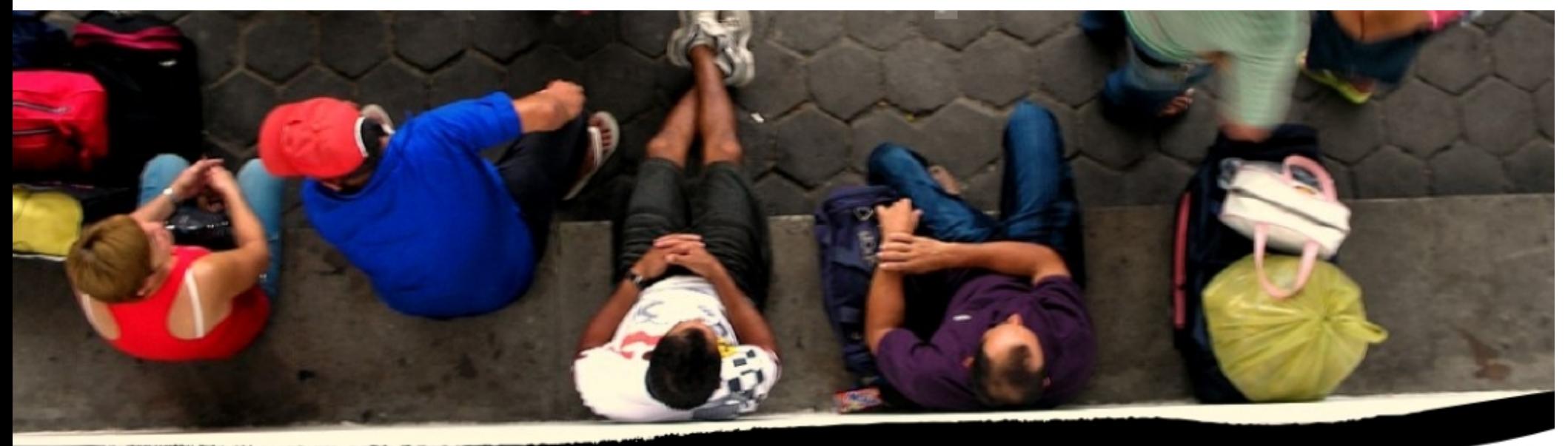

# Até quando esperar?

Quando vejo boas iniciativas do governo acabo ficando animado, esperançoso, mesmo que a realidade mostre que na maioria das vezes essas não vão para frente, seja por causa de um "preço político" que acaba inviabilizando, uma mudança de gestão que quase sempre descontinua os projetos da anterior, ou simples descaso.

Quando acontece algo assim, ou melhor, não acontece, lembro de uma música do Plebe Rude (como seria normal apenas citar tempos atrás, hoje tenho de explicar que se trata de uma banda de rock de Brasília famosa nos anos 80 e 90) que criticava o governo pela sua falta de ação. É, já se falava nisso naquela época e as coisas não mudaram tanto assim, dizia "…até quando esperar a plebe ajoelhar, esperando a ajuda de Deus..". Significando que o povo não tem o que precisa, uma vez que o governo não age, e só lhe resta esperar pelo auxílio divino.

Logo no início do primeiro mandato do atual Presidente muito se falou em adoção de Software Livre, em espalhar a experiência do governo gaúcho de Olívio Dutra, também do PT, de migração e adoção de soluções livres. Mas pouco foi feito, na verdade, pouco depois do anúncio o que mais parece é que desistiram da idéia. Até que em 2004 foi lançado o Guia Livre, destinado a orientar as diferentes

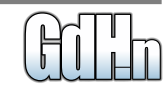

# **Opinião**

instâncias do governo no uso e migração para o Software Livre. Pareceu que finalmente tudo se encaixava, demorou um pouco, afinal é um assunto complexo. Mas de novo ficou só no guia. Fora algumas tentativas isoladas era difícil ver a preferência que o governo dizia dar ao modelo livre de software. O Guia foi atualizado, vejo datas de 2005 e 2006, mas nenhuma mudança relevante da primeira edição.

Até que essa semana (16/04) foi lançado o site de Software Livre do Governo Federal, onde todas as iniciativas isoladas se congregam, onde praticamente todos os esforços tem sua voz. Não sei se é porque o site começou só essa semana e ainda não tem notícias próprias ou se realmente apóia iniciativas em prol do Software Livre, mas na página inicial tem um destaque para o 9º FISL que aconteceu de 17 a 19 de abril em Porto Alegre.

Tem mais o que ver no site, vi, por exemplo, um estudo de caso do Exército Brasileiro, com uma pequena cartilha a ser usada por todos os níveis de acordo com o tempo em que se iniciar o processo para cada uma. Pragmática e cheia de determinações, como seria de esperar numa definição de ações do

exército, dá instruções de como começar, buscar apoio, evitar resistência, seguir o cronograma, planejar a migração, começar pelos servidores e depois passar aos desktops, saber o motivo de se fazer a migração, adotar já de início o Open Office e outras.

Sendo o Exército uma instituição relativamente grande, espalhada por todo o país, com o orçamento custeado pela União, portanto facilmente rastreável, é fácil concluir que o sucesso de um projeto dessa envergadura serve de base e exemplo para a adoção do modelo livre em qualquer instância do Governo Federal, ou até de outras esferas. Não seria tão complicado assim usar a experiência como piloto e passar a adotar nos Ministérios, ainda mais que alguns deles já demonstraram inclinação para o livre e manifestaram apoio.

Alguns passos importantes já foram dados, mas a velocidade ainda é muito pequena. Já estamos na metade do segundo mandato e nenhum resultado concreto foi alcançado ou se vislumbra no curto prazo, o que pode significar uma nova mudança de gestão e o risco de um "engavetamento" sistemático de todo o processo. Mas isso não quer dizer que não existe nada, que o governo

merece apenas críticas, muito pelo contrário. Se o que temos até agora é só um embrião, é porque tem pessoas no governo interessadas em movimentar isso sem força suficiente para fazer o que é necessário. Devem ser aplaudidas e ter todo o suporte possível da comunidade, principalmente a comunidade open source.

A economia gerada pela adoção de um modelo livre pode muito bem ser combinada com outras iniciativas, como o computador popular e a internet banda larga nas escolas, um projeto alavancando o outro, num ciclo virtuoso que não trará nada além de benefícios para o país, no médio e longo prazos, principalmente.

Resta saber se o governo dará andamento a esse projeto, se terá apoio político e

financeiro para deslanchar, ou se teremos de esperar pela ajuda de Deus, como sugeriu o Plebe.

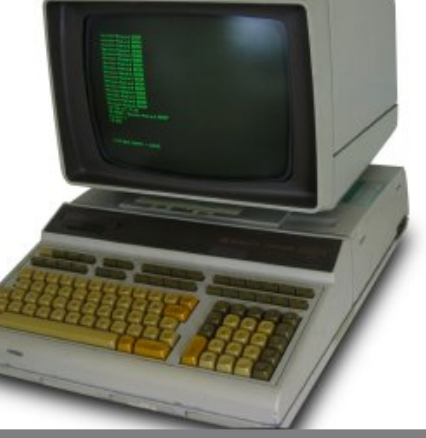

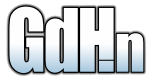

# O dia em que a Lei de Murphy quase me fez bater as botas...

<span id="page-51-0"></span>Estava eu feliz e contente a trabalhar quando meu irmão me liga pedindo um favor: se eu poderia passar em seu local de trabalho (uma emissora de TV local) para ajudá-lo a atualizar uma BIOS e instalar um novo processador em uma maquina, já que ele esta traumatizado com isso (quase matou seu Motorola A1200i novo tentando atualizar o firmware). Sai do serviço por volta das 18h30 e me dirigi ao referido local. Chegando lá ele me mostra o equipamento: Uma MB Asus M2N32-SLI Deluxe Wifi com todos os opcionais a que se tem direito (e mais alguns que só se consegue por vias obscuras) que estava rodando um A64 X2 5600+ e passaria a rodar um Phenom 9500 Quad-Core.

Segui o protocolo padrão... fui ao site da Asus, peguei a ultima versão da BIOS para ter o suporte ao novo processador, gravei em um disquete e inicializei o sistema de atualização (que já vem na eprom da maquina). Ai tive a primeira surpresa: a placa não aceita mais disquete para atualizar a BIOS... só via CD ou Pendrive (sinal dos tempos, creio eu). Menos mal, taquei no pendrive e prossegui com o

> serviço. O programa checou a BIOS, viu que estava correta (eu também chequei "no zóio" via informação que ele me dava) e prosseguiu com a atualização.

> > Até aqui tudo 100%. Ele atualizou, deu concluído com sucesso e quando foi verificar começou a dor de cabeça. Ela deu que algumas funções da BIOS não estavam de acordo com a MB (do not match, na mensagem). Eu pensei "peguei BIOS errada, ferrou"... mas depois fui verificar e estava correta. Um erro deveras estranho, mas a principio injustificado. Dai começou realmente o drama... a maquina desligou e não ligava mais !!!! Nada, nem o sistema de recuperação de BIOS da ASUS (que sei que funciona, porque já o usei em outra MB) iniciava... meu irmão começou a suar frio... ele esta a menos de 1 mês nessa TV e todo o material do telejornal que vai ao ar as 7 da manhã estava na maquina (e ele precisava deixar pronto antes de ir pra casa).... se não resolvesse o caso, era demissão na certa.

Tentei de tudo: ligar a MB com outra fonte, sem nada (só uma placa de vídeo PCI), tirar bateria, resetar CMOS, ligar segurando o INSERT do teclado, rezar, voodoo, macumba, sacrifício de animais a deuses

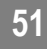

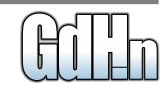

**Cotidiano**

# **Cotidiano** Jose F. Neto

esquecidos... enfim... até ler o manual da placa mãe eu li (lembrem-se, quando tudo mais falhar, leia o manual). Nesse momento de desespero, com meu irmão já preparando a corda da forca e pondo balas no 38 (a forca era pra ele e as balas pra mim) lembrei de um amigo-guru que trabalhou 30 anos na IBM. Liguei pra ele, contei o caso (nisso já se podia ouvir meu irmão engatilhando o 38 ) e ele me disse: - tira a bios e encaixa denovo... eu fiquei meio estupefato e ainda perguntei "o quê ?" ele respondeu: - tire a BIOS, o chip mesmo, e encaixa denovo, isso é mau contato da BIOS. Meio incrédulo, mas já com um revolver apontado pra minha cabeça resolvi fazer o que ele sugeriu.... peguei uma chave de fenda e com cuidado retirei a bios e pluguei novamente... religo a energia e quando aperto o power a maquina liga!!!! com a BIOS atualizada e tudo !!! Já me derramando em lagrimas agradeci a ele e perguntei como pode um software gerar mau contato em uma peça de hardware e ele, sabiamente, me respondeu : "não pode... mas isso é a Lei de Murphy meu amigo".

Desliguei o telefone, instalei o novo processador e fui pra casa ouvindo meu irmão prometendo ir a pé até Aparecida, Meca e ao grande templo Budista Higashi Honganji, em Kyoto, para agradecer a graça alcançada.

A máquina está funcionando perfeitamente, com um considerável ganho de velocidade nos trabalhos que estão sendo realizados. E eu aprendi mais duas lições nessa minha vida informática:

**1**- Sempre verificar se os equipamentos não estão com algum mau contato (inclusive chips de BIOS) e

**2** - Nunca subestime o poder de Murphy.

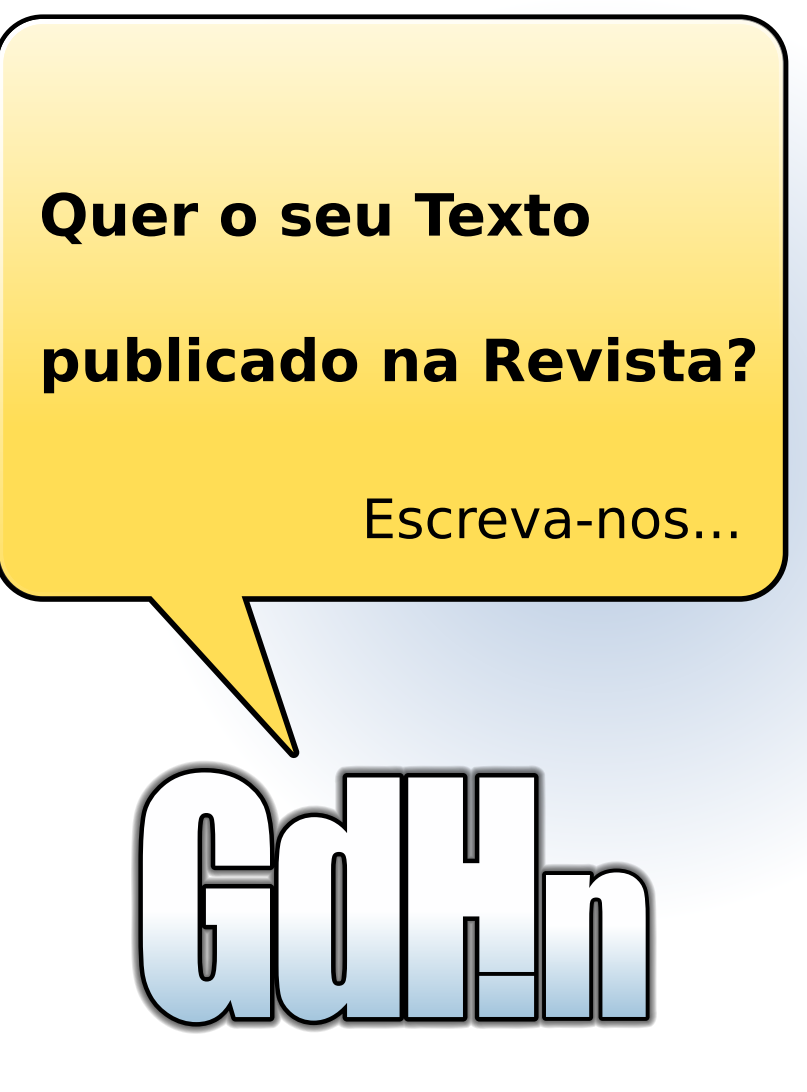

# revista@gdhn.com.br

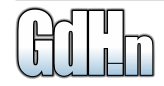

# <span id="page-53-0"></span>**DIGITAL DROPS** Doses Diárias de Tecnologia e Gadgets

## **TC Touch Diamond, Um Celular 3G com Câmera de 3.2 Megapixels e GPS**

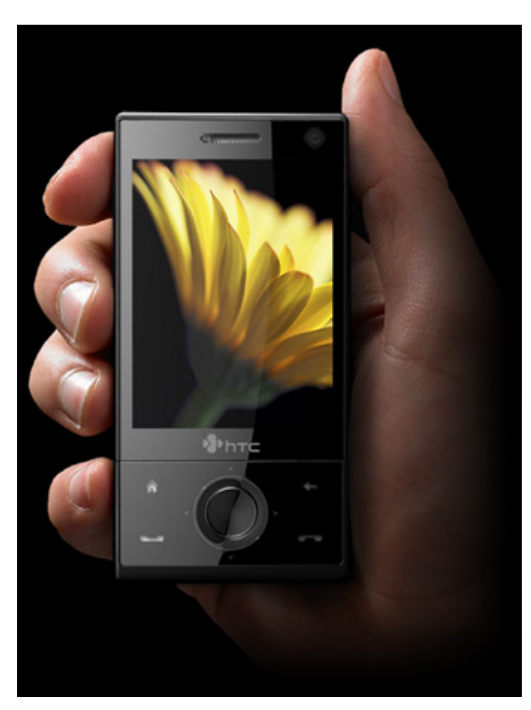

O Touch Diamond foi oficialmente apresentado pela HTC em um evento em Londres, Inglaterra. Este celular 3G HSDPA tem 4 GB de memória interna e uma tela touchscreen de 2.8 polegadas. Ele roda o Windows Mobile 6.1 com uma interface TouchFLO 3D.

A câmera digital de 3.2 megapixels tem foco automático e também grava vídeos. O HTC Diamond também tem GPS com software de navegação. Como você pode ver, o Touch Diamond é muito mais do que um celular com um belo design, ele também tem muitas outras cartas na manga.

Saiba mais no site da [HTC.](http://www.htc.com/www/product.aspx?id=46278)

Via [Gear Diary](http://www.geardiary.com/2008/05/06/htc-diamond-reinventing-the-iphone/) e [Phone Mag.](http://www.phonemag.com/htc-touch-diamond-is-announced-demoed-052686.php)

#### **Use a Cabeça para Controlar seus Jogos Favoritos!**

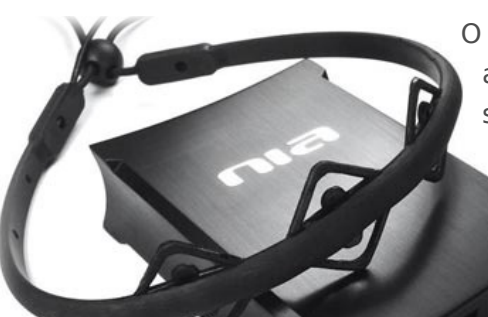

O OCZ Neural Impulse Actuator é um acessório que interpreta os sinais do seu cérebro e músculos do seu rosto e os transforma em comandos em um jogo, assim como o Emotiv Epoc que mostramos aqui no DD.

Controlar um personagem dentro de um jogo com os seus pensamentos deve ser uma experiência absolutamente incrível, e a tarefa de executar os comandos

vai ficando mais simples com o tempo, na medida em que você vai treinando o seu cérebro, algo como exercitar um músculo que você não sabia que tinha. Isto quer dizer que no começo você provavelmente não vai conseguir jogar muito bem, mas com a prática, vai acabar se tornar um mestre no jogo!

A proposta do OCZ Neural Impulse Actuator não é substituir o seu mouse e teclado, e sim funcionar como um complemento. O OCZ NIA pode melhorar e muito o seu desempenho nos jogos, só para dar uma idéia, você pode demorar 200 ms para apertar o botão de atirar, mas apenas 100 ms para pensar nisto.

Saiba mais no site da [OCZ Technology.](http://www.ocztechnology.com/aboutocz/press/2008/273) Leia também no Digital Drops: [Epoc, Um Headset que lê os seus Pensamentos](http://www.digitaldrops.com.br/drops/2008/02/epoc_um_headset_que_le_os_seus.html) [Controlando Jogos com a Mente](http://www.digitaldrops.com.br/drops/2007/03/controlando_jogos_com_a_mente.html)

Via [TechRadar](http://www.techradar.com/products/computing/peripherals/input-devices/other/ocz-neural-impulse-actuator--269721/review) e [Geekologie.](http://www.geekologie.com/2008/04/another_mindcontrolled_gaming.php)

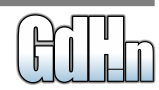

# **DIGITAL DROPS** Doses Diárias de Tecnologia e Gadgets

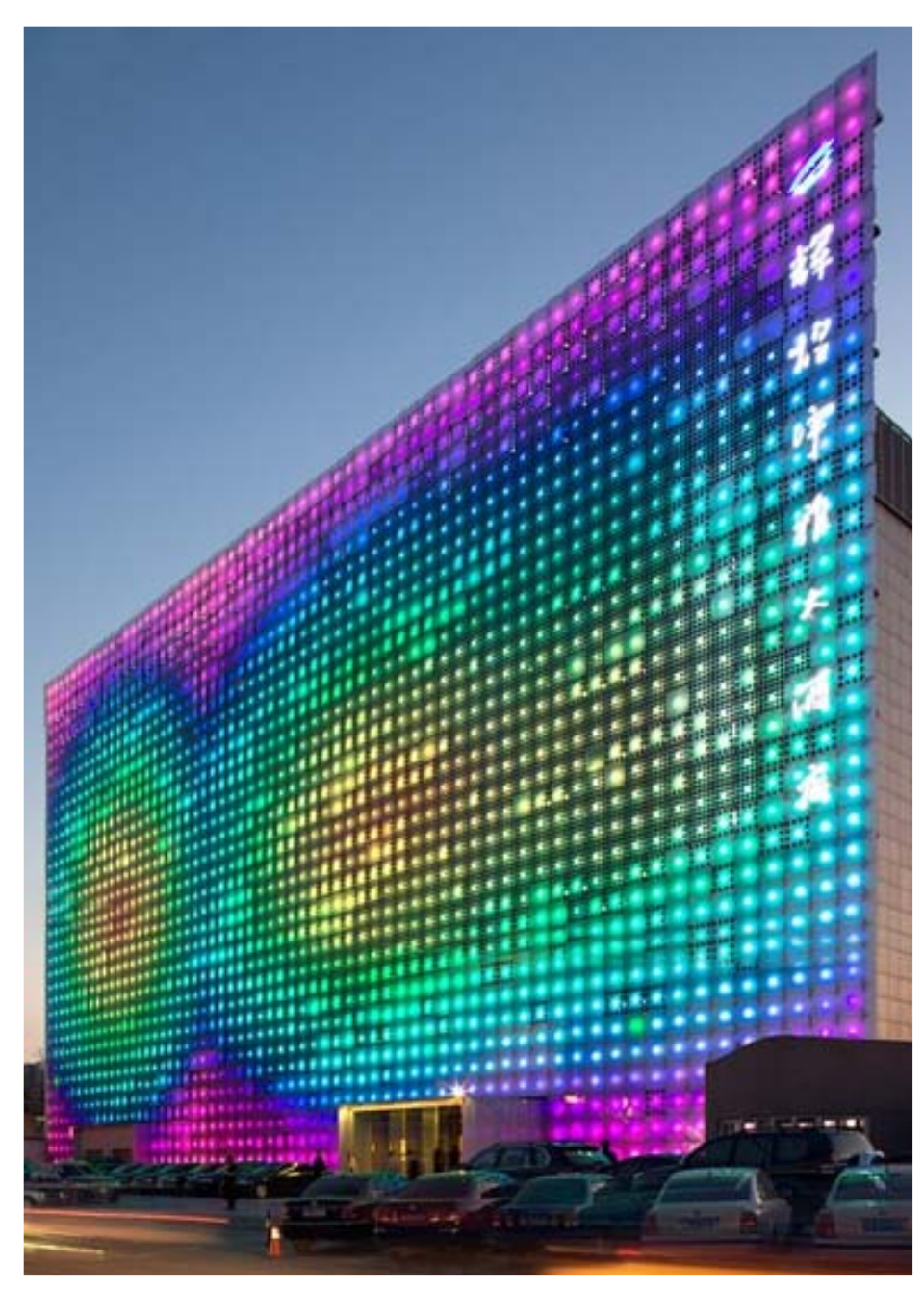

## **GreenPix, Uma Gigantesca Tela LED Auto Sustentável**

A GreenPix é uma enorme parede de LEDs que mostra vídeos e padrões de cores que vão impressionar os visitantes dos Jogos Olímpicos de Pequim. Ela está sendo instalada no complexo de entretenimento Xicui, que fica bem próximo ao Centro Olímpico.

O mais interessante é que a GreenPix é totalmente auto sustentável, e capta toda a energia necessária através de painéis solares durante o dia, para dar um verdadeiro show de cores e luz durante à noite. O GreenPix Zero Energy Media Wall tem milhares de células solares fotovoltaicas que estão conectadas a uma grade de painéis de vidro, cada um com uma série de LEDs controlados por computador.

A instalação será inaugurada ao publico neste mês, com performances de artistas do mundo inteiro. A GreenPix foi criada pela empresa de arquitetura [Simone Giostra & Partners em](http://www.sgp-architects.com/) parceria com a [Arup.](http://www.arup.com/)

Saiba mais no site da [GreenPix.](http://www.greenpix.org/) Veja um [simulador](http://www.greenpix.org/play.php) para entender melhor como funciona desta parede de LEDs.

Via [Technabob](http://technabob.com/blog/2008/05/04/greenpix-massive-led-wall-powered-by-the-sun/) e [PSFK.](http://www.psfk.com/2008/05/greenpix-zero-energy-wall.html)

# **DIGITAL DROPS** Doses Diárias de Tecnologia e Gadgets

## **O Destruidor de Discos Rígidos!**

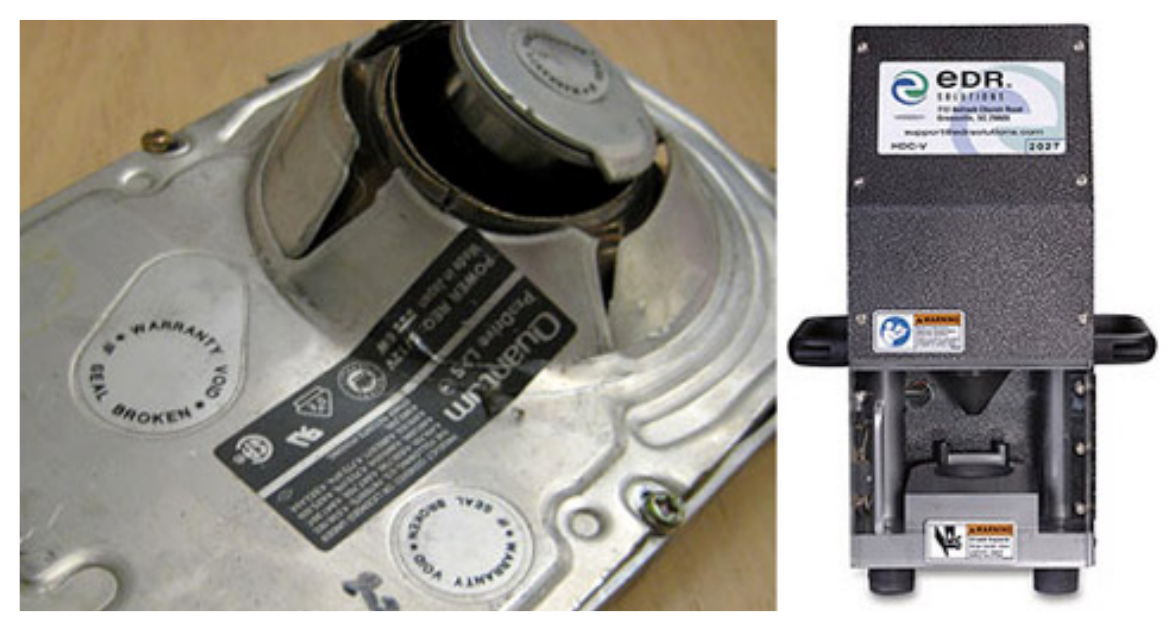

Quando você troca o disco rígido do seu computador o que você faz com o antigo? Joga no lixo? Lembre-se de que todos os dados gravados no disco ainda continuam lá. Mesmo que você tenha apagado ou até formatado o disco!

A melhor solução para apagar completamente os seus dados é destruir o disco rígido fisicamente. E em vez de usar um martelo você pode comprar o "Hard Disk Crusher".

O "Hard Disk Crusher" destrói um disco rígido em 10 segundos! Ele fura o disco arruinando completamente os seus dados, impossibilitando qualquer chance de recuperação.

E se o seu prédio foi cercado pelos inimigos que cortaram a energia, você ainda pode destruir os seus discos rígidos usando a função manual do Hard Disk Crusher!

O único problema é que não é nem um pouco barato destruir seus discos com o Hard Disk Crusher. Ele custa a bagatela de US\$11.500 no site da [EDR Solutions!](http://www.edrsolutions.com/ordering.asp)

Via [Crave](http://crave.cnet.com/8301-1_105-9934113-1.html) e [OhGizmo!](http://www.ohgizmo.com/2008/05/01/hard-disk-crusher-thats-what-it-is-thats-what-it-does/)

### <span id="page-56-0"></span>Linux ainda é o SO mais usado em dispositivos embarcados

"Linux" foi a resposta dada por 18% de engenheiros de dispositivos embarcados em uma pesquisa, fazendo do sistema o mais usado entre SOs livres e comerciais. Vale lembrar que entre os "sistemas livres", encontram-se o eCos, BSD, FreeRTOS e TinyOS, estes que somados geram 5% da pesquisa. Os dados são da pesquisa "Embedded Software Market Intelligence 2008", feita pela VDC, via internet. O estudo analisa as respostas juntamente com a região geográfica e o mercado vertical de onde se localiza o engenheiro.

O Linux é o sistema operacional mais popular dos embarcados em pesquisas desde 2004, quando 15,5% reportou estarem usando-o. Naquele tempo, os itens que conseguia o primeiro lugar nas pesquisas era "SO informal" e "Outros".

De acordo com os pesquisadores do VDC, oa popularidade do Linux ascendente se deve ao fato das vantagens de custo; flexibilidade de acesso ao código; familiaridade; ambiente maduro de aplicativos e ferramentas; e o cultivo à experiência de desenvolvimento com o Linux como um sistema embarcado. Além disso, o fato de grandes melhorias no kernel, adoção de novas tecnologias, entre outros, ajudaram o Linux a integrar novos mercados.

#### **Leia em mais:**

http://www.linuxdevices.com/news/NS4920597981.html

# Lançado Ubuntu 8.04 LTS

A Canonical anunciou o lançamento do Ubuntu 8.04 final (Hardy Heron), tanto a versão de servidor como desktop. Esse release é uma versão com longo tempo de suporte. Está planejado 3 anos de suporte na versão desktop e 5 na de servidor, onde atualizações de segurança serão disponibilizadas conforme forem surgindo.

**Notícias**

Indo um pouco além, o Ubuntu desta vez vem com o Firefox 3 (beta 5), que está muito melhor do que o Firefox 2 (apesar de ter ainda seus problemas). Pretendem trazer uma melhor experiência com a web para seus milhões de usuários.

As novas versões dos programas também animam, tornando-o mais amigável e interessante do que a versão anterior. O gerenciamento de imagens com o F-Spot foi melhorado, principalmente na detecção de câmeras. O upload, gerenciamento, impressão e compartilhamento de fotos ficou mais fácil.

Os usuários podem também plugá-lo num PSP, compartilhar as playlists com amigos, comprar música on line da loja Magnatune, disponibilizar áudio via stream e conectá-lo a mais dispositivos do que antes (com UpnP).

O novo player de vídeo padrão permite, entre outras coisas, a pesquisa de vídeos no YouTube e outros recursos na web, além do compartilhamento de vídeo.

Há várias outras melhorias que trazem uma melhor produtividade, além de vir os efeitos visuais ativos (Compiz Fusion) quando rodado em hardware compatível.

Junto com ele foi lançado também o Kubuntu, a versão do Ubuntu que vem com o KDE como ambiente gráfico.

Anúncio:

https://lists.ubuntu.com/archives/ubuntu-announce/2008-April/000111.html

Download do Ubuntu:

http://www.ubuntu.com/getubuntu

Download do Kubuntu:

http://kubuntu.org/download.php

#### Marcos Elias Picão

Postado por Júlio César Bessa Monqueiro

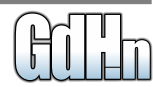

#### Google exibirá anúncios gráficos em páginas para celular

#### Atualização do Boot Camp 2.1, da Apple

O Google ficava com um pé atras para colocar publicidade gráfica nas suas páginas para dispositivos móveis, mas agora se rendeu à essa forma de publicidade.

Segundo anúncio publicado na quarta-feira, haverão propagandas em banners nas páginas móveis do Google. Voltados basicamente a telefones celulares, os anúncios gráficos podem pesar um pouco no consumo de banda dos usuários, mas também não há como evitar. Os arquivos dos banners gráficos no Google estão limitados a no máximo 3k, atualmente. Outras empresas, como Yahoo, AdMob e AOL já usam publicidade em banners nas versões móveis das suas páginas.

Os anúncios estarão disponíveis para anunciantes e usuários de 13 países inicialmente, entre eles, Austrália, China, França, Japão, Rússia, Estados Unidos e Índia. Haverá também um pequeno texto indicando que o banner é um anúncio.

O sistema do AdWords, plataforma de publicidade do Google, é bom para os anunciantes e usuários. Para os usuários, exibe propagandas relacionadas ao conteúdo da página em que estão. Para os anunciantes, o sistema de pagamento base é payperclick, onde o anunciante só paga quando o anúncio é clicado tendo retorno de acesso, pelo menos, garantido. Segundo analistas, o lado ruim das campanhas de algumas outras empresas é que cobram por exibição de banners, independentemente de cliques. As páginas móveis acabam tendo grande quantidade de exibições e pouco retorno para os anunciantes desta forma, que deveriam contratar muitas exibições.

No Brasil isso fica de fora, pelo menos por enquanto.

Fonte oficial:

**Notícias**

http://googlemobile.blogspot.com/2008/04/new-mobile-image-ads.html

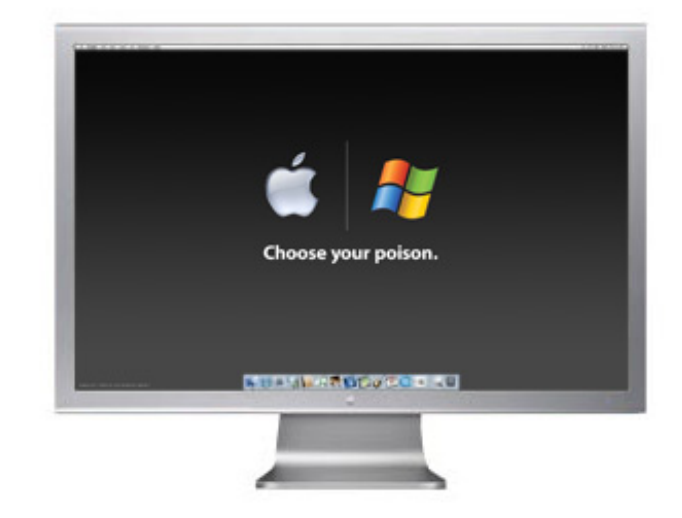

A Apple lançou uma nova versão do Boot Camp, visando melhorar a compatibilidade. O Boot Camp, para quem não sabe, é um software da Apple que permite que seus computadores (Macs) inicializem uma instalação do Windows também, mantendo dual boot entre Windows e o Mac OS X.

Há uma versão para quem pretende rodar Windows XP, e duas para o Vista (uma de 32 e outra de 64-bit), de cerca de 200 MB de tamanho cada.

A Apple recomenda fortemente a atualização. Ela não deu muitos detalhes das reais mudanças na atualização, simplesmente afirma que melhorará a compatibilidade, eliminando alguns problemas anteriores. O Windows XP SP3 só deverá funcionar no Mac se o usuário tiver instalado o Boot Camp 2.1.

Os downloads estão disponíveis em:

http://www.apple.com/support/downloads/

Marcos Elias Picão

Marcos Elias Picão

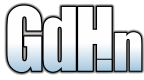

# **VMware Server 2.0 Beta**

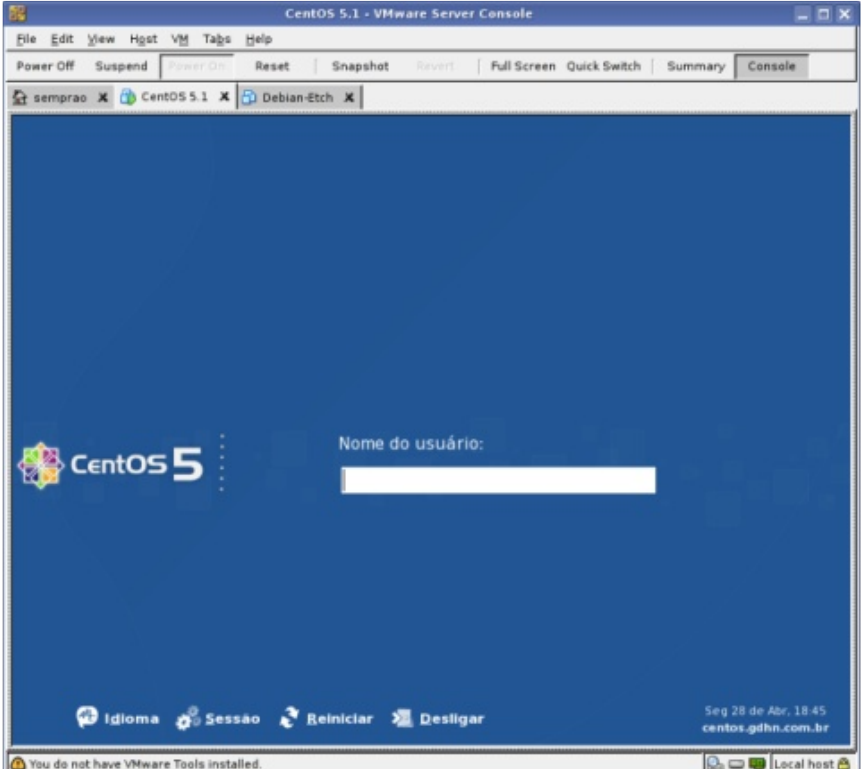

Até junho de 2006, o VMware Server era um produto caro, assim como o Workstation. Devido à concorrência do Xen, do Virtuozzo e do Virtual PC, a VMware resolveu passar a disponibilizá-lo gratuitamente (assim como o VMware Player). O resultado é que agora temos disponível uma solução de virtualização para servidores muito prática, ao custo de um download:

**Notícias**

Embora o VMware Server seja normalmente relacionado com o uso em servidores, você pode perfeitamente utilizá-lo localmente em seu micro de trabalho, em vez de utilizar o VMware Player ou o Workstation. A grande vantagem do VMware Server é que ele é um produto completo, que permite criar e modificar as máquinas virtuais, diferente do player, onde você pode apenas utilizar máquinas virtuais previamente criadas. Como um bonus, ele permite que você acesse as máquinas virtuais em outros micros da rede, o que não é possível nas versões domésticas. Você pode ver todos esses recursos em detalhes no meu tutorial sobre o VMware Server.

A versão de produção mais atual do VMware Server é ainda o 1.4, mas já está disponível o segundo beta da versão 2.0, que pode ser baixado no:

http://www.vmware.com/beta/server/ (é necessário fazer um cadastro gratuito)

Algumas das novidades da nova versão são:

\* VI Web Access: Este é uma nova interface de administração via web, que, além de inicial, parar e verificar o status das máquinas virtuais (como no VMware-Mui da versão 1.4), permite também alterar sua configuração, usando o próprio navegador.

\* VMware Remote Console: Uma nova ferramenta de acesso às máquinas virtuais, que permite que você acesse o terminal local do sistema guest. Diferente do VMware Server Console (que continua presente), o Remote Console é um add-on para o navegador, que pode ser instalado rapidamente e usado em emergências.

\* Suporte a mais memória RAM: Na versão 1.4 do VMware Server eram suportados até 3.6 GB de memória RAM para uso pelas máquinas virtuais. No VMware Server 2.0 o limite foi aumentado para 8 GB, o que abre as portas para uso em servidores de maior porte. O suporte ao uso de sistemas operacionais de 64 bits (tanto no host quanto nos guests) foi também melhorado.

Carlos E. Morimoto

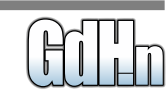

## Dell, HP e Lenovo aderem à longa vida do XP

O Windows XP se recusa a morrer mesmo. A negação ao Vista é tanta, mesmo com o fim do XP decretado para 30 de junho, pela Microsoft. Algumas empresas como Dell, HP e agora a Lenovo, continuarão vendendo PCs com Windows XP.

As versões Business e Ultimate do Vista permitem teoricamente um downgrade para o Windows XP Professional. Baseando-se nisso, esses vendedores fornecem um computador novo com Windows Vista, mas com a possibilidade real de rodar o XP legalmente.

A Lenovo, última a aderir à expansão da vida do XP por enquanto, fornecerá o CD de downgrade opcional para o Windows XP até 31 janeiro de 2009.

A Dell vai mais longe, prometendo o suporte ao XP até 2012, inclusive com suporte técnico. Caso o cliente queira, ela fornecerá o XP instalado de fábrica, fornecendo as mídias para reparação do XP e do Vista. Para a Microsoft, será contada uma venda do Vista, e todos saem felizes.

Quem compra um computador novo não espera trocar o sistema operacional tão cedo. Se ainda tem gente comprando com Windows XP instalado (ou visando colocar o XP assim que tocar no PC), pelo menos uns dois ou três anos nos desktops o XP tem garantidos.

A recusa ao Vista é grande em diversos cenários, tanto doméstico como profissional. Compatibilidade com alguns softwares antigos, especialmente drivers de dispositivos, e altas exigências de hardware deixam o Vista muito longe do que as pessoas esperam.

Leia mais em:

**Notícias**

http://www.tomshardware.com/news/Dell-Windows-XP,5241.html

http://www.electronista.com/articles/08/04/28/lenovo.extends.ms.xp.sales/

Marcos Elias Picão

#### Mais rumores sobre a Asus e sua linha Eee PC

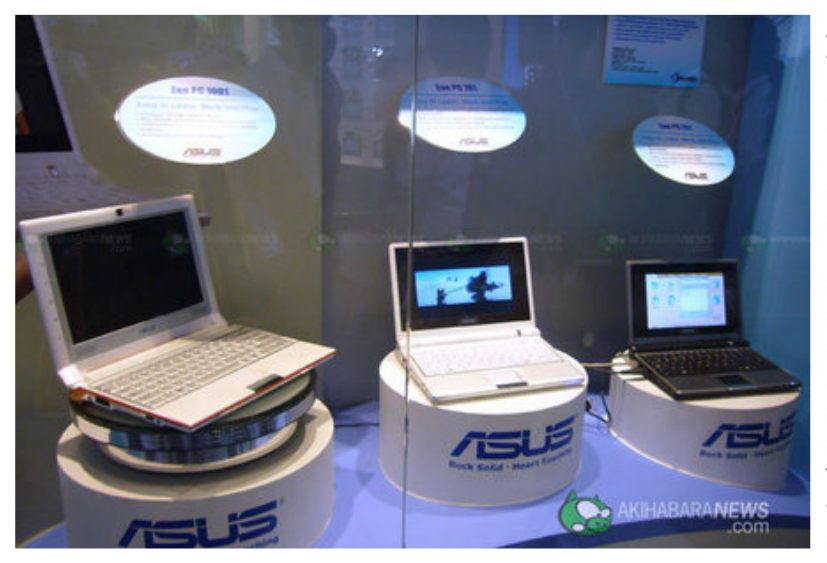

A Asus está tendo tanto sucesso com a sua linha Eee PC que a empresa já considera comercializar os sistemas em uma marca diferente, afirma fontes em seu país de origem, Taiwan. A intenção da companhia

de lançar o desktop e monitor E-DT e um Eee TV, tem feito a equipe pensar em deixar o nome de sistemas "Asus" para criar uma nova linha. Passando para outra marca, a empresa poderia expandir o nome Eee para incluir sistemas mais caros, sem afetar a atual linha da Asus.

A fabricante de PCs está pensando também na criação de pelo menos mais dois notebooks Eee PC para o final do ano, de acordo com os relatórios, sendo eles um modelo de 10 polegadas, o Eee PC 1001, e outro ainda sem nome de 11 polegadas. Outras especificações ainda não foram reveladas, sendo esperado somente que tenha resolução maior de tela e processadores Atom, da Intel.

O preço deverá ser bem maior que os 550 dólares atuais do Eee PC 900, uma versão melhorada do original de 7 polegadas, com muito mais espaço em disco também.

Fonte:

http://www.electronista.com/articles/08/04/28/asus.Eee.pc.1001.rumor/

Júlio César Bessa Monqueiro

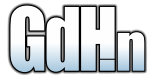

## Liberado registro de domínios .com.br para pessoas físicas

#### Milagres acontecem :)

A burocracia para registro de domínios no Brasil é tanta, que todos criticam o Comitê Gestor da Internet no Brasil, atual responsável pelo registro.br. No entanto, devagar e lentamente surgem melhorias.

Uma das maiores críticas ao serviço é a obrigatoriedade de ter empresa aberta para registro de domínios ".com.br". Essa, agora, foi eliminada, segundo anúncio publicado no registro.br:

Por decisão do CGI.br, o domínio COM.BR, destinado a atividades comerciais genéricas na Internet, também poderá ser registrado sob um CPF. Ou seja, pessoas naturais com atividades comerciais e afins poderão registrar domínios COM.BR.

Esta modificação terá efeito a partir do dia 01/05/2008.

Inicialmente, somente o domínio COM.BR estará disponível nesta nova categoria, genérica, que permite registro tanto com CNPJ quanto com CPF. Lembramos que, para manter a transparência do registro de domínios .br, pessoas físicas responsáveis por domínios COM.BR estarão sujeitas aos mesmos procedimentos das entidades cadastradas previamente.

Com isso, qualquer cidadão, disposto de CPF e sem algumas pendências legais, poderá registrar domínios .com.br no Brasil.

A Internet cresce a cada dia, com mais e mais pessoas entrando na rede - a inclusão digital, computadores e conexões a preços mais acessíveis, etc. Com isso, surge um mundo de novos sites também a cada dia. É claro que o registro.br não quer perder dinheiro com seus R\$ 30 anuais do domínio, vendo milhares de pessoas físicas no Brasil registrarem domínios genéricos internacionais (".com", ".net", ".org" e ".info", os mais usados). Liberados com ou sem CNPJ, os domínios .com.br tendem a aumentar agora. A disponibilidade para registro de domínios ".com.br" apenas com CPF começará dia primeiro de maio.

Leia o anúncio oficial em:

http://registro.br/anuncios/20080416.html

## Estudante inventa alternativa aos transistores de silício

Weixiao Huang, estudante do Instituto Politécnico Rensselaer, nos Estados Unidos, fez várias descobertas consecutivas momentos antes da entrega de seu título de Doutor. O estudante, após uma série de pesquisas e projetos, vinha procurando desenvolver uma alternativa concreta ao transístor de silício, fato que ele acabou conseguindo depois publicar 15 artigos científicos sobre o tema.

A notícia "Estudante inventa alternativa aos transistores de silício", postada no site "Inovação Tecnológica" explica a situação:

"Agora, sendo possível ver o "conjunto da obra" de Huang, percebe-se que seus pequenos avanços incrementais resultaram em um descoberta muito significativa.

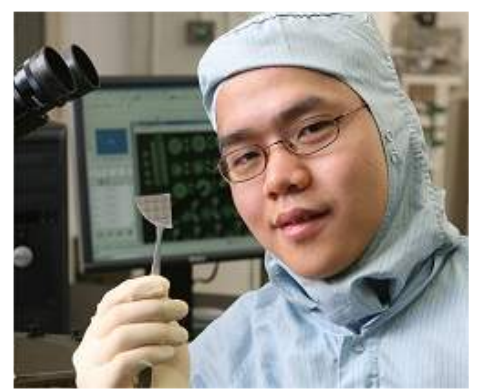

O ainda quase-doutor Huang a recepção oficial do título será no próximo sábado, dia 17 desenvolveu um novo transístor à base de nitreto de gálio (GaN), um material que permitiu a construção de um transístor com menor consumo de energia e maior eficiência em aplicações de eletrônica de potência."

**Notícias** 

Veja a notícia original em: http://www.inovacaotecnologica.com.br

Marcos Elias Picão

Júlio César Bessa Monqueiro

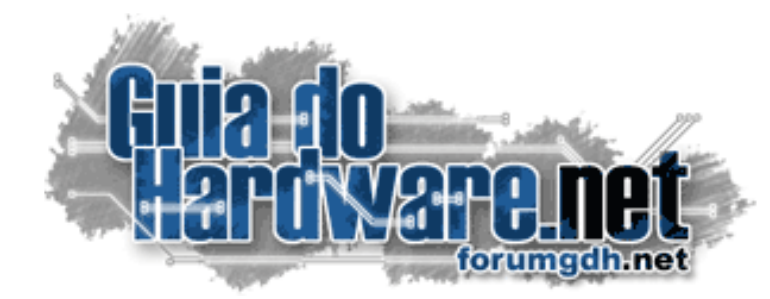

# O maior fórum de informática do país: 2.500.000 mensagens 175.000 membros

#### **Hardware:**

Hardware Geral Overclock, Tweaks e Eletrônica Case Mod e Ferramentas Notebooks, Palms, Câmeras, Telefonia Sugestões de Compra Drivers, BIOS e Manuais

#### **Linux:**

Linux Geral Instalação e configuração Suporte a hardware e drivers Aplicativos, produtividade e multimídia Compatibilidade com aplicativos Windows Servidores Linux

#### **Software e Redes:**

Windows e Programas Redes, Servidores e acesso à web Mac e Apple

### **Multimídia:**

Placas 3D Video, Codecs e DVD Gravação de CDs e DVDs

# **Participe você também:**

<http://www.guiadohardware.net/comunidade/>

# Já visitou o Guia do Hardware.NET hoje?

Acesse:

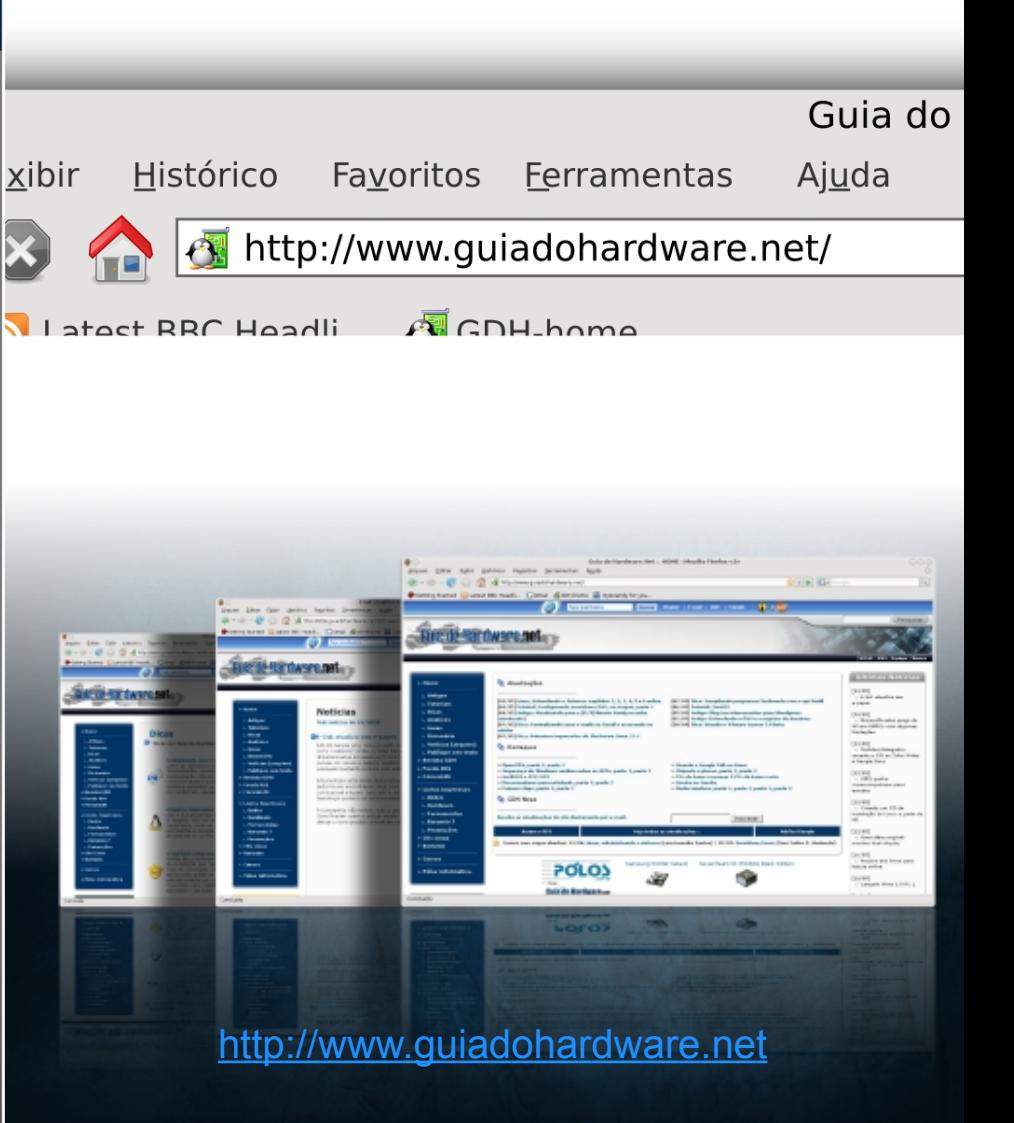